## Index

on restricted form templates, 464, 465

*Italicized* page locators indicate figures; tables are noted with a lower-case italicized *t*; monofont terms are in **bold**.

## security designed into form templates Α and, 459 AAM. See Alternate access mappings setting in Publishing Wizard, 462, 463 Absolute addresses, 406 updates and, 463 Access Action dialog, for rules, 671 COM add-ins supported by, 1073 Actions, for rules, 232, 233t connecting to databases other than, 256 Actions menu (Outlook), 659 Custom Task Panes added into, 1093 ActionType enumeration type, finding, for VSTO package and, 834 a structurally editable control, 827, 828 Access 2003, unsupported data type Activate Form Template page, 896, 898 and, 343t Activation Access 2007, unsupported data type choosing site collection and Web and, 343t application for, 897 Access content programmatically with Manage Form Templates page, permission-based option, 547 895-897 Accessibility control settings, 874, 874 publishing process and, 681 Accessible forms, designing, 874, 875 recovering from, 895 "Accessing XML Data Using with Site Collection Features page, 898 XPathNavigator," 780 waiting for upload to complete before, 901 Access keys, for inserting and removing Active add-ins, 502 sections, 689 Active Data Objects, 256 Access key text box, 194 Active Directory group, 621 Access paths Active sessions setting, terminating, 911 defining, 468 Active Template Library domain trust form templates and, 467 basic, creating for control, 1051 error dialog that appears when hosting InfoPath and, 978 opening a form from path not related ActiveX control(s), 79, 173, 847, 1073 to, 403 Add Custom Control Wizard showing for installable form templates, 486 Microsoft UpDown Control 6.0 publishing via e-mail and, 416

selected in list of, 1039, 1039

ActiveX control(s) (cont.) Specify a Binding Property page, 1041, 1042 adding to Controls task pane, 1038-1047 Specify an Enable or Disable Property page, 1042, 1043, 1051–1052 aggregation and, 1042 binding values from, to data in data Specify Data Type Options page, 1044, 1044 source, 1042 Specify Installation Options page, building custom controls for InfoPath 1040, 1040 Add-ins with use of, 1049-1072 building for InfoPath using C#, 1061-1072 COM add-ins, 1073-1092, 1105-1106 building for InfoPath using C++, 1049–1061 Custom Task Panes, 1093-1104 CAB files for, 1041 InfoPath 2007 and support for, 23 classification of, 471 initializing, 1080 communicating between COM add-in learning more about, 1074 and, 1100-1104 managed, accessing InfoPath object model customizing various properties of, from, 1107-1111 1047-1048 managing in InfoPath, 1111-1114 FireTaskPaneReady method implemented reenabling, 1114 by, 1103 (listing) warning dialog after serious error caused hosting InfoPath and, 978 by, 1114 implementing, 1049 writing add-ins and Custom Task Panes inability to rebuild, after using using VSTO 2005 SE, 1105-1106 in InfoPath, 1053 Add-ins category, in Trust Center dialog, InfoPath 2007 available as, 965 499, 501-503 InfoPath support for, 438, 439 Add-ins tab in, Trust Center dialog, 1111, installing and registering, 1058 1112 installing and using, 1038-1048 Additional Information dialog, 517, 530-531 property pages and, 1047-1048 showing exactly what you are signing rich text data and, 1046 before you sign it, 516, 516-517 safe initialization and scripting of, 1039 Additional permission, enabling, 547 sharing development of form templates Add operation, 86 containing, 1048 Add or Remove Custom Controls dialog, specifying safety of, 1053-1055 439, 441, 1038, 1065, 1066 ActiveX objects, script and, 497 Add Print View for Word Wizard, 600 ActiveX technologies, 24 choosing path and file name from, 601 building custom controls with, 174, specifying Word print view name 1037 - 1072in, 601, 602 adapterName parameter, SubmitTo-Add/Remove Programs dialog, 417 HostEventHandler method and, 1009 Address block Adapters, XML file, 247 after pasting into the view, 437 Add Additional Details Button control, logic creating, 437 behind, 827 Address block section, of MOI employment Add a Workflow page, 637 application form, 432 AddButton method, 1083, 1088 AddressBlock template, custom category of implementation of, 1086, 1087 (listing) Controls task pane after addition of, 441 Add Custom Control Wizard, 442, 1038, AddressBlock template part, 447 1056, 1071 with cascading Combo Box controls, 448, 448 Custom Control Added page, 441, 441 data source for, 432, 433 with Microsoft UpDown Control 6.0 design-time visual for new version selected in list of ActiveX controls, of, 449, 450 1039, 1039 inserting into blank form, 444 Select a Control Type page, 439 inserting into new form template, 443-447

installing new version of, 449 ADO.NET datasets and rules, 388-389 more details for, 450 custom submit using form code, 383-384 updating, 448 custom submit using rules, 384-388 designing form template with a dataset, updating form template containing, 449-451 370-374 Address information, controls for adding disadvantages with rules, 389-391 to employment application form, 46 filling out the dataset form, 375-377 Add to Favorites link, 16 submitting to a hosting environment, Add User Role dialog, 617, 617, 619, 621 Add View dialog, opening, 75, 75 submitting to a SharePoint library, 377–380 Administration submitting to a Web server via HTTP, for Forms Services, 866 power of, 889 ADO.NET dataset Web service, configuring Administrative (admin) deployment change tracking for, 371 alternative, 898-901 ADO.NET Web services, 300–307 command-line admin deployment, 899 example Customers and Orders Web to Forms Services, 892-901 service, 302-307 activating form template to a site typed and untyped DataSets, 301 collection, 893, 895-898 ADOXML, 256 uploading form template to server, Advanced controls, 25, 156-174 893-895 Choice Group control, 167–171 programmatic admin deployment, 900–901 Choice Section control, 167–171 custom controls, 172-173 template upgrades and, 917 two components of, 888 Expression Box control, 158–163 Administrative policy, disabling InfoPath Horizontal Region layout element, 164-167 design mode as, 506 Hyperlink control, 156–158 Administrative session state thresholds, Repeating Choice Group control, 167–171 910,910 Repeating Recursive Section control, Administrator, InfoPath installed as, 457 171 - 172Administrator approval Scrolling Region layout element, 164-167 publishing form templates for, 889-891, 890, Vertical Label control, 163-164 941-942 Advanced formatting, 76-82 specifying a path during publishing to save control formatting, 78-79 a form template requiring, 891, 891 Format Painter, 79-80 Administrator-approved templates, location for multiple controls, 80–82 of, 895 Advanced Forms Services, 865–963 admin object models controls and browser optimizations, Forms Services Admin tool authored 867-875 by, 900, 901 designing accessible forms, 874 quiesce tool authored by, 919, 919 postback settings, 871 ADO. See Active Data Objects Update button, 872-874 ADO.NET, 256, 297, 350 data connections, 929–950 submitting data with use of, 344 administrations settings, 931–936 ADO.NET DataSet object, 344 authentication considerations, 943-948 designing view of form receiving centrally managed connection library, and submitting to, 374 936-943 rules and, 388-389 e-mail, 948-950 form code, 875-885 Web service support for, 12 AdoNetDataSet sample, 374 circumventing browser-enabled limitations, 878-879 ADO.NET DataSet submit, 369–392

| Advanced Forms Services (cont.)                        | agg:selectChild attribute, for merge                                            |
|--------------------------------------------------------|---------------------------------------------------------------------------------|
| compatibility of, with Forms Services,                 | actions, 584                                                                    |
| 884–885                                                | Airline form                                                                    |
| detecting the browser or InfoPath client,              | with default value for FlightType                                               |
| 883–884                                                | as "Roundtrip," 106                                                             |
| executing in browser, 876–878                          | XML Schema for, 109 (listing)                                                   |
| simulating a custom task pane                          | AirlineReservation document element,                                            |
| in browser, 882–883                                    | 120 (listing)                                                                   |
| simulating user roles in browser, 880–882              | Airline reservations                                                            |
| getting started with, 865–866                          | NumberOfChildren attribute as                                                   |
| performance tips and best design practices,<br>950–963 | nonexistent in form and XML                                                     |
|                                                        | data, 147                                                                       |
| data connections, 956                                  | NumberOfChildren attribute field, 146 NumberOfChildren attribute field inserted |
| data-heavy features, 954–956<br>form code, 953         | in the form and XML with default                                                |
| form template deployment, 951–952                      | value of 1, 147                                                                 |
| form view state, 956–957                               | AJAX (Asynchronous JavaScript and XML),                                         |
| health monitoring, 962–963                             | 703, 910                                                                        |
| miscellaneous tips, 957–958                            | Alerts, 405                                                                     |
| performance monitoring, 958–959,                       | Aliases, user roles and, 617–618                                                |
| 961–962                                                | Allow fully trusted forms to run on my                                          |
| reduction of form postbacks, 953-954                   | computer checkbox, 498                                                          |
| views, 952                                             | Allow only signature option, 527                                                |
| SharePoint integration, 885–929                        | AllowPartiallyTrustedCallersAttribute.                                          |
| advanced publishing, 888-903                           | See APTCA                                                                       |
| configuring InfoPath Forms Services,                   | Allow users to change these settings                                            |
| 906–907                                                | checkbox, 596                                                                   |
| configuring shared services and                        | Allow users to edit data in this field by using                                 |
| providers, 907–920, 925–928                            | a datasheet or properties page option,                                          |
| filling out a form on a SharePoint page,               | cautionary note about, 413                                                      |
| 928–929                                                | Allow users to fill out this form if data                                       |
| managing form templates, 904–905                       | is unavailable checkbox, 313                                                    |
| Advanced section, of Submit Options dialog,            | Allow users with read access to copy content                                    |
| 393, 393                                               | permission-based option, 547                                                    |
| Advanced tab, 193–198                                  | All the signatures are independent                                              |
| of Form Options dialog, 579, 579                       | (co-signing) setting, using, 531                                                |
| of Repeating Section Properties dialog,<br>566, 567    | Alphabetic characters, XML, naming nodes and, 104                               |
| After submit option, 394                               | Alphanumeric characters, XML, naming                                            |
| agg:action attribute, 583                              | nodes and, 104                                                                  |
| agg:order attribute, for merge                         | Alternate access mappings, 927–928                                              |
| actions, 584                                           | defining three types of, 928                                                    |
| Aggregated status report, 574, 574                     | Ambiguous schemas, 129 (listing), 135                                           |
| Aggregate reports, 553, 554, 555, 613, 660             | converting to, 134                                                              |
| design and merging of, 562                             | first prompt related to starting from, 129                                      |
| merged, 559, 559                                       | Ampersand (&) character, submit keyboard                                        |
| Aggregation, ActiveX controls and, 1042                | shortcut and, 335                                                               |
| Aggregation namespace, merge actions                   | And button, specifying conditions with, 218                                     |
| in, 583, 584                                           | Anonymous access, authentication and                                            |
| aggiselect attribute for marge actions 584             | dicallowance of 934                                                             |

| Appeals process, evaluations and, 281        | ASP.NET page load event handler, to read      |
|----------------------------------------------|-----------------------------------------------|
| AppendChildElement method, using, 829        | data submitted by Web server (HTTP)           |
| Apple systems, browser-based forms           | connection, 383 (listing)                     |
| and, 668                                     | ASP.NET Web service, new Web site dialog      |
| Application class, 883                       | with template for, 274, 274                   |
| ApplicationClass object, Events property     | Assembly, 739                                 |
| of, 1082                                     | ATL. See Active Template Library              |
| Application data member, 1107                | ATL Control Wizard                            |
| ApplicationEvents object, 1082               | adding ActiveX control to project with use    |
| Application_Idle method, implementation      | of, 1051                                      |
| of, 998 (listing)                            | implementing Value property and, 1056         |
| Application idle state, updating toolbar     | Stock Properties page of, for Simple-         |
| buttons during, 997–1000                     | InfoPathActiveX control, 1051, 1052           |
| Application.LoginName, 881                   | Atomic controls, 444, 445, 450                |
| application object, casting to Application-  | Attached files, XML format for, 70            |
| Class, 1080                                  | "Attaching Files in InfoPath 2003" (MSDN      |
| _applicationObject object, 1091              | Web site), 68, 70                             |
| Application review form, with Scrolling      | Attribute nodes, adding, 116                  |
| Region control when filling out the          | Attribute node type, merge customizations     |
| form, 166                                    | available for, 571 <i>t</i>                   |
| Application server, 672                      | Attributes                                    |
| Application.UserName, 881                    | database data types and, 269                  |
| Apply Font to All Controls                   | designing music collection form's data        |
| controls providing support for, 82 <i>t</i>  | source with and without, 117                  |
| selecting from Format menu, 81               | elements vs., 118                             |
| Approval workflow, 637                       | with fields and groups, 94                    |
| "Approver" role, 620                         | as nodes, 94                                  |
|                                              | use of, 117                                   |
| APTCA, allowable list, 498                   | Authentication                                |
| Argument Expension 1086                      |                                               |
| ArgumentException, 1086                      | basic, 934, 944                               |
| Artificial domains, testing form template    | to data sources, 935–936                      |
| with, 482                                    | digest, 934, 944                              |
| Asian language forms, Vertical Label control | disallowance of anonymous access and, 934     |
| and, 163                                     | embedded SQL, 934–935                         |
| ASP.NET, 853                                 | Kerberos, 944                                 |
| ASP.NET controls, use of, for Web form       | Single Sign-On, 934, 944                      |
| design, 1011                                 | UDC, 944–946                                  |
| ASP.NET mobile controls, 720                 | Windows Integrated, 934                       |
| ASP.NET page                                 | Authenticity, 508                             |
| beginning design for, 1015                   | Authenticode, 493                             |
| events that host page may not sink, 1028t    | Author property, in body of document, and     |
| host to InfoPath communication and,          | Word document showing Document                |
| 1020–1028                                    | Information Panel, 976, 977                   |
| InfoPath to host communication and,          | Auto insurance form, after loading in IP      |
| 1028–1035                                    | insurance application, 986, 986               |
| properties and methods not available         | Automatically create data source, 91          |
| to, 1027 <i>t</i>                            | dialog prompt for, 139, 139                   |
| session state enabled on, 1018               | Automatically create data source checkbox, 41 |
| setting destination option for, 381          | Automatically determine security level        |
| storage for, 1014                            | (recommended) feature, 482, 483               |

Automatically retrieve data when form Bookmarks, unavailability of, when is opened checkbox, 251, 251, 314 designing InfoPath form templates in VSTO, 855 Automatic security level, 482–483 AutoText items, 590 Bookmarks feature, 816 Border color, for SimpleInfoPathActiveX control, 1051, 1052 B Borders "Backdoor" network share, publishing in layout tables, 36 MeetingRequest template to a Web for Plain List control, 66 server via, 401, 401 Borders and Shading dialog, 36 Background color Bound controls, 86 adding to view, 76 clicking on control in the view for selection for SimpleInfoPathActiveX control, of, in data source, 87 1051, 1052 Breakpoints, enabling, 740 for stock tracking Text Box, 219, 220, 221 Browse button, 440 Backup copies, modifying existing form Browse dialog, 440 templates and, 447 Browse for Folder dialog, for selecting location Backups, creating, before making any hand to save template source files, 421-422, 422 modifications, 536 Browser Backward compatibility, enabling form detecting, 883-884 template for, 700 filling out InfoPath forms in, 666-668 Bad sorting conditions, disabling of Finish form code executed in, 876-877 button and, 265 form opened in, 683 Basic authentication, 934, 944 matrix of, for use with Forms Services, BasicDataFormTemplate sample, 285 690,691 Binding mechanics, behind controls and the rudimentary implementation of roles data source, 744 in, 882 (listing) Binding(s) seeing forms in, 49 ActiveX control to fields or groups in data showing faux message box in, 879 (listing) source, 1041-1042 simulating custom task pane in, 882-883 changing, 140, 142 Team Status Report view filled out in, changing via context menu, 140 604,604 choosing data source node for, 139 Team Status Report view shown as a print customizing new, 142-144 view in, 604, 605 field or group types and, 1045, 1045t user roles simulated in, 880-882 multiple, 145-147 using host page to display dialog box multiple, details of, 147-149 message in, 1033 (listing) of newly inserted controls to newly created Browser-based forms, performance tips data source, 9 and best design practices, 950-963 odd, 145 Browser-based form templates, data secondary data source, 307-312 connections in, 710-714 Binding section, of Data tab, 176, 180 Browser category, on Form Options Binding style, 288 dialog, 872 Binding visuals, 65 Browser-compatible errors, 695, 696, 697 Bin folder, contents of, 839 Browser-enabled form libraries, "regular" Blank form form libraries and, 707 creating, 30t Browser-enabled forms new, 32, 33 form code added to, 876 Blank groups, removal of, only if empty, print views in, 603-605 571,572 sending e-mail from browser in, 339

Browser-enabled form template design, circumventing validation in forms, 690-701 watching for, 756 Design Checker and, 693-701 "duplicate error," 764 Build menu, 740 design once philosophy and, 692 Browser-enabled form templates Build scripts, 419 Changing event not available in, 745 Bulleted List control, 7, 65, 66 configuring Button control to use the binding behavior of, 90t Update Form option for, 873, 873 Bulleted List Properties dialog, 307 secondary data source-bound controls customizing toolbar buttons for, 872, 872 with little customization allowed, 308 designing with VSTO, 840 message indicating feature can be used in, Business Data Catalog, 678 but is not active in browser, 671, 671 Business logic, 731 ButtonClick event, 790 message indicating feature cannot be used in, 670, 670 Button control, 45t, 88 postback settings for control in, 871, 871 binding behavior of, 89t URL-based options for opening of, 716–720 sinking an event for, 787 Browser-enabled limitations, circumventing, specifying action for rule to run when user 878-883 clicks on, 231 Browser forms Button control (ASP.NET), code behind, Close button, 687 in MyPage.aspx, 1021 (listing) closing, 708 ButtonEvent, 782 controls, 688-690 Button event handler, 766 (listing) Buttons, MOI Consulting request form code creating, 682–683 filling out, 714–720 and, 803–805 Print View button, 687 By key field option, 202 reopening, 704-705 Save and Save As buttons, 686-687 Submit button, 685-686 toolbar and, 683-684 CA. See Certificate authority Update button, 687 CAB files View drop-down, 687 creating, 1071 form templates stored in, 26 Browser forms controls setting, form template postbacks and, 954 .NET control installation process and, 1070 specifying, ActiveX controls and, Browser forms tab, 198 1040, 1041 Browser incompatibilities, two types Cache, Getting Started dialog with form of, 670–671 Browser optimizations, 699-700 templates in, 465, 465 in Advanced Forms Services, 867–874 Cache conflict, occurrence of, when different issues with, 868-870 version of same form template is Browser rendering opened, 464 Cached form template files, 424 disabling, 890 Cached queries enabling in Publishing Wizard, 680 Browser test form, for SaveItem Web service offline, 316 method, 280 saving, time span and, 314 Browser value, 717 CacheId field, 800, 806 Cache ID nodes, 805, 806 Bubbling, lack of nonprogrammatic option Cache ID values, of MOI Consulting request for canceling of, 748 form, 794 Buddy tab, in Properties dialog for Microsoft Cache queries, for use in Offline mode UpDown Control, 1048 Bugs checkbox, 314

| CAL. See Client Access License                      | Change permissions button, 542               |
|-----------------------------------------------------|----------------------------------------------|
| Calculated default data, 86                         | Change To menu item, 58, 58                  |
| Calculated default values, 107                      | use of, for most controls, 59                |
| updating template parts and, 451                    | Change to Repeating Table dialog, choosing   |
| Calculated Default Values section, in Logic         | number of rows used in header in,            |
| Inspector dialog, 238                               | 1125, 1126                                   |
| Calendar year, Horizontal Repeating Table           | Change tracking, configuring for ADO.NET     |
| control and forms based on, 60                      | dataset Web service, 371                     |
| CallFormCode function, 789                          | Changing event, 749–757                      |
| CancelableArgs.Cancel property, 754                 | canceling, 755, 755                          |
| Cannot be blank property, 101–102                   | error that occurs when calling unsupported   |
| optional field vs., 105–106                         | OM during, 756, 756–757                      |
| validation error for, 102                           | exhibiting, 750                              |
| CAS, form code permission and, 497                  | lack of availability for, in browser-enabled |
| Cascading, updates and deletes, 305, 306            | form templates, 745                          |
| CAS permission set, for <b>LocalIntranet</b> , 496t | showing message box in, 745 (listing)        |
| Category box, in Upload Data Connection             | Changing event handler, error message        |
| File page, 940, 940                                 | for canceling of, 755, 755                   |
| Category filters, grocery form filled out           | Chat programs, 392                           |
| with, 325                                           | Check Box control, 7, 45t, 1037              |
| Category IDs, registering in registry, safe         | binding behavior of, 89t                     |
| initialization and scripting for ActiveX            | converting to Option Button control, 1125    |
| controls and, 1054                                  | CheckDateTimes method, implementation        |
| CATID_SafeForInitializing, 1054                     | of, 761 (listing)                            |
| CATID_SafeForScripting, 1054                        | Child tables, defining relationships between |
| CComControl base class, 1058                        | parent tables and, 263                       |
| Cells                                               | Choice controls, 167–171                     |
| merging and splitting, 37, 38                       | Choice Group control, 14, 167–171, 827, 1037 |
| splitting rows into, 37                             | binding behavior of, 90t                     |
| Central Administration site, navigating             | in design mode, 168                          |
| to, 677                                             | employment application form with, 170        |
| Centrally managed connection library, 866,          | in InfoPath 2003 SP1, 14                     |
| 936–943                                             | Choice Section control, 14, 167–171, 1037    |
| advantages and constraints with use of, 936         | binding behavior of, 91t                     |
| data connection in, 931                             | default commands for, when filling out       |
| designing against, 937–942                          | a form, 212, 212                             |
| domain trust form templates and, 461                | Choose InfoPath Form dialog, 649, 649, 656   |
| domain trust user form template and                 | C# language, 833                             |
| use of, 929                                         | building ActiveX control for InfoPath with   |
| retrieving data connection files from,              | use of, 1061–1072                            |
| 942–943                                             | form code, before upgrading the OM           |
| uploading .udcx file to, 939-940, 940               | version, 734t                                |
| Certificate authority, 487, 488, 489, 499           | hosting InfoPath and, 978                    |
| Certificate dialog, 530                             | C++ language                                 |
| general tab of, which shows whether the             | building ActiveX control for InfoPath with   |
| publisher of certificate is trusted, 491            | use of, 1049–1061                            |
| Certificate properties dialog, 493                  | COM add-ins written in, 1074                 |
| Changed Event, 737                                  | hosting InfoPath and, 978                    |
| Changed event, 767–777                              | Classes, not implemented by Forms Services,  |
| as default XML event, 852                           | 886–887 <i>t</i>                             |

| ClassInformation group, 379<br>submitting to XmlNodeToString Web | for <b>UserIsAuthorized</b> property, 752, 753 (listing) |
|------------------------------------------------------------------|----------------------------------------------------------|
| method, 358                                                      | using to submit forms, 337                               |
| Class Information view, start date and start                     | writing, for Web service sample, 276 (listing)           |
| time in, 352                                                     | writing behind a form, 730–741                           |
| Click event handler, code for, 995                               | Code Access Security (CAS) model, 496                    |
| Click here to insert link, optional controls                     | Code editing in Visual Studio 2005, 858–860              |
| after clicking on, 51, 51                                        | features, 861                                            |
| Client Access License, 678                                       | code snippets, 860                                       |
| Client-only rules, InfoPath e-mail forms as, 650                 | refactoring, 859                                         |
| Client value, 717                                                | signing, 859                                             |
| Clone method, 772                                                | Code group, creating, 497                                |
| Close button, on browser form toolbar,                           | Code language, homogeneity of, 783                       |
| 683, 687                                                         | Code signing, 859                                        |
| ClosedNode document element, 536                                 | creating self-signed certificate for, 490, 490           |
| Close the form action, 394                                       | Code-signing certificates, 487–488                       |
| Close the form rule action, 234                                  | for signing form templates, 490                          |
| CLR. See Common Language Runtime                                 | Code snippets                                            |
| CLSID KEY, 1066                                                  | commonly used, 860t                                      |
| CMCL. See Centrally managed connection                           | customizing, 860                                         |
| library                                                          | in Visual Studio 2005, 860                               |
| Code                                                             | Collect Feedback workflow, 637                           |
| adding logic without, 215–240                                    | Color, for stock tracking Text Box, 219, 220, 221        |
| addition of, to form template in VSTO, 840                       | Color properties, for SimpleInfoPathActiveX              |
| addition of, to form templates, 737–738                          | control, 1051, 1052                                      |
| behind ASP.NET Button control in                                 | Color property page, for SimpleInfoPath-                 |
| MyPage.aspx, 1021 (listing)                                      | Control object, 1054, 1054                               |
| behind a Web service to get user name from                       | Color schemes, 7                                         |
| Web service proxy, 948 (listing)                                 | for forms, 39                                            |
| confirmation dialog before removal of, 733                       | in Repeating Table control, 57                           |
| editing with InfoPath, 384                                       | Color Schemes task pane, 39, 40                          |
| existing form templates with, in VSTO,                           | Columns                                                  |
| 841–842                                                          | adding, published templates and, 408                     |
| filling out and debugging form with,                             | as attributes, in database data sources, 269             |
| 738–740                                                          | inserting in layout tables, 37                           |
| to find text in hosted form, 995, 996 (listing)                  | promoting properties to make them                        |
| fully trusted form templates without, 902                        | available as, in Outlook, 415, 415                       |
| mobile compatibility and, 724                                    | COM. See Component Object Model                          |
| MOI Consulting request form template and                         | COM add-ins, 1073–1092, 1105–1106                        |
| addition of logic without, 801–803                               | adding user interface items and, 1076                    |
| multiple notifications and, 774                                  | application events available to, 1082t                   |
| removal of, as one-way operation, 733                            | building for InfoPath, 1076–1092                         |
| to save currently loaded IP insurance form,                      | communicating between ActiveX control                    |
| 989 (listing)                                                    | and, 1100–1104                                           |
| saving before addition of, 738                                   | dialog for addition and removal of, 502, 502             |
| settings related to addition of, 732–736                         | introduction to, 1074–1076                               |
| for <b>Sign</b> form event, 815 (listing)                        | lifetime and command bars, 1086                          |
| for stopping XML events from bubbling                            | support for, 1073                                        |
| above current event handler, 748                                 | COM Add-Ins dialog, 502, 502, 1113, 1113                 |
| (listing)                                                        | COMAddins object, 1102                                   |

| Combo Box control, 45t                          | with specifications showing conditions                       |
|-------------------------------------------------|--------------------------------------------------------------|
| binding behavior of, 89t                        | needed to set background color to                            |
| country data and, 46                            | yellow, 221                                                  |
| in InfoPath 2007 Controls task pane, 22         | Conditional formatting, 6, 11, 18, 19, 118,                  |
| IP insurance application after addition         | 215–222, 426, 562, 742                                       |
| of, 984, 984                                    | in mobile forms, 725                                         |
| Combo Box controls, cascading, Address-         | on MOI Consulting request form, 802                          |
| Block template part with, 448, 448              | referencing user role in, 880                                |
| COM interop, writing COM add-ins                | Sales Report view with, 592                                  |
| in managed code with, 1074                      | updating template parts and, 451                             |
| COM Interop attributes, InfoPathMasked-         | with user roles, 621, 630–631                                |
| TextBox class after addition of, 1062           | Conditional Formatting button, 182, 630                      |
| (listing)                                       | Conditional Formatting dialog, 216, 216, 630                 |
| CommandBar object, 1076, 1085                   | accessing, 215                                               |
| CommandBars collection, 1076, 1086,             | with condition, where StockPrice is less                     |
| 1096                                            | than or equal to \$18.00, 220                                |
| CommandIds enumeration, 997                     | conditions added to, 216-217                                 |
| in FormControlCommandIds class, 994             | with one condition, 220                                      |
| Command-line admin deployment, 899              | showing all three conditions, for stock                      |
| Command-line quiescing, 917–919                 | tracking, 222                                                |
| Commands                                        | Condition dialog for rules, selecting user's                 |
| customizing, 210–212                            | current role as qualifier in, 623, 623                       |
| shortcut keys assigned to, 211                  | Conditions                                                   |
| Comments group, 522                             | comparison operands for, 217–218                             |
| Common Language Runtime, hosting                | hiding or disabling of, 216, 222                             |
| InfoPath and version 2.0 of, 978                | specifying, 217                                              |
| Compatibility category, on Form Options         | user roles and specification of, 622                         |
| dialog, 694, 695                                | Configuration wizard, configuring Forms                      |
| Compatibility mode, changing, in midst          | Services and, 675                                            |
| of designing template, 693                      | Configure InfoPath Forms Services                            |
| Compatibility setting, changing, 405            | administration page, 957                                     |
| Compatible form template design, design         | threshold setting on, 910                                    |
| once philosophy and, 692                        | Configure InfoPath Forms Services page, 931                  |
| Compiling, failure in, 740                      | Configure Session State page, 907                            |
| Complex script, support for, with InfoPath      | Configuring a Button control, to use the                     |
| SP1, 14                                         | Update Form option for a browser-                            |
| complexType data type, 99, 99t                  | enabled form template, 873, 873                              |
| Component Object Model, 23                      | Confirmation dialog, before removing                         |
| COM add-in technology based on, 1074            | code, 733                                                    |
| hosting InfoPath and, 978                       | Confirm view, 829                                            |
| Compound built-in controls, 445                 | of MOI Consulting request form, 796, 796                     |
| ComSourceInterfaces attribute, 1067             | Connect class, 1078                                          |
| ComVisible (true) attribute, 1005               | Connection authentication, 866                               |
| concat function, 338, 576                       | Connection counters, 961                                     |
| Conditional Format dialog, 216, 217             | Connection library, form template design                     |
| after adding conditions for manager roles,      |                                                              |
| <u> </u>                                        | and, 30 <i>t</i> Connection Library option, in Design a Form |
| 632, 633 after changing condition to use a user | Template dialog, 245                                         |
| role, 631                                       | Connection Options dialog, modifying a                       |
| with multiple conditions, 219                   |                                                              |
| with multiple continuits, 213                   | server-based connection in, 938–939, 939                     |

design-time visual icons over, to indicate

1167

Connection timeouts, InfoPath Web potential binding issues, 149 service, 360 File and Picture, 67 Contact Selector control, 972, 973 File Attachment, 68-70 Container controls, 169 formatting multiple, 80-82 changing from one type to another, 59 Forms Services and, 867-874 rebinding, 142 Horizontal Repeating Table, 60-61 selecting, 78 hybrid, 88 Container nodes, 87, 94 Hyperlink, 88 ContentControl property, 1101 Ink Picture, 72–73 of CustomTaskPane object, 1100, 1101 inserting, 41, 43 Content type management, enabling for list, 65-66 document library, 970 Master/Detail, 62-65 Content types mobile compatibility and, 723-724 list of, in Data Source Wizard, 971, 971 Multiple-Selection List Box, 67 management of, 709 Numbered List, 65, 66 ContextChanged event, 785 Optional Section, 49–51 behavior of, 816 Picture, 70–72 wiring up, for context-sensitive help in Plain List, 65, 66 custom task pane, 817 (listing) purpose of, 44 Repeating Section, 52–55 Context menu Repeating Table, 56–60 of most popular control bindings, 143 for Optional Section control when filling seeing name of, 65 Selected Text Box, 78 out a form, 52, 52 for Repeating Section control when for settings for a control in browser-enabled previewing form, 54 form template, 871 Context-sensitive help in custom task pane standard, 43–44, 45–46t, 46–48 MOI Consulting request form code and, structurally enabled, 827 816-822, 824-831 support for, in Forms Services, 688t wiring up ContextChanged form event template parts without, 447 for, 817 (listing) that are not bound, 88 Control bindings using, 41-73 changing, 140, 142 virtual, 168 popular, context menu of, 143 when design-time visuals appear on, 150 working with in VSTO, 851-853 Control events, 730 Control formatting, 78–79 XML Schema created "behind" data source Control inserting, 91 in XSD file and, 111–115t Control properties, 174–203 Controls collections, controls included in, 1145t changing/resetting of, after rebinding, 141t Control properties dialog, customizing Control selection, 78 merge action through, 566 Controls link, in Design Tasks pane, 41 Controls. See also Advanced controls Controls task pane, 34t, 41, 42, 86, 155, binding behaviors for, 89-91t 158, 1047 binding mechanics behind, 744 ActiveX controls added to, 1038-1047 binding to data source, 138-139 Choice Section control in, 169 bound, 86 custom category of, after adding the Bulleted, 65, 66 AddressBlock template, 441 conditional formatting of, 216 custom controls support, with InfoPath 2003 SP1, 14 custom, 173-174 data fit to, 353 default data types and, 43

Connection store, 713

Controls task pane (cont.) CreateToolbar method, 1084 File and Picture category in, 67 implementation of, 1084, 1085 (listing) in InfoPath 2003, 8 CredentialType values, 946 list controls in, 65-66 Cross-domain access, 471, 473 new controls, in InfoPath 2007, 22 security prompt for, 474, 474 new controls for, in InfoPath 2003 SP1, 14 for user form templates, 931-932 template parts added to, 438-441 Cross-domain data connections, 711 template parts inserted into the view allowing, 929-930 from, 445 Cross-domain privileges, 930 Control text, aligning with adjacent text CTPFactoryAvailable method, 1095 (listing) labels, 354 CurrentUser field, 806 Convert Data Connection dialog, 712, 712, Custom (complexType) data type, 99, 99t 938, 938 Custom Control Added wizard page, 1047 Convert feature, using Web service proxy Custom controls, 14, 173-174 and, 946 building with ActiveX technologies, Convert Main Data Source option, 132–135 1037-1072 benefits with, 132 InfoPath 2003 SP1 and support for, 14 for query connections, 357 InfoPath support for, 438, 439 on Tools menu, 537 Custom dialog with buttons, showing, 805 **\_copiedNode** member variable, 1091 Customers and Orders SqlDataAdapter Copy button objects, creating typed dataset from, 304 Customers and Orders tables, adding a enabling/disabling, 1000 hosted form and, 994, 997 relationship to, in the dataset, 305 Customers and Orders Web service, Copy button event handler, EnabledAll-PasteButtons method and, 1090 example, 302-307 (listing) Customers data, displaying, 271 Copy Form Data button, 1083 CustomersOrders sample, 270 Copying to clipboard, Information Rights Customers parent table, Orders child table Management and, 547 added to, 262 Co-signed signatures, using, 531–532 Customers secondary data source, 268, 268 Co-signing, 15 Customers table, 375 counter-signing vs., 532 in Northwind database, 258 Counters structure of, for MOI Consulting firm, 369t connection, 961 Custom exporter, in Export Wizard, 1131 InfoPath Forms Services performance Custom form code, 18 counters, 960-961t "Custom Input Scopes with Regular rate, 959 Expression," 198 for tracking templates and documents, Customizations (advanced), 204–212 961-962 customizing commands, 210-212 Counter-signatures, setting up, 532–533 editing default values, 204-208 Customize Commands buttons, 181, 210, 210 Counter-signing, 15 co-signing vs., 532 Customizing aspects of Microsoft UpDown Control, 1048 Crash recovery, 12 Create a new blank form action, 394 code snippets, 860 CreateCTP method, 1095, 1100, 1108 data source, 116 CreateCTP parameters, 1097t Document Properties view, 974 e-mail support for a form template, 660-662 Create New Folder dialog, 651 after selecting InfoPath form items, 649, 650 existing template parts, 452-454 CreateObject method, 471 layout, 39 Create Print Version dialog, 586 layout tables, 37

merge behavior in design mode, 564–569, 571, 573-576, 578-579 new bindings, 142-144 properties of ActiveX controls, 1047–1048 sample form templates, 28 submit functionality, 285 toolbar buttons for a browser-enabled form template, 872, 872 Travel Request Approval workflow, 638, 638 view properties, 75-76 workflow, 637 Customizing Expense Report sample form template, 658-660 Customizing Ribbon, 834 Custom merge XSL (advanced), 580-586 InfoPath used in creation of, 580-582 writing own merge XSL, 580, 582–586 Custom pattern box, 229, 229 Custom patterns, 228-229 Custom permission option button, 542 Custom submits defining, 337 with form code, 383-384 with rules, 384-388 Custom task pane factory object, 1095 Custom task pane HTML, 817 CustomTaskPaneInterop sample form, filling out, 787 CustomTaskPaneInterop sample form template, 786 CustomTaskPane methods, properties, and events, 1098-1099t CustomTaskPane object, 1097, 1098 Custom task panes, 783-790, 834, 1093-1104 add-ins and support for, 23 addition of, to forms, 784 advantages with, over existing HTML task panes in InfoPath, 1093 calling form script from, 789 (listing) communicating between COM add-in and ActiveX control, 1100-1104 context-sensitive help in, 816–822, 824–831 creating, 1093-1100 InfoPath 2007 support for, 1073 navigation and pane visibility, 817 script and, 782-790 setting a value in Form's data source from, 787 (listing) simulating in browser, 882–883 writing, using VSTO 2005 SE, 1105-1106

Custom Task Pane sample, building, 1104 CustomTaskPanes data member, 1107 Cut button enabling/disabling, 1000 hosted form and, 994, 997

D Data, 7 controls fit to, 353 how it changes, 744-745 performance and large amounts of, 264 retrieval of, from external sources, 241–296 sorting and filtering, 272 working with, 85-154 Data adapters, 244 role of, 241 Database connection Data Connection Wizard for, 258, 259 submitting data with form template based on, 342-344 Database data types, unsupported, for submit, 343t Database option, in Design a Form Template dialog, 245 Databases, 256-271, 297 forms created from, 30t integrating database connection into form template, 268-271 setting up connections to, 257-267 submitting forms to, 336, 341–344 ubiquity of, 256 Database tables, nested, 270, 270 Data binding, 25, 85, 86-94 advanced, 137-151 creating data source automatically, 86-88, 91 - 92template parts and, 443, 445 understanding, 138-139 understanding data source details, 93-94 DataBind method, 1021

Data connection authentication, server

Data connection files, retrieval of, from

Data connection library(ies), 711–714, 930

Data Connection dialog, after finishing the XML file Data Connection Wizard, 252

centrally managed connection library,

and, 943-948

942-943

converting to, 938-939

| Data connection library(ies) (cont.)       | first page of, for setting properties of e-mail |
|--------------------------------------------|-------------------------------------------------|
| domain trust form templates and, 461       | when users submit form, 338                     |
| domain trust user form template and        | paying attention to last page of, 343           |
| use of, 929                                | specifying how form works with Web              |
| optionally deleting .udcx file from, 941   | service, 346                                    |
| security and, 713–714                      | on a submit-only main connection, 347           |
| Data connections, 242–246, 929–950         | Data Entry Pattern dialog, 228, 228             |
| administration settings, 931–932           | Data features, examples of, 742                 |
| authentication considerations, 943–948     | Data field labels, 58                           |
| authentication to data sources, 935–936    | dataFields group                                |
| in browser-based form templates, 710–714   | within data source, 342                         |
| centrally managed connection library,      | student sign-in form and, 347                   |
| 936–943                                    | Data flow, for FormUtilities add-on,            |
| conceptual understanding of, 242–243       | 1079, 1080                                      |
| creating, 245–246                          | Data formatting, settings for, 352              |
| cross-domain, 711, 929–930                 | Data-heavy features, performance tips, 954–956  |
| e-mail, 948–950                            | Data importer                                   |
| embedded SQL authentication, 934–935       | print settings supplied to, 1144t               |
| extended features of, 297–325              | registering, 1142                               |
| HTTP, 934                                  | Data importer framework, 1142–1143, 1148        |
| issues with, when inserting multiple       | Data integrity, 508                             |
| instances of same template part, 446       | Data loss, changing field or group names        |
| mobile forms and, 725                      | and, 95                                         |
| need for, 242                              | Data requirements                               |
| performance tips, 956                      | controls and, 43                                |
| response size, 933                         | defining, 31                                    |
| security notices and, 255                  | for employment application form, 44             |
| security prompt with, 290                  | for MOI Consulting employment                   |
| template parts and replacement of, 447     | application, 32t                                |
| timeouts, 933                              | DataSet, Web service code for return            |
| types of, and their commonly used          | of, 306 (listing)                               |
| properties and methods, 823t               | Data set data, submitting, 301                  |
| unused, deleting, 380                      | Dataset form                                    |
| updating template parts and, 451           | filling out, 375–377                            |
| various types of, 244                      | filling out with default data, 375              |
| DataConnections collection, 822            | DataSet form data, submitting, 369              |
| Data Connections dialog, 711               | DataSet object, setting up parameter            |
| screening for potential data exchange      | mapping for, 372                                |
| beyond server realm, 903                   | DataSet object data, Web service code           |
| SubmitToHost and, 1030–1031                | for getting and setting, 370 (listing)          |
| Data Connection Wizard, 342, 344           | DataSet objects, 300                            |
| added Customers and Orders tables          | types of, 301                                   |
| shown in, 262                              | Datasets                                        |
| choosing submit connection in, 1031        | form templates designed with, 370–374           |
| configuring attachment options for         | support for only one at a time, 373             |
| submitting via e-mail, 340                 | Dataset serialization, 373                      |
| for database connection, 258, 259          | Dataset structure, data source representative   |
| Data Connection dialog after finishing XML | of, 373                                         |
| file, 252                                  | Data source, 26                                 |
| final page of, for XML file, 251           | for address block template part, 432, 433       |

| automatic creation of, 86-88, 91-92            | Data Source link, in Design Tasks task pane, 845 |
|------------------------------------------------|--------------------------------------------------|
| binding control to, 138–139                    | Data source nodes                                |
| binding mechanics behind, 744                  | choosing for binding, 139                        |
| binding values from ActiveX control            | extra, manual clean-up of, 91                    |
| to data in, 1042                               | icons in Data Source task pane for various       |
| clicking on control in the view to select      | types of, 87                                     |
| bound control in, 87                           | naming, 92                                       |
| creation of, from XML document, 136            | optional, in XML Schema, 205                     |
| disambiguation of, by use of Edit Settings     | types of, 86–87                                  |
| dialog, 130                                    | DataSource object, 822                           |
| for Document content type, 973, 974            | Data sources                                     |
| for expense report example, 161                | authentication to, 935–936                       |
| inserting field1 in, 144, 144                  | conceptual understanding of, 242-243             |
| manual edit of, 110, 116–137                   | populating list box control with, 317            |
| meanings related to, 94                        | recursive, 123                                   |
| namespaces in, 135–137                         | secondary, 241                                   |
| organizing for MOI Consulting request          | Data Source task pane, 9, 34t, 85, 86, 94, 845   |
| form, 798–801                                  | binding template part to node in, 443            |
| sample, for Master/Detail example,             | in InfoPath 2003, 9                              |
| 199–200, 200                                   | name property and, 95                            |
| saving user name value in, 881                 | prefixes in, 135                                 |
| shaping and customizing, 116                   | secondary data source in, 253, 253               |
| signature groups in, 525                       | Data Source Wizard, list of content types        |
| sorting participants by LastName               | in, 971, 971                                     |
| in, 772 (listing)                              | Data states, 749–764                             |
| for status report form template, 561, 561–562  | Changing event, 749–757                          |
| understanding details about, 93–94             | Validating event, 757–764                        |
| DataSource collection, 822                     | Data tab, 176–182                                |
| Data source details, 108–110                   | diverse properties available with, 182           |
| showing, 106                                   | Data type binding, field or group types          |
| Data source enhancements, InfoPath 2003        | and, 1045, 1045 <i>t</i>                         |
| SP1 and support for, 14                        | Data type errors, 100                            |
| Data source events, 877–878                    | Data type limitations, Web service with          |
| custom task pane and sinking of, 784           | ADO.NET <b>DataSet</b> object and, 343           |
| generating visual notifications for,           | Data type property, 98–101                       |
| 776 (listing)                                  | Data type validation error, invalid data         |
| Data source field and group properties, 95–110 | in field and, 100                                |
| cannot be blank property, 101–102              | Data validation, 6, 11, 18, 19, 118, 222-229,    |
| optional field vs., 105–106                    | 426, 742                                         |
| data source details, 108–110                   | adding to form template, 223-227                 |
| data type property, 98–101                     | description of, 222–223                          |
| default value property, 106–107                | mobile forms and, 724–725                        |
| calculated default values, 107                 | pattern matching, 227–229                        |
| static default values, 106                     | on <b>PreferredDate</b> field, 802               |
| name property, 95–97                           | referencing user role in, 880                    |
| repeating property, 102–105                    | secondary data sources and, 311–312              |
| Data source field details, 748                 | specifying a user role in condition for, 630     |
| Data source field or group, warning dialog     | submitting forms and, 331–334                    |
| when changing name of, for published           | updating template parts and, 451                 |
| form, 96–97, 97                                | user roles in, 621, 629-630                      |

Data Validation condition builder, 224, 225 Default value calculation button, 107 Data Validation dialog, 223, 223, 629 Default value property, 106-107 with listing for two conditions to validate calculated default values, 107 total number of guests, 226-227, 227 static default values, 106 Default values Data validation errors full error description for, 226, 226 calculated, 107 inline alert for, 225 editing, 204-208 DataValidation node, detailed view of, 239 removal of empty groups and, 572 Data Validation section, in Logic Inspector setting to a user role, 629 dialog, 238 static, 106 Default Value section, of Data tab, 180 Data View pane, 1093 Date data type, 99t Default value text box, 154 Date Picker control, 45t, 311 Default view binding behavior of, 89t MOI Consulting request form code DateTime class, 760 and setting of, 808-810 DateTime data type, 99t setting dynamically, 808 Delete method, manually removing errors DateTime field, 774 from Errors collection with, 766 DateTime type, 997 Days member, of TimeSpan class, 761 Delete operation, 86 DCL. See Data connection library DeleteRange, using, 780 DCL connection definitions, unapproved, 937 Deletes, cascading, 305, 306 Deactivation, of user-deployed form Deleting nodes, 88, 121-122, 779-780 templates, 904 unused data connections, 380 Debugging form code, 740-741 Denial-of-service attack, data connections previewing and, 741 in browser-based form templates Web service project in Visual Studio, 277 and, 710 Decimal (double) data type, 99t Deployment Declarative data validation, 98 of digitally signed template, 487-493 Decorations, XML data and, 773 of installable template, 486-487 Default Choice Section of restricted form template, 462, 464-466 with context menu commands, 170 security and, 455-552 employment application form after Description field replacement of, 170 fully structured vs. semistructured Default data documents and flexibility in, 93 calculated, 86 Description field, in Publishing Wizard, 407 static, 85-86 Description string value, LCID key and, 1143 Default data connection timeout setting, Maximum setting and, 933 of form template dialog, 27-30 of form templates with VSTO, 836-863 Default data types, for controls, 43 Default formatting styles, setting for merging forms, 561-564 partial signatures and changes in, 522 for controls, 82 Design a Form dialog, making selections Default insert action, target form and, 569 DefaultLCID DWORD value, 1130 in, 691 Default merge actions, 561, 565 Design a Form link, 16 Design a Form Template dialog, 28, node type and, 560t Default permission, 542, 543 342, 435 Default print settings, Word print views creation of main query connection and, 603 and, 245 in InfoPath 2007, 20-21, 22 Default submit messages, overriding, 394 Default template data, editing, 151-154 opening, 28

with Template Part option selected, 433, 433 default IRM permissions on form set VSTO, 839 in, 538 Design a new category, on Design a Form diagnosing problems with Web services Template dialog, 29 (InfoPath) in, 288, 289 Design Checker (checker), 691, 693-701, 1018 disabling, for form template, 504 browser-enabled forms without, 701 discouraging and disabling, 455 File Attachment control in, 68 browser-enabling a form template, 693–700 controls targeted by the messages in, for gridlines in, 36 MOI feedback form template, 868, 869 Horizontal Region controls in, 167 designing browser-enabled template parts Horizontal Repeating Table control in, 61 and, 701 Hyperlink control in, 158 errors and messages in, after making the InfoPath usage in, 27-30 feedback form template browserlist controls in, 66 compatible, 695, 696 master and detail controls in, 63 form template postbacks and, 954 MOI Consulting morale event scheduler ignoring messages in, 701 form in, 750, 750 in InfoPath 2007, 19 MultipleNotifications sample form in, 775 other uses for, 700 permissions granted and denied to user refreshing errors and messages in, 697 given form template in, 539, 539 warning about Checker not being mobile previewing form in, 48 Print Multiple Views dialog in, 595, 595 aware, 722 Design Checker item, on Tools menu, 405 Repeating Recursive Section in, 172 Design Checker link, in Design Tasks task Repeating Table control in, 57 pane, 845 resizing controls in, 54 Design Checker task pane, 34t, 694, 867 Resources Files menu item on Tools menu in, 27 post-import warnings in, 1126, 1127 Section control selected in, 47 report warnings in, 1140 shortcut to, 694 seeing data source in, 86 specifying permission during, to apply showing template parts needing updating, 451, *4*52 when form is filled out, 543 specified warnings listed in, 1141 template part, 434-435, 437-438 Verify on Server option on, 872 Design once philosophy, 666, 692 Designer lockdown, 504-507 form code adherence to, 875 globally disable design mode, 505-506 Design surface, 33 per form template, 504–505 Design targets, 434–435 trust and, 499-507 Design Tasks task pane, 435 Design form, Scrolling Region control accessing from anywhere, 39 in, 165 Controls link in, 41 Designing layout of form, 34-40 designing a template part in, 434 color schemes, 39, 40 tasks within, 33, 33, 34t Layout task pane, 34–35, 35, 37–39 in VSTO, 844, 844, 845 Design mode, 25, 26 Design this Form link, 16 after finishing Data Connection for Design-time visual, 47 submitting student sign-in data to for new version of AddressBlock template Web service, 348 part, 449, 450 changing form files outside of, 423–424 Design-time visual icons, over controls to Choice Group control in, 168 indicate potential binding issues, 149 customizing merge behavior in, 564–569, Design-time visuals, 10, 65, 149–151 571, 573–576, 578–579, 580 for Master/Detail controls, 201 custom task pane not shown in, 784 when they appear on controls, 150 data connection file creation in, 711

Desktop database engine, 673

| <b>destPath</b> parameter, 1136, 1136t, 1137, 1140 | Disabled Items dialog, 1114, 1114            |
|----------------------------------------------------|----------------------------------------------|
| Developer tab, enablng, 968                        | Disable InfoPath Designer mode setting,      |
| Diagnostic Logging administration page,            | 505, 506                                     |
| 925, 926                                           | Disabling, of Save and Save As, 330          |
| Diffgram serialization, 374                        | Disambiguated schemas, 130                   |
| Digest authentication, 934, 944                    | DispidEnabled ID, 1063                       |
| Digitally signed data                              | DispidValue ID, 1063                         |
| controlling whether or not to display              | Display tab, 182–188, 215                    |
| prompt giving user chance to digitally             | checkboxes in, 183, 183                      |
| sign form before submission, 368                   | for Rich Text Box control, 186               |
| dialog giving user chance to digitally sign        | of Text Box Properties dialog, 183           |
| form before submission, 367                        | Display text vertically checkbox, 188        |
| reminder about signing, 367                        | DLLs. See Dynamically linked libraries       |
| submitting, 365–368                                | Dockable task panes, 845                     |
| Digitally signed form templates                    | Document content type, data source           |
| deploying, 487–493                                 | for, 973, 974                                |
| digitally signed form data vs., 508                | Document element, 103                        |
| high privileges and, 417                           | Document Information Panel, 966–977          |
| reasoning behind, 493                              | with Document Properties view, 976, 976      |
| Digital signatures, 15, 19, 217, 455–456,          | in InfoPath 2007, 24                         |
| 507–538, 552                                       | Settings page in, 970, 970                   |
| allowing only one signature, 527–531               | in Word 2007, 966, 967                       |
| defining, 507                                      | Word document showing Author property        |
| enabling for specific data in a form, 697          | in body of document and, 976, 977            |
| flexibility and, 521                               | Document Information Panel dialog, 968, 968  |
| form performance and, 535                          | Document library(ies), 705–708               |
| MOI Consulting request form code                   | adding site content types to, 409, 410       |
| and addition of, 811-816                           | defining policy on, 550                      |
| removing, 518–519                                  | Include data for the active form only option |
| setting up counter-signatures, 532–533             | for, 294                                     |
| standards, 534                                     | IRM settings for, 550, 550                   |
| using digitally signed data in forms, 509-526      | permissions on, 548–552                      |
| using independent signatures (co-signing),         | property promotion, versioning,              |
| 531–532                                            | and permissions, 706                         |
| valid, 533                                         | Document Library option, 406                 |
| in XML data and Schema, 533-538                    | choosing to publish to Forms Services via,   |
| Digital Signatures button, 513                     | 679, 679                                     |
| Digital Signatures category, browser-              | Document/literal Web services, 288           |
| compatibility message within, under                | Document Object Model, 367                   |
| Form Options dialog, 696                           | Document properties dialog, in Word 2003,    |
| Digital Signatures dialog, 517, 530, 813, 815      | 966, 967                                     |
| tracking who has signed form in, 514               | Document Properties drop-down menu,          |
| Digital Signatures tab, signed Section             | 968, 969                                     |
| controls and settings on, 525-526                  | Document Properties-Server view, 972, 974    |
| Digital signing, selecting certificate to use      | shown in Document Information Panel,         |
| for, 490, 490                                      | 976, 976                                     |
| Dirty property, 988, 1000                          | DocumentPropertiesTemplate sample, 973       |
| Disabled add-ins, 502                              | Document Properties view, customized, for    |
| Disabled commands, previewing a form               | editing standard document properties,        |
| and, 425                                           | 974, 975                                     |
|                                                    |                                              |

DOM. See Document Object Model Ε Domain, defining, 467 Editable schema, simple, 137 (listing) Domain forms Edit Default Values button, 181 identification of, 467 in Section Properties dialog, 205 restricted flexibility with, 463 Edit Default Values dialog, 151–152, 152, 204 running of, in local machine zone, 478 cutaway of, when Choice exists in data Domain form templates, as most common source, 153 type, 469 Edit Formula button, 158, 159 Domain option, 428 Editing. See also Manually editing data Domain security level, 459, 467-482 source Internet zone, 475 code with InfoPath, 384 local intranet zone, 470-474 default template data, 151-154 local machine zone, 478 default values, 204-208 moving published domain trust form, demoted properties, 412 479-481 standard document properties, customized restricted sites zone, 470 Document Properties view for, restricting Internet domain forms through 974, 975 the OCT, 476 structural, 308, 310 simulating a publish domain for testing, EditingStatus, note on closing, 1025 481-482 Edit Settings dialog, disambiguating data trusted sites zone, 477 source by use of, 130 Domain simulation, previewing form Edit SQL dialog, Test SQL Statement templates and, 428-429 button in, 266 Domain trust forms, 475 Edit-time visual, 511 Forms Services and, 461 Edit Values dialog, for Optional Section published, moving, 479-481 control, 206 Domain trust form templates, 711 Edit XPath button, 512 Domain trust level, list of any settings or Electronic forms, 1116 features resulting in form template Elements being at, 484 attributes vs., 118 Do not include the section in the form by with fields and groups, 94 default, buttons enabled with, 181-182 layout, 164 Double-clicking, on InfoPath control as nodes, 94 in VSTO, 851–852, 852t Elevated privileges, 401, 403 Drop-Down List Box control, 7, 10, 44, 45t, 53, e-mail 59, 446, 1037 access paths and opening form templates binding behavior of, 89t in, 464 views and, 952 form template deployment to, 413-416 Drop Down List Box Properties dialog, restrictions related to publishing via, 318, 319 415 - 416DSN-less database connection, 257 resulting e-mail in Outlook after finishing DSP. See Data Source task pane Publishing Wizard for, 415, 416 Due Date, When data source field promoted sample command line for configuring, 949 as, 411, 413 (listing) "Duplicate error" bug, 764 sending form template via, 397, 403, 891 Dynamically linked libraries submit forms via, 336, 337-341 COM add-ins compiled in, 1074 e-mail addresses, controls for, on registering for WordPrint tool, 597 employment application form, 44 Dynamic features, 741 E-mail Attachments tab, in Form Options Dynamic user names, 619 dialog, 660, 661

e-mail data connections, 948-950 Enterprise features e-mail forms (InfoPath), workflow with, enabling, 678 643-662 Forms Services and, 673 e-mail introduction, configuring, 950 with SharePoint Server, 676, 678 e-mail properties, formulas for, 339 Enterprise Search, 19 Enveloped signature, 534 e-mail publishing, in InfoPath 2003 SP1, 16 e-mail settings, errors and failure in setting Environment class, 883 of, 949 e parameter, Old Value and New Value e-mail submit connections, for restricted from, 777 form templates, 466-467 Eraser, unavailability of, in VSTO, 861 e-mail submits, disadvantages with, 340-341 Error cases, multiple rules and, 232 EmailSubmit sample, 338 errorCategory element, post-import e-mail task, requesting approval of travel warnings and, 1141 request, 639 errorCode parameter, 765 Embedded images checkbox, 187 Error dialog Embedded SQL authentication, 934-935 appearance of, when trying to change EmployeeInformation group, setting, for signed form data, 518 when domain form is not opened from repeating and referencing itself, 123 its access path and published template EmployeeInformation repeating group node, Merge Settings dialog for, 573, 573 is unavailable, 480, 480 Employment application form template when opening restricted form template after adding standard controls, 46 attempting to query external data after replacing the default Choice Section, 170 source, 461, 461 with cells for first and last names, 37, 38 Error handling, rules and, 389-391, 390 changing Repeating Section control with errorMessage parameter, SubmitTojob information to a Repeating Table HostEventHandler method and, 1009 control, 57 errorMode parameter, 765 with Choice Group control, 170 Error (red "X") entries, server events and, 920 controls added to, 44 Error reporting creation of, 30-33 Validating event and, 757 with Optional Section controls, 50 validation and, 763 preview of, 48, 48 Errors. See also Data validation errors with Repeating Section control, 53, 53 adding those that user never sees, with row for address information, 38, 38 767 (listing) with title added by using Table with Title, 36 capturing, from execution of Web service Empty groups, removing, 571, 572 data connection, 825 (listing) EnabledAllPasteButtons method, 1091 in Design Checker after making feedback Copy button event handler and, 1090 (listing) form template browser-compatible, Enabled property, 1043, 1059 695, 696, 697 building custom controls for InfoPath using failure to configure e-mail settings and, 949 ActiveX and implementation of, 1055-1056 full trust form template and, 494 MOI Consulting request form code stock properties for SimpleInfoPathActiveX control and, 1051 and checking for, 811–816 Enable method, 1059 in navigating to forms, 928 red asterisk for, 228, 228 Enable protection checkbox, 505 EnableSessionState property, 1018 refreshing, in Design Checker, 697 EnsureCommandsArray method, 999, rules and, 234 showing on a button Clicked event, 1000 (listing) Enterprise Client License key, 678 766 (listing)

| Errors collection                                                    | Excel workbooks, Import Options dialog                                               |
|----------------------------------------------------------------------|--------------------------------------------------------------------------------------|
| adding UserDefined FormError to,                                     | for importing, 1122, 1122                                                            |
| 765 (listing)                                                        | Exclamation point, red, meaning                                                      |
| checking, for reported start or end errors,                          | of, 149–150                                                                          |
| 763 (listing)                                                        | Exec method, hosted form and, 994, 995                                               |
| manually removing errors from, 766                                   | <b>ExecuteAction,</b> using to insert an Optional                                    |
| Errors.DeleteAll method, manually                                    | Section control, 828–829 (listing)                                                   |
| removing errors from <b>Errors</b> collection                        | ExecuteAction method, of CurrentView                                                 |
| with, 766                                                            | object, 827                                                                          |
| EventArgs parameter, 1106                                            | ExecuteCommand method, hosted form                                                   |
| Event bubbling, 745–748                                              | and, 992, 993 (listing), 996                                                         |
| querying and, 819–820                                                | Execute overrides, benefits of, 825                                                  |
| EventBubbling sample, 747, 748                                       | Executive approval, counter-signatures                                               |
| showing <b>Site</b> and <b>Sender</b> node names as                  | and, 532                                                                             |
| events bubble up the data source,                                    | Expense report example, data source for, 161                                         |
| 745, 746                                                             | Expense report form                                                                  |
| EventHandler object, new, 998                                        | Expression Box control and, 161                                                      |
| Event handlers, 742                                                  | during preview, 163                                                                  |
| for loading a form, 1088–1089                                        | Expense Report sample form template,                                                 |
| mistaken creation of, 853                                            | customizing, 658–660                                                                 |
| in .NET vs. in InfoPath, 752                                         | Expense Reports InfoPath form folder,                                                |
| registering, 780–782                                                 | 658, 659                                                                             |
| Event logs                                                           | Expiration, setting, 314                                                             |
| Forms Services errors in, 920, 921–924t                              | explicit credentials, UDC file and                                                   |
| Windows, 920                                                         | use of, 946                                                                          |
| EventManager object, 730, 742                                        | Exporters                                                                            |
| definition of, in FormCode.Designer.cs                               | process flow, 1133                                                                   |
| file, 781                                                            | registering, 1129–1131                                                               |
| Events, sinking, 737                                                 | registry key structure for, 1129, 1129                                               |
| Events property, of ApplicationClass                                 | steps in creation of, 1128                                                           |
| object, 1082                                                         | understanding construction of form                                                   |
| Event Viewer program, running, 920                                   | template and, 1140                                                                   |
| Example sample data, 154                                             | Export Forms to Excel menu item,<br>on InfoPath actions context menu                 |
| Excel, 3, 4, 605                                                     |                                                                                      |
| COM add-ins supported by, 1073<br>Custom Task Panes added into, 1093 | in Outlook 2007, 660<br>Exporting forms, 605–612                                     |
|                                                                      |                                                                                      |
| default Document Information Panel                                   | choosing forms from which to export data, 607, 608                                   |
| in, 966, 968, 970<br>exporting InfoPath form data to, 12             | choosing type of data to export, 607, 607                                            |
| form importing and, 28, 29                                           | InfoPath e-mail forms, 657–660                                                       |
|                                                                      | selecting data to export, 610, 610                                                   |
| Mime HTML file opened in, 606                                        |                                                                                      |
| status report data exported to, 608,<br>608–609                      | Export method, parameters for, 1136, 1136t Export to Excel Wizard, after choosing to |
| Trust Center dialog and, 499                                         |                                                                                      |
|                                                                      | export only the data from a specific                                                 |
| VSTO package and, 834                                                | table, 609, 609  Export To many item expanded, 606, 606                              |
| Excel Calculation, 672  Excel documents InfoPath default importers   | Export To menu item, expanded, 606, 606  Export Wizard, 611, 1132                    |
| Excel documents, InfoPath default importers for, 1128                | Export Wizard, 611, 1132                                                             |
|                                                                      | accessing, 1130–1131                                                                 |
| Excel forms, built-in importer for, 1116 Excel Services, 678         | custom exporter shown in, 1131<br>Expression, of qualifier, 217                      |
|                                                                      |                                                                                      |

| Expression Box controls, 7, 158–163, 972       | Field option, Specify Data Type Options page      |
|------------------------------------------------|---------------------------------------------------|
| binding behavior of, 90t                       | with, 1045, 1046                                  |
| changing to Vertical Label control, 188        | Field or Group Properties dialog, 176             |
| data fit to, 353                               | after specifying a custom merge XSL in the        |
| finding XPath of node and, 777                 | manifest, 581, 582                                |
| Extensible Stylesheet Language                 | namespaces in, 108, 108                           |
| Transformations, 6                             | Rules and Merge tab on, 566                       |
| External data sources                          | updating node names and, 92                       |
| error dialog for failed connection to, 315     | validation tab on, 224, 224                       |
| examples of, 241                               | Field(s), 86, 94                                  |
| relationships between forms and, 243, 243      | changing, 744                                     |
| External sources, data retrieved from, 241–296 | in Data Source task pane, 9                       |
|                                                | _                                                 |
| External URL mappings, 928                     | data type property and, 98<br>groups and, 143–144 |
| Extracted source files, templates saved        |                                                   |
| as, 421–424                                    | InfoPath submit behaviors for, projected          |
|                                                | over Include setting, 361, 362                    |
| F                                              | of qualifier, 217                                 |
| <del>-</del>                                   | representation of, in data source, 87             |
| False Replacements for more than the           | File and Picture controls, 67                     |
| False Boolean value, form submits              | File Attachment control, 12, 14, 52, 68–70,       |
| and, 350, 351                                  | 169, 827, 1020                                    |
| Farm install, SQL Server required for, 674     | binding behavior of, 90t                          |
| Farms                                          | commands, 69                                      |
| entire, quiescing, 915–916                     | in design mode, 68                                |
| joining, 675                                   | for filling out a form, 68                        |
| quiescing, 918–919                             | growing session size and, 911                     |
| quiescing time for, 916                        | performance tips, 954–955                         |
| SharePoint database configuration settings     | with résumé file attached, 69, 69                 |
| for, 675, 675                                  | File attachment data, increase in maximum         |
| Farm topology, determining, 672                | session size and, 912                             |
| Faux message box                               | File attachments, large, adding to form, 71       |
| clicking OK button on the View with,           | File name, form name vs., 896                     |
| 879 (listing)                                  | File name box, in Upload Data Connection          |
| showing in browser, 879 (listing)              | File page, 939, 940                               |
| Favorites link, 16                             | File server, local intranet forms and, 471        |
| fibonacci-cmcl sample form template, 938       | FileSystemObject, 473                             |
| Fibonacci data connection, 941                 | File system path, opening SharePoint site         |
| Fibonacci form template, 937                   | with use of, 1014, 1014                           |
| Fib Web service method, 937                    | Filling out a form                                |
| Field (attribute), 94                          | control behavior, structural selection            |
| Field (element), 94                            | and, 51–52                                        |
| Field (element with custom data type) type,    | File Attachment control for, 68, 68–69            |
| implementing control that binds                | list controls for, 66                             |
| to, 1050                                       | Master/Detail control and, 63-65                  |
| Field names                                    | Master/Detail control in application review       |
| changing, 95                                   | form and, 64                                      |
| dialog warning about data loss and, 177        | Multiple-Selection List Box control for, 67       |
| Data tab and, 176                              | Picture control for, 72                           |
| Field node type, merge customizations          | secondary data sources and, 310-312               |
| available for, 570t                            | on a SharePoint page, 928–929                     |

in Web browsers, 665 Formatting advanced, 76-82 Fill out a form category, on Design a Form conditional, 215-222 Template dialog, 29 Fill out a Form dialog, in InfoPath 2003 control, 78-79 SP1, 16, 17 multiple controls, 80-82 Fill-out-a-form mode, 25, 26 FormCode.cs, 838 Filter Data button, 628 FormCode.Designer.cs, 838 EventManager object defined in, 781 Filtering of data based on user roles, 626-629 FormCode.Designer.xml, 838 List Box items, 323-324 FormCode files, 838 survey responses, 656-657 Form code (MOI Consulting request form) Filters, 298 adding, 803-831 specification of, to show only grocery items checking for errors and adding digital from a selected category, 324 signature, 811-816 context-sensitive Help in custom task pane, user roles in, 621 Filter Web Parts, 678 816-822, 824-831 Find and Replace dialog, 854 form to be filled out in one sitting, 806, 808 Find button, code for **Click** event handler naming your nodes and buttons, 803–805 and, 995 showing a custom dialog with buttons, 805 find command, hosted form and, 995 showing read-only properties from OM, FindControl method, 1087 805-806 "start over" feature and setting a default Find feature, from Visual Studio, 855 FindReplaceFindNext command, hosted view, 808-811 form and, 995, 996 Form code permission, CAS and, 497 Firefox, Forms Services and, 690 Form codes, 731, 875–885 FireOnChanged method, 1058, 1069 (listing) accounting for performance in, 831 FireTaskPaneReady method, code for, after upgrading to InfoPath 2007 OM version, 735t 1103 (listing) Folder properties dialog, after clicking compatibility of, with Forms Services, on InfoPath Forms tab, 651, 651 884-885 Font, for SimpleInfoPathActiveX control, custom submit with, 383-384 1051, 1052 debugging, 740-741 Font task pane, 77, 77 design once philosophy and, 875 FoodPreferenceSurvey form, 649 execution of, in browser, 876-877 sending to a list of e-mail recipients, 647 hooking up events in, 735 Food survey form template, 646, 646 InfoPath 2003 Service Pack 1 with, 842 Footer button, 589 performance tips, 953 querying via a rule instead of, 818 for printed reports, 589-591 referencing user role in, 880 repeating field inserted into, 590 separation of, into partial classes, 781 team status report with, 591, 591 upgrading from InfoPath 2003, 842 Form conflicts, 466 Formative evaluation, 273 FormControl class, 990, 991 Format menu methods available in, 981-983t Apply Font to All Controls selected from, 81 Borders and Shading dialog accessed FormControlCommandIds class, from, 36 CommandIds enumeration in, 994 Format Painter, 79-80 FormControl control, 1015 in InfoPath 2003 Service Pack 1 (SP1), 12, 13 Visual Studio Toolbox after addition on Standard toolbar, 79, 79 of, 980, 980

XmlFormView control vs., 1012

Format Painter cursor, 80

| Form Control methods, in InfoPath, 981–983 <i>t</i>      | behavior of, after form is closed, 708        |
|----------------------------------------------------------|-----------------------------------------------|
| Form creators, as owners, 544                            | property promotion, versioning,               |
| Form data                                                | and permissions, 706                          |
| digitally signing, 511–520                               | on SharePoint, 409                            |
| importing, 1142–1148                                     | specific creation of, for templates, 405      |
| partially signing, 521–526                               | Form loading                                  |
| proper refreshing of, 684                                | event handlers for, 1088–1089                 |
| saving, 429                                              | validation and, 763                           |
| searching, 875                                           | Form load latency, 955                        |
| submitting, 327–395                                      | Form name                                     |
| FormDataTaskPaneActiveX, 1101                            | e-mail deployment and, 414                    |
| FormDataTaskPaneActiveX.dll, 1100                        | file name <i>vs.</i> , 896                    |
| FormDataTaskPaneAddIn, 1094                              | in Site Collection Features list, 898         |
| FormDataTaskPane namespace, 1100                         | "Form-only" features, accessing, 330          |
| FormDataTaskPane sample, 1094                            | "Form-only" model, disabling save             |
| Form Data Viewer COM add-in, 1111                        | and, 329–331                                  |
| Form Data View task pane, 1094, 1095                     | Form options                                  |
| Form definition file, 27                                 | settings for enabling/disabling certain       |
| Form deployment, advanced, 904                           | features for users, such as ability to        |
| Form design  Design a Form Template dialog and 28, 20    | save a form, 330                              |
| Design a Form Template dialog and, 28–29                 | Form Options dialog, 513, 611, 626, 662       |
| starting points for, 30t                                 | Advanced tab of, 579, 579                     |
| Form Error chiest 813                                    | Browser category in, 872                      |
| FormError object, 813<br>Form errors, 765–767            | browser-compatibility message within          |
| •                                                        | Digital Signatures category under, 696        |
| dialog for clear presentation of, 811, 811–812           | Compatibility category in, 694, 695           |
| types of, 765                                            | configuring toolbars for browser-enabled      |
| FormErrorsCollection object, 813                         | form template filled out in browser,          |
| Form events 730 742 744                                  | 684, 685                                      |
| Form events, 730, 742–744                                | E-mail Attachments tab in, 660, 661           |
| testing by yourself, 743                                 | Enable digital signatures for specific data   |
| FormEvents_Loading method, 739                           | in the form option in, 697                    |
| FormEvents sample, 743 FormEvents_Submit method, 829     | Open and Save tab of, 611, 612, 622, 622      |
|                                                          | Preview tab in, 624, 625                      |
| Form filling, security and, 461<br>Form-filling sessions | Programming category in, 732, 732, 784        |
| ~                                                        | screening all categories under, 902           |
| new and existing, three quiesce states for, 915 <i>t</i> | Security and Trust tab of 485                 |
| ,                                                        | Security and Trust tab of, 485                |
| proper closure of, 687<br>Form ID                        | setting up custom task pane in, 784, 785      |
| Form Properties dialog for setting, 460, 460             | from Tools menu, 684                          |
| publishing via e-mail and, 416                           | Form performance, digital signatures and, 535 |
| security designed into form templates                    | Form Permission task pane, 545, 545, 548      |
| and, 459                                                 | Form postbacks, reduction of, 953–954         |
| Form importer framework, 29                              | Form Properties dialog for setting form       |
| Form importers, 1115                                     | ID, 460, 460                                  |
| built-in, 1116–1127                                      | Form Registration Tool, 417                   |
| application version requirements for, 1117               | Forms. See also Browser forms; Domain         |
| third parties and creation of, 29                        | forms; Filling out a form; Submitting         |
| Form library(ies), 705–706                               | forms                                         |

accessible, designing, 874 Forms Services vs., 673 browser-enabled, print views in, 603–605 installing, 673–675 Forms Services, 413, 461, 665–726, 678. classifications of, 1116 See also Advanced Forms Services with code, filling out and debugging, 738-740 administration links to, 893, 893 controlling permissions to, 547-548 administrative deployment to, 892-901 controls inserted into, 41, 43 best practices for, 951 creating in mobile browser, 722 browser-based form control based on, 1011 custom task pane added to, 784 browser-enabled forms in, 603 defined, 4 category names for, 920 defining IRM permission on, 540 configurations for filling out a form determining user's role when filling out, supported by, 715-716 620-621 configuring, 671, 675–677, 906, 906–907 digitally signed data used in, 509-526 controls supported in, 688t errors navigating to, 928 data connection authentication and, 943 full use of, without Internet connection, 312 data connections synchronously executed importing into InfoPath 2007, 1119–1124 by, 956 Information Rights Management description of, 669-671 applied to, 538 determining availability of, on server, 677 inserting large file attachments and form code compatibility with, 884–885 pictures to, 71 full list of stadm.exe commands specific layout design for, 34–40 to, 899t global administrative data connection local intranet, 471 merging, 554-586 settings for, 931, 932 multiple records displayed in, 265 host OM properties unavailable from, 1035 opening in browser, 683 installation prerequisites, 672 partial signatures and design of, 522-526 installing, 671–675 permissions on, 542-548 integration of, with SharePoint Server 2007, permission with document libraries 668, 669, 885, 888, 925–929 and, 548-552 lack of support for **Changing** event in, 749 previewing in VSTO, 863 matrix of browsers supported for use relationships between external data sources with, 690, 691 and, 243, 243 mimicking default rendering page for, 1015 source, 559 object model classes, events, properties and submitting to host, 1007-1010 methods not implemented by, 886–887t target, 559 passing NTLM credentials for data viewing all signatures on, 532 connections with, 944, 944 watching for bugs that circumvent publishing form template to, 678-681 validation in, 756 publishing VSTO form templates to, 841 writing code behind, 730-741 quiescing and, 912 Forms dialog, digital Signatures category session state and, 683, 908-909 in, 509, 509 SharePoint permissions and how they FormServer.aspx page, 928 apply to, 707t FormServerTemplates library, 896, 897 status report form filled out in browser Form session, refreshing and going back with, 667 to, 718 supported Web browsers, 690 Form session state setting, maximum size upgrading to, 677 of, 911-912 URL parameters automatically passed Forms on Office Online link, 16 to form template in, 1021 Forms Server 2007, 953 FormsServices admin object, 916

Forms Services Admin tool, authored by configuration of, for offline mode admin object model, 900, 901 queries, 313 Forms Services errors, in Windows event log, configuring digital signatures for, 509, 509 920, 921-924t configuring security and trust settings for, 459, 459 Forms Services features sets, commonality creating Visual Studio templates from, 856 of InfoPath feature sets and, 692, 692 customizing e-mail support for, 660-662 Forms Services form session state, configuring, 957, 957 custom widths for, 76 Forms Services site database connections integrated into, flowchart for determining whether 268-271 form publishes to SharePoint server data validation added to, 223-227 deactivation of, before removal of, 904 publishing form template to, 404-409 defined, 4 specifying server location for publishing defining IRM permission on, 540 to, 406 description of, 26-27 uploading to, 397 designing, 669 Forms Services toolbar, Print View button with a dataset, 370-374 entirely in Visual Studio, 835 on, 604, 604 FormState object, 908 with VSTO, 836-863 exposing, by wrapping it as a property, 754 dialog about verifying credentials when initializing, 753 opening, 541, 541 for persist session data, 810 digital signing of, 493 Form template code, 731 domain trust and features in, 484 Form Template Conflict prompt, 464, 464 enabling for backward compatibility, 700 Form template definition .xsf file, buttons existing with code, in VSTO, 841-842 in. 151 exporting, 611 Form template deployment external data source and design of, 245 in InfoPath 2003 SP1, 16 extracting XML Schema from, 102 fully quiesced, 915, 915 performance tips, 951-952 Form template designers, permissions gracefully upgrading, 680 and, 458 hiding, 952 Form template dialog, designing, 27-30 installable, 417-420 Form template files location for publishing tip for, 401 cached, 424 for Logic Inspector sample, 236, 236 design mode lock and, 424 lookups and opening of, 479 FormTemplate object, administration OM managed code control added to, 1065-1066 on, specific to quiescing, 918t managing, 904-905 Form template resource files, XML data moving by republishing, 481 included in, 250 new blank, creation of, 30-33 Form templates, 458 new or existing, creating new Visual Studio activating on Site Collection Features page, project for, 839-840 898,898 opening existing forms, 28 permissions on, 539-542 activating to site collection, 895 associating previewed forms with, 430 previewing, 424-429 beginning design for, in VSTO, 837-842 primary key field in, 376 best submit methods for, 335-337 programming options, which are saved as defaults for, 736, 736 browser-enabling, 693-700 changing number of, 29 publishing, 11 code added to, 737-738 for administrator approval, 889-891, code-signing certificates for signing, 490 890, 941-942

equivalence, 891 Form Warning dialog, 235, 390 to Forms Services, 678-681 Forward slash, enabling signatures for quiescing, 913–915 specific data in a form and use of, 697 status of, 14, 914 Fragment commands, 210 time for, 916 Friendly labels, 119 upgrading of and, 916-917 Friendly names requirements definitions and design of, 31 in Set of Signable Data dialog, 524 resource files added to, 858 signable data and, 525, 528 restricted, 460 FrontPage, COM add-ins supported by, 1073 Full Rich text checkbox, 187 restricted permission for user during design of, 541, 541 Full trust forms restrictions on defining permissions on, 540 previewing, 792 restricted flexibility with, 463 saving as extracted source files, 421-424 restricting, 495-498 with managed code, 735 Full trust form templates, 417, 480, 902 publishing with InfoPath and, 398-420 cross-domain connections and, 929, 930 screening for approval, 902–903 designing, 485-486 secondary data source binding and design errors with, 494 of, 307-309 error that occurs when opening template secondary query connection created that is neither digitally signed nor installed, 494, 494 for, 245–246, 246 security designed into, 459–460 Save and SaveAs and, 831 Full trust security level, 459, 484–498 seeing form files in, 421 submitting data with those based on deploying digitally signed template, database connection, 342–344 487-493 template parts inserted into, 442-447 deploying installable template, 486–487 testing, 48 full trust form template errors, 494 with artificial domains, 482 restricting full trust forms, 495–498 tracking CMCL references in, 940 Fully quiesced form templates, 915, 915 two different object models available Fully structured documents, 93 for writing code behind, 742 Function drop-down list box, 411, 412 Fx button, 158 understanding, 1137-1140 uploading to server, 893-895 user roles used in, 621 G verification of, 902 GAC. See Global assembly cache VSTO environment during design of, 843, 843 General tab, in Properties dialog for FormTemplates collection, 901 Microsoft UpDown Control, 1048 Form template size, processing time Generic node names, renaming, 799 Genre field, 93 and, 419 FormTemplates library, 904 GetButton method, 1088 Form template target, 435 function of, 1087 implementation of, 1086, 1087 (listing) Formula edit box, 629 Formulas, for e-mail properties, 339 GetCurrentToolbar method, 1086, 1087 FormUtilities add-on, data flow for, 1079, 1080 implementation of, 1084, 1085 (listing) Form Utilities COM add-in, 1111 GetDataConnectionFile.aspx Web page, case-insensitive parameters accepted FormUtilities sample project, 1077 Form Utilities toolbar, 1083, 1084, 1091 by, 942–943 get-documentElement function, using, Form Version attribute field, 800, 806 585 (listing) Form view state, performance tips, 956–957

| GetInterfaceSafetyOptions method, 1065        | Group node type, merge customizations         |
|-----------------------------------------------|-----------------------------------------------|
| GetRoleForUser method, 881, 882               | available for, 570t                           |
| GetSavedItems method                          | Groups, 87, 94                                |
| Web service response from running of, 280     | changing, 744                                 |
| Web service sample, 275, 276, 277t, 279,      | in Data Source task pane, 9                   |
| 282, 286                                      | as elements, 94                               |
| GetSubAreas.cs sample, 820                    | fields and, 143–144                           |
| GetSubAreas sample file, 800                  | InfoPath submit behaviors for, projected      |
| GetSubAreas secondary data source, 821        | over Include setting, 361, 362                |
| querying, 821                                 | GuidAttribute attribute, 1078                 |
| GetSubAreas Web service, 792                  | ,                                             |
| GetTile Web service method, designing         |                                               |
| TerraServer form with, 290                    | Н                                             |
| Getting Started dialog, 27, 494, 655, 1119    | Hackers                                       |
| with form templates in InfoPath cache,        | globally disable design mode and, 506, 507    |
| 465, 465                                      | postbacks per form session state setting      |
| in InfoPath 2007, 16, 20, 21                  | and, 910                                      |
| <b>get_Value</b> method, 1057, 1058, 1060     | Handwriting, improving recognition of, 195    |
| Global assembly cache, 498, 1061              | Hard-coded credentials, in UDC file, 945, 946 |
| Globally disable design mode, 505–507         | Hard-coded passwords, 752                     |
| Global script, using body <b>onload</b> event | Header button, 589                            |
| instead of, 1035                              | Header format dialog, 589–590, 590, 591       |
| Go to Next Error feature, 758                 | after adding <b>Team</b> field and date, 591  |
| Grab handles, for resizing controls, 78       | Header information, team status report        |
| Graceful upgrades, of form templates, 680     | with, 591, 591                                |
| Gridlines, 36                                 | Header rows, choosing number of, in Change    |
| Grocery items, in XML file to populate a data | to Repeating Table dialog, 1125, 1126         |
| connection, 317 (listing)                     | Headers                                       |
| GroceryItemsData sample, 317                  | for printed reports, 589–591                  |
| Grocery list form                             | repeating field inserted into, 590            |
| creating, 208                                 | Health monitoring, server and, 962–963        |
| filling out                                   | Hello, world! message box, 879, 879           |
| after adding note-taking feature, 322, 322    | HelloWorld: FilePath method, Web service      |
| with category filters, 325                    | sample, 275, 277t, 278                        |
| when items are retrieved from a data          | HelloWorld definition, in Web service WSDL,   |
| connection, 320                               | 279 (listing)                                 |
| note-taking capability added to, 322, 322     | HelloWorld method, Web service sample         |
| Grocery list form template, 318               | and, 275                                      |
| Grocery shopping list                         | Helpdesk request, submitting, dialog prompt   |
| filling out, 209                              | in which user must click Send for, 341        |
| three sections of, in Repeating Section       | Hide Gridlines button, in Tables toolbar, 36  |
| Properties dialog, 209                        | High-level summary, in employment             |
| GroceryShoppingList sample, 208, 317          | application form, 31                          |
| GroupBox control, IP insurance application    | HKEY_CLASSES_ROOT, CLSID key added            |
| after addition of, 984, 984                   | under, 1066                                   |
| Group names                                   | Horizontal Region control, 972, 1147          |
| changing, 95                                  | binding behavior of, 90t                      |
| selecting, for a role, 618–619                | in design mode, 167                           |
| Group names checkbox, 618                     | in InfoPath 2007 Controls task pane, 22       |
| Group nodes, binding template part to data    | Horizontal Region layout element, 164,        |
| in form template and, 443, 445                | 166–167                                       |

| Horizontal Repeating Table control, 60–61              | 1                                                       |
|--------------------------------------------------------|---------------------------------------------------------|
| binding behavior of, 89t                               | Icons                                                   |
| in design mode, 61                                     | changing, template parts and, 448                       |
| filling out a form and, 62                             | in Data Source task pane for various types              |
| in InfoPath 2007 Controls task pane, 22                | of data source nodes, 87                                |
| HostClassLibrary, 1004                                 | InfoPath controls ad, 846                               |
| HostClassLibrary.dll, 1006                             | InfoPath e-mail item, 652                               |
| Hosting, 856                                           |                                                         |
| Hosting environment                                    | missing, in toolbars, 1020                              |
| as destination, Submit Options dialog with, 1008, 1008 | IConversionManager interface, methods of, 1134 <i>t</i> |
| submit connection, 336, 337                            | IConversionManager2 interface, method                   |
| submitting to, 391–392, 1007–1010                      | of, 1134 <i>t</i>                                       |
| Hosting InfoPath, 965–1036                             | ICTPFactory object, 1095                                |
| creating InfoPath host application, 977–980,           | ID, template part, 453, 454                             |
| 984–1010                                               | IDictionary interface, 753                              |
| Document Information Panel, 966–977                    | IDispatch property type, 1056                           |
|                                                        | Idle event, setting up event handler                    |
| hosting InfoPath control in a Web browser,             | for, 997                                                |
| 1011–1016, 1018–1025, 1027–1035                        | Idle state, updating toolbar buttons during,            |
| hosting scenarios, 966                                 | 997–1000                                                |
| Host page                                              | IDTExtensibility2 interface, 1075–1076,                 |
| handling multiple <b>SubmitToHost</b> form             | 1078, 1113                                              |
| connections in, 1031 (listing)                         | methods of, 1075t                                       |
| running arbitrary script in, 1034                      | ID values, giving to all Button controls, in            |
| Host property, using, 1004–1007                        | Button Properties dialog, 803–805                       |
| HostUtilities class, 1005 (listing), 1006              | IE. See Internet Explorer                               |
| "How to Use the ADO SHAPE                              | #if/#endif compiler directive statements, 734           |
| Command," 267                                          | IFormDataTPActiveXCtl interface, 1101                   |
| HTML, custom task pane, 817                            | IFormDataViewAddIn interface, 1102                      |
| HTMLDocument object, 788                               | (listing)                                               |
| HTMLTaskPane object, 787, 788                          | accessing, 1103 (listing)                               |
| HTTP                                                   | IFormTemplateConverter, InfoPath 2007                   |
| data connections, 934                                  | support for backward compatibility                      |
| making connection files available                      | and, 1131                                               |
| through, 942                                           | IFormTemplateConverter2 interface                       |
| Submit Options dialog for Web server                   | implementing, 1131–1135                                 |
| submit via, 381                                        | methods of, 1133t                                       |
| submitting form to Web server via,                     | IHostUtilities interface, 1004, 1005, 1006              |
| 380–383                                                | IInfoPathDataImporter interface                         |
| HTTPS, secure submit with, 383                         | importing form data and, 1143–1148                      |
| HTTP status codes, submit and, 351                     | methods of, 1144t                                       |
| Hung upload, recovering from, 895                      | IInfoPathEditor interface, 990                          |
| Hybrid controls, 88                                    | IInfoPathMaskedTextBox interface,                       |
| Hyperlink control, 7, 88, 156–158                      | creating, 1062, 1063 (listing)                          |
| Advanced tab for, 193, 193                             | IInfoPathMaskedTextBox interface                        |
| binding behavior of, 90t                               | methods, implementation of,                             |
| in design mode, 158                                    | 1063 (listing)                                          |
| Hyperlink data type, 99t                               | IInfoPathViewControl interface                          |
| Hyperlinks, 156                                        | properties of, 1147t                                    |
| Hyperlink sample file, 88                              | querying controls for, 1146                             |
| Hyphens, XML, naming nodes and, 105                    | IInitEventHandler interface, 1001                       |

IIS. See Internet Information Services Incoming alternate access mappings, 928 Immediate debug window, running any code Independent properties, changing/resetting on-the-fly in, 764 of, after rebinding, 141t Impersonation, previewing as user role Independent signatures (co-signing), using, 531-532 and, 428 Imported forms, fixing, 1125–1126 Indeterminate state, 331 Importer/exporter object, simple, class Industry-defined schemas, 128 declaration for, 1132 (listing) Infinite change loops, 777 ImportErrors.xml file, 1141 Info group, 522 for MOI Consulting expense report form, InfoPatch, global cached queries setting in 1140, 1141 (listing) CK spell for main, 314, 315 ImportErrors.xml file, 1140 InfoPath. See also Hosting InfoPath **Importers** ActiveX controls and building custom process flow, 1133 controls for, 1049-1072 registering, 1129-1131 advantages with, 11 registry key structure for, 1129, 1129 advantages with Custom Task Panes over steps in creation of, 1128 existing HTML task panes in, 1093 understanding construction of form bringing into Visual Studio, 835–836 template and, 1138-1140 building ActiveX control for, with use of C#, Import/export framework, 1115 Import Form Data dialog, 1143, 1143 1061-1072 **Importing** COM add-in for, 1076-1092 locked open files and, 1121 XML tree structure in Word to match structure of data source in, 599 post-import warnings and, 1126–1127 Importing form data, 1142–1148 classes of code supported by, 729 data importer framework, 1142-1143 closing before beginning or repairing VSTO IInfoPathDataImporter interface, installation, 836 1143-1148 COM add-ins supported by, 1073 Import link, on Design a Form Template custom merge XSL created in, 580-582 dialog, 29 Custom Task Panes added into, 1093 **Import** method, 1140, 1145 default merge functionality in, 559 parameters for, 1136, 1136t description of, 3-4 sample implementation of, 1146 (listing) editing code with, 384 signature for, 1144 event handlers in .NET vs., 752 formatting options with, and those Import Options dialog for importing Excel workbooks, 1122, 1122 in Word, 77 for importing Word documents, 1121, 1121 form events exposed by, 743t #import statement, 1102 form template always designed for, 692 Import Wizard, 1132 form templates in, 26-27 final page of, 1123, 1123 installing as an administrator, 457 Import Wizard page interfaces and properties that controls should for selecting file to import, 1119, 1120 implement to work well in, 1050t for selecting importer to use, 1120 managing add-ins in, 1111–1114 Improvement plans, 278 merging forms in, 555–560 Inactive add-ins, 502 object model in, 729, 741-790 Include data for the active form only option, Office Configuration Tool security settings for document libraries, 294 for, 477 Include setting, InfoPath submit behaviors passing NTLM credentials for data for fields and groups projected over, connections with, 944, 944 361, 362 preview feature and, 425

programming paradigm, 742 Resource Files dialog in, 858, 858 saving and publishing form templates with, 398-420 searching for Web services by using UDDI in, 300 security and, 455 summary thoughts on use of .NET controls in, 1071-1072 TerraServer Web service used in, 289-290 two-dimensional flow layout in, 798 two modes for running of, 25 using in design mode, 4 using Web service data connection in, 273 value to, 5 VSTA bundled with, 834 Web service compatibility with, 288–289 InfoPath actions context menu, 659, 659 InfoPath.ApplicationClass, 1107 InfoPathChart control, implementing control that binds to XML subtree and, 1050-1051 InfoPath client, detecting, 883–884 InfoPathControl interface, 1071 building custom controls for InfoPath using ActiveX and implementation of, 1058-1061 implementing, 1069–1070 InfoPathControl interface methods, 1059, 1059t InfoPathControlLibrary project, 1066 InfoPathControl methods, 1070 (listing) InfoPath controls as icons, 846 XML Schema created "behind" data source in XSD file and, 111–115*t* InfoPath data connection converting to use a server-defined data connection file, 711, 712 My Data Sources connection vs., 260 InfoPath design mode, data types available in, and their value ranges, 99t InfoPath e-mail forms, 22, 614 creating rules for, 648–650 customizing e-mail support for a form template, 660-662 designing and using, 644-648 disabling for InfoPath 2003-compatible forms, 662

disabling in Outlook 2007, 643

filling out, 652–656, 653, 654 merging and exporting, 657–660 in Outlook reading pane, 653, 653 replying to, without opening, 655 restrictions of those published to e-mail recipients, 645 sending to other e-mail applications, 644 sorting, grouping, and filtering responses, 656-657 storing received forms in Outlook folders, 650-652 submitting, in Submit dialog, 654, 654 using sample form template as, 658 workflow with, 643-662 INFOPATH.EXE program, in OFFICE12 installation directory, 495 infopath.exe program, preview feature and, 425 InfoPath feature sets, commonality of Forms Services features sets and, 692, 692 InfoPath form code, writing in host page with use of **XmlFormView**, 1025, 1027–1028 InfoPath form control, hosting in Web browser, 1011–1035 InfoPath Form Control methods, 981–983t InfoPath form design, basics of, 25-83 InfoPath form folder, 644 InfoPath forms, filling out, in the browser, 666-668 InfoPath Forms Services, 17 success of, 18-19 InfoPath Forms Services pack, 963 InfoPath Forms Services performance counters, list of, 960-961t InfoPath Forms Services performance object installing, 958 server-side performance and, 959 InfoPath form template cache, 480 InfoPath Form Template folder, 854 InfoPathFormTemplate1 folder, files within, 838

InfoPath Form Templates code group, 472
InfoPath host application
creating, 977–980, 984–1010
creating, in .NET, 979–980, 984–990
handling events from the form, 1001–1004
host to InfoPath communication, 990–1000
submitting a form to the host, 1007–1010
using Host property, 1004–1007

| InfoPath import/export framework, 1128–1140                     | Visual Studio Tools for, 833–863                     |
|-----------------------------------------------------------------|------------------------------------------------------|
| implementing IFormTemplateConverter2                            | InfoPath 2007 form template, opening with            |
| interface, 1131–1135                                            | InfoPath 2003, 716                                   |
| importing and exporting, 1135–1137                              | InfoPath 2003 Service Pack 1 (SP1), 12–16            |
| registering your importer/exporter,                             | controls added in, 14                                |
| 1129–1131                                                       | with form code, 842                                  |
| understanding form templates, 1137–1140                         | release of, 12                                       |
| InfoPath interfaces, location for defining                      | InfoPath 2003 Toolkit for Visual Studio, 835         |
| of, 1060                                                        | InfoPath 2007 VSTA, 842                              |
| InfoPathManagedObjectModel symbol, 734                          | InfoPath Web service, connection                     |
| InfoPathMaskedTextBox class, 1064                               | timeouts, 360                                        |
| after addition of COM Interop attributes,                       | InfoPath Web services, 280–287                       |
| 1062 (listing)                                                  | Information Rights Management, 456,                  |
| InfoPathMaskedTextBox class definition,                         | 538–552                                              |
| 1069 (listing)                                                  | direct mapping of SharePoint permissions             |
| InfoPathMaskedTextBox control, installation                     | to, 552 <i>t</i>                                     |
| of, 1066                                                        | enabling, on SharePoint Central                      |
| "InfoPath Restricted," as not "Internet                         | Administration site, 549, 549                        |
| Explorer Restricted," 470                                       | in InfoPath 2007, 23                                 |
| InfoPath schema inference, 126                                  | note on not using as security feature, 538           |
| InfoPath settings, limited, on VSTO Options                     | permission(s)                                        |
| dialog, 863–863                                                 | with document libraries, 548–552 on forms, 542–548   |
| InfoPath Team Blog, 429                                         | ,                                                    |
| InfoPath 2003, 7–12                                             | on form templates, 539–542                           |
| C# form code before upgrading the OM version, 734t              | mapping default SharePoint roles to, 551t            |
| •                                                               | policy, 550<br>setting for individual users, 551–552 |
| controls task pane in, 8                                        | VSTO and, 862                                        |
| Data Source task pane in, 9 opening version 2007 form templates | Information technology, 3                            |
| with, 716                                                       | InitEventHandler event, 1002                         |
| pulling external data into, 10                                  | InitEventHandler method, three parameters            |
| upgrading code from form template                               | taken by, 1001–1002                                  |
| compatible with, 733                                            | Initialization, safety of ActiveX controls and,      |
| upgrading form code from, 842                                   | 1039, 1053–1055                                      |
| Visual Studio 2005 support for, 835                             | InitializeComponent method, uncomment-               |
| InfoPath 2007, 17–24                                            | ing, 306–307                                         |
| application version requirements for built-                     | InitializeEventArgs object, 1022                     |
| in form importers in, 1117                                      | Initialize event handler, adding in host page        |
| building reusable components with, 431                          | for <b>XmlFormView1</b> control, 1023                |
| built-in form importers in, 1116–1127                           | Initialize method, importer/exporter and,            |
| controls and their binding behaviors, 89–91t                    | 1134, 1135 (listing)                                 |
| custom task panes supported by, 1073                            | Initiator roles, 620                                 |
| default importers for Excel and Word                            | Init method, 1060, 1070, 1071, 1072                  |
| documents in, 1128                                              | Ink-entry mode, in InfoPath 2003 SP1, 16             |
| importing form into, 1119–1124                                  | Ink Picture control, 14, 72–73, 79                   |
| Information Rights Management with, 538                         | binding behavior of, 90t                             |
| managed code and, 731                                           | in InfoPath 2003 SP1, 16                             |
| richness of, 665                                                | with text entered with a Tablet PC                   |
| sample form templates with, 28                                  | stylus, 73                                           |
| saving forms during preview in, 429                             | Inline alert, for data validation error, 225         |
| Visual Studio 2005 support for, 835                             | InnerXml property, 365                               |

InputParameters property, 1022 Installed form templates Input scope, 195 listing of, in registry, 487 controls providing support for, 195t removing, 494 standard, Input Scope dialog with, 196 Installer file, choosing a location for saving, Input Scope button, 194, 195 418, 418 Input Scope dialog Installing Forms Services, 671–675 with custom input scopes, 197 Insufficient security privilege error, 403 new, showing Phrase List option, 197 Integer field, 774 Integer Format dialog, for Whole Number with standard input scopes, 196 **InputScope** enumeration, in MSDN, 196 (integer) data types, 179 Insert AutoText drop-down list box, 590 IntelliSense information, lack of, in object Insert Expression Box dialog, 158, 159 browser or ToolTips, 738 Insert Formula button, 154 INTERFACESAFE\_FOR\_UNTRUSTED\_ Insert Formula dialog, 159, 576, 627, 629 CALLER, 1054, 1065 after adding a calculated default value, INTERFACESAFE\_FOR\_UNTRUSTED\_ 628, 628 **DATA**, 1054, 1065 InternalStartup definition, for MOI after checking the Edit XPath checkbox, 160 after choosing a field, 159 Consulting request form template, after inserting sum function, 162 804 (listing) with formula setting this field's default InternalStartup method, 734, 1002 value to today's date plus 45 days, restriction of, to registration, 781 107, 107 Internet, 892, 1028 Insert Function button, 161 Internet domain forms, restricting through Insert Function dialog, 160, 160 Office Customization Tool, 476 Insert Horizontal Repeating Table dialog, 61 Internet Explorer Insert Hyperlink dialog, 156, 157 filling out a browser-enabled form template Insert layout controls section, in Layout task in, 18 pane, 39 InfoPath and use of settings in, 476 Insert Layout Table button, in InfoPath 2003 Mime HTML file opened in, 606 SP1, 12–13 programming, 788 Insert Layout Table toolbar item, in InfoPath security settings, 467 2003 SP1, 13 Internet Explorer 6, Forms Services and, 690 Insert Master/Detail dialog, 63 Internet Explorer Web content zones, 468 Insert Picture Control dialog, 71 with security levels, 469 Insert Picture dialog, 187 Internet Information Services, 676 Insert Vertical Label dialog, 164, 164 Internet Information Services Manager, Installable form templates copying physical path for SharePoint access path for, 486 root site collection from, 1013, 1013 creating, 479 Internet Information Services worker threads, data connection timeouts deploying, 486-487 final page of Publishing Wizard during and, 933 creation of, 419, 419 Internet zone, 475 first page of Publishing Wizard during InvokeHost method, 1028 creation of, 417, 418 IObjectSafety interface, 1049, 1061 publishing, 417-420 definition of, 1064 (listing) reasons for not wanting to publish form implementing, 1064–1065 as, 420 safety of ActiveX controls for scripting, Install Certificate button, 493 initialization and, 1053-1054 Installed form, error that occurs when IObjectSafety interface methods and attempting to remove form from constants, implementation of,

1065 (listing)

dialog, 495

| IOleCommandTarget interface, 997                          | last page of, 333                                                       |
|-----------------------------------------------------------|-------------------------------------------------------------------------|
| accessing through form control, 993                       | JobApplication sample, 332                                              |
| calling <b>QueryStatus</b> method of, 999                 | JScript, 10, 11, 497, 697, 730, 731, 782,                               |
| defining, 991                                             | 783, 790                                                                |
| dependencies of, 991, 992 (listing)                       | global, 1034                                                            |
| ipdesign.dll file, 1132                                   | inserting into host page, 1033–1035                                     |
| ipeditor.dll file, importing into C++ header file, 1143   | K                                                                       |
| IP Insurance (fictional company), insurance               | Kerberos authentication, 944                                            |
| forms application for, 978–979                            | Key field, merge settings for, 568                                      |
| IP insurance form application                             | KPI, 678                                                                |
| after loading the auto insurance form, 986, 986           | L                                                                       |
| creating in .NET, 797-980, 984-990                        | Labels                                                                  |
| standard toolbar for, 991, 991                            |                                                                         |
| IP life insurance form                                    | data field, 58                                                          |
| hosting in MyPage.aspx, 1019, 1019                        | friendly, 119 Language settings, Microsoft Installer file               |
| state of, while dialog box still has focus,<br>1034, 1034 | Language settings, Microsoft Installer file and, 417–418                |
| IP life insurance form template, code                     | Large file attachments, adding to forms, 71                             |
| behind Validate Form button in,                           | Latency, 866                                                            |
| 1033 (listing)                                            | form load, 955                                                          |
| IPropertyNotifySink interface, 1051, 1058                 | Layout                                                                  |
| calling into, 1066–1068                                   | customizing, 39                                                         |
| declaration of, 1067 (listing)                            | elements, 164                                                           |
| IRM. See Information Rights Management                    | Layout link, in Design Tasks task pane, 845                             |
| IsBrowser property, 883                                   | Layout of form                                                          |
| demonstrating, 884 (listing)                              | designing, 34–40                                                        |
| in various environments, 884t                             | importing, 1117                                                         |
| ISimpleInfoPathControl interface, 1056                    | Layout tables, 7                                                        |
| IsMobile property, 884                                    | color schemes and, 39                                                   |
| demonstrating, 884 (listing)                              | customizing, 37                                                         |
| in various environments, 884t                             | gridlines in, 36                                                        |
| IS_NUMBER input scope, 195                                | selecting entire, 38                                                    |
| Issuer Statement button, 493                              | use of, vs. use of Section controls, 47                                 |
| ISubmitToHostEventHandler                                 | Layout task pane, 34, 34t, 35, 39                                       |
| interface, 1009                                           | merge and split cells category of, 37, 37<br>LCID. <i>See</i> Locale ID |
| IsValidEstimate method, 1005                              |                                                                         |
| IT. See Information technology                            | LCID keys, string values to be added under,<br>1130t                    |
| Item-level granularity, permissions                       | Leaf nodes, 86–87                                                       |
| in SharePoint and, 706                                    |                                                                         |
| IUnknown property type, 1056                              | Leave the form open action, 394<br>Level 3 OM, access to, 484           |
| IViewObject interface, 1061, 1071                         | LifeInsurance_BrowserEnabled_NotifyHos                                  |
|                                                           | sample form template, calling                                           |
| 1                                                         | NotifyHost method behind, 1032                                          |
| JavaScript, 908                                           | LifeInsurance_BrowserEnabled                                            |
| functioning of browser-enabled forms                      | sample, 1018                                                            |
| and enabling of, 703                                      | Linked images checkbox, 187                                             |
| Job application form, 331–333                             | Linux, Forms Services and, 690                                          |
| first view of, 332                                        | List Box controls, 7, 44, 45t                                           |
|                                                           |                                                                         |

binding behavior of, 89t Logging, 919–927 Unified Logging Service, 925-927 connections between secondary data for WFE servers, 925 sources and, 316-324 Windows Event Viewer, 920 duplicate items in, 324 Logic secondary data showing in, 317–321 behind Add Additional Details Button secondary data sources and populating of, 298 control, 827 MOI Consulting request form template type-ahead support in, 44 and addition of, without code, 801–803 List Box entries, selecting secondary data source node from XML file connection Logic added without code, 215–240 conditional formatting, 215-222 that provides data for, 319 data validation, 222-229 List Box items Logic Inspector, 235-239 filtering, 323–324 rules, 229-235 main data source used for, 321-322 Logic Inspector, 235–239, 446 List controls, 65–66 form template postbacks and, 954 in design mode, 66 showing logic for entire form template, for filling out a form, 66 236–238, 237 simulating, 698 LogicInspector sample, 236 List Form Templates function, 900 LoginName, UserName vs., 806 List-item permissions, 711 Loss of data, changing field or group names Lists, SharePoint libraries and, 292–295 and, 95 List view, InfoPath controls in, 846, 846 **Literal** control, finding more information M on, 1033 LMZ. See Local machine zone MacOS, Forms Services and, 690 Loading event, 737, 738, 739, 742 Macro Recording feature, in Visual canceling, 806 Studio, 863 sinking, 753, 881, 883 Mail Options task pane, 654, 655, 661, 662 in form template to use the parameters, Main database connections, availability of 1024 (listing) query and submit through, 342 LoadingEventArgs property, 1022 Main data connections, secondary data Loading event handler, for MOI Consulting sources vs., 244 request form, 807t Main data query connections Loading Form dialog, 702 Design a Form Template dialog and Locale ID, registering importer/exporter creation of, 245 and, 1129 types of, 246t **LocalIntranet**, CAS permission set for, 496t Main data source, 297 Local intranet forms, 471 database data connection used on, 258 LocalIntranet permission, 496, 497 DataSet object submitted from, 369 LocalIntranet trust assembly, 496 form templates and, 26 Local intranet zone, 470–474 keeping sensitive information out of, 800 settings for defining, 470, 470 for MOI Consulting request form template, Local machine zone, 469 801,801 types of domain forms run in, 478 persisting default state of XML for, 810–811 Location (listing) of administrator-approved templates, 895 using for List Box items, 321-322 alternative, for template parts, 442 XML or Schema for, 255 of template parts needing updating, Main data source extensibility, Web services 451-452 and, 353

MainDataSource.ReadOnly, 759

Location field, promoting, 408, 410

Main data source submit connection, setting Package section of, 1138 (listing) manifest.xsf[Design] tab, 848, 849 up, 345 Main query connections, creating, 245 Manually editing data source Main query data connection, 389 adding nodes, 116-119 Main submit connection deleting nodes, 121–122 dialog shown when submit using rules fails moving nodes, 119-121 referencing nodes, 122-123 on, 391, 391 generic failure dialog for, 393 starting with own data source, 124, 126-137 generic success dialog for, 393 Convert Main Data Source feature, secondary submit connection vs., 390 132 - 137Main submit data connection, 389 potential complications of starting from Make Compatible with InfoPath Forms XML Schema, 129-132 Services checkbox, 188 starting from XML data, 126-127 Make New Folder button, 423 starting from XML Schema, 128-129 Malicious full trust forms, 495 Map databases, TerraServer project, 289 Managed add-ins Margins, 190 accessing InfoPath object model from, Master/Detail control, 12, 14, 62–65, 199 1107-1111 applicant data and, 64 implementing, 1105-1106 in application review form when filling out Managed code a form, 64 InfoPath 2007 and use of, 731 binding behavior of, 89t InfoPath 2003 SP1 and support for, 15 defining one-to-many relationships and, 271 InfoPath support for, 729 design-time visuals for, 201 removing, 733 filling out a form and, 63–65 saving a from template with, 735 Scrolling Region control used with, 165 script vs., 786 when filling out a form, 204 Managed code control Master/Detail relationships, creating, 198–203 addition of, to a form template, 1065-1066 Master/Detail tab, 199 deploying, 1070-1071 for Repeating Section set as detail control, 202 Managed code errors, notification for, 851 for Repeating Table set as the master Managed form code, task pane script and, 783 control, 200, 200 Manage Form Templates page, 893, 895 Maximum size of form session state setting, activation with, 895-897 security and, 911-912 Manage Permissions permission, 552 MeetingRequest form, 407, 408 Manage Resources dialog, screening for MeetingRequest template, publishing, to a included files, 903 Web server via a "backdoor" network Manager roles, Conditional Format dialog share, 401 after adding conditions for, 632, 633 Merge actions Manage User Roles dialog, 616, 616, 617, 621, in aggregation namespace, 583, 584 623, 631, 670, 670 node type and, 560t after adding a few roles, 620, 620 Merge attributes, for merge actions, 584, 584 after adding "Team Manager" and "Sales Merge Cells toolbar button, 798 Manager" roles, 632, 632 Merge customizations Managing the Web Service Proxy page, Merge Settings dialog after, 571, 572 settings on, 946-947, 947 for node types, 570–571t Manifest, 73 Merged sales report data, 593 information in, 27 Merged status report form, 558–559, 559 SQL credentials in, 935 Merged status reports, creating, 555–560 Manifest information, about controls, 43 Merged team status report, after all manifest.xsf, 581 customizations are complete, 578, 578

| Merge error dialog, for forms with a schema   | Microsoft Office applications                   |
|-----------------------------------------------|-------------------------------------------------|
| that doesn't match the target form, 558       | COM add-ins supported by, 1073                  |
| Merge Forms dialog, 556, 556                  | message bar and Workflow dialog in, 641         |
| selecting multiple forms in, 557              | Microsoft.Office.Core assembly, reference       |
| with Views menu, 557, 557                     | added to, 1079                                  |
| Merge Forms view, weekly status report        | Microsoft Office Excel, sales data exported to, |
| document library in, 558                      | 610, 611                                        |
| Merge settings, for key field, 568            | Microsoft Office InfoPath. See InfoPath         |
| Merge Settings button, 566                    | Microsoft Office InfoPath Security Notice       |
| Merge Settings dialog, 580                    | dialog, 255                                     |
| with merge customizations, 571, 572           | Microsoft Office InfoPath 2003 Toolkit for      |
| separators in, for rich text fields, 575, 576 | Visual Studio .NET, 23                          |
| Merge settings error dialog, 567, 567–568     | Microsoft.Office.InfoPath.XmlFormHost-          |
| Merge Table Cells, in Layout task pane, 38    | Item class, 759                                 |
| Merge Table cells item, 37                    | Microsoft.Office.Interop.InfoPath assembly,     |
| Merging                                       | reference added to, 1079                        |
| cells, 37, 38                                 | Microsoft. Of fice. Interop. Info Path. Xml     |
| InfoPath e-mail forms, 657–660                | assembly, reference added to, 1079              |
| Merging forms, 554–586                        | Microsoft.Office.Server.dll assembly, objects   |
| customizing merge behavior in design          | belonging to shared services and                |
| mode, 564–579                                 | providers in, 900                               |
| custom merge XSL (advanced), 580–586          | Microsoft Office SharePoint Server (MOSS)       |
| design recommendations for, 561–564           | 2007, workflow with, 634–642, 635t              |
| in form library, 405                          | Microsoft Office SharePoint Server (MOSS)       |
| in InfoPath, 555–560                          | 2007 document library, status report            |
| MessageBox class, 776                         | forms saved to, 555                             |
| showing UI by using, 878–879                  | Microsoft Office SharePoint Server (MOSS)       |
| MessageBox sample, 878                        | 2007 site, status report form template          |
| MessageBox.Show, 740, 742                     | published to, 613                               |
| using to get user feedback, 805 (listing)     | Microsoft Office system (2007), 17              |
| messageDetails parameter, 765                 | Microsoft Office Word, XML Structure task       |
| Methods, not implemented by Forms             | pane in, 597, 598                               |
| Services, 886–887 <i>t</i>                    | Microsoft Operations Manager, 866,              |
| MFC. See Microsoft Foundation Classes         | 925, 962                                        |
| MHT. See Mime HTML file                       | learning more about, 963                        |
| Microsoft, TWC initiative Web site, 456       | Operator console, 962                           |
| Microsoft Authenticode technology, 508        | Microsoft Script Editor, 10, 23, 729, 737, 786  |
| Microsoft Component Object (.NET)             | scripting language and, 841                     |
| Runtime Execution Engine DLL, 1112            | Microsoft TechNet, 904, 905, 912                |
| Microsoft Exchange Server 5.5, 618            | best practices for Forms Services on, 951       |
| Microsoft Foundation Classes, hosting         | Microsoft TerraServer, Web service for, 273     |
| InfoPath and, 978                             | Microsoft TerraServer Web site, using in        |
| Microsoft Installer, 486                      | InfoPath, 289–290                               |
| Microsoft Installer file                      | Microsoft UpDown control, 1042, 1043,           |
| building, 419                                 | 1047, 1049                                      |
| languages supported by, 417–418               | Properties dialog for, 1048, 1048               |
| processing time and, 419                      | Microsoft UpDown Control 6.0, in Add            |
| Microsoft Instruction Language, 739           | Custom Control Wizard, selected in list         |
| Microsoft Management Console, 488, 491,       | of ActiveX controls, 1039, 1039, 1040           |
| 492, 499                                      | Microsoft Visual Studio Solution file, 838      |

Microsoft Windows Workflow code for the button that starts validation on Foundation, 635 default view of, 812 (listing) Microsoft Windows XP Tablet PC Edition Confirm view of, 796, 796 Software Development Kit, Ink Picture demonstration of, 791-831 designing, 797-831 control and, 73 Microsoft XML Core Services, 730 adding form code, 803-831 Mime HTML file, 606 adding logic without code, 801-803 Minimum salary desired, field for, and gathering requirements and designing formatting as currency, 179 visual layout, 798 minLength feature, 101 organizing data source, 798-801 Mobile browser, 720 existing, error dialog that appears when creating new form in, 722 user attempts to open, 808 Mobile devices filling out, 792-797 filling out forms with, 690, 720-726 Loading event handler for, 807 (listing) Request Details view of, 795, 795 rendering on, 718 Mobile forms, 722–725 rules used in, 802 code, 724 Thank You view of, 797 conditional formatting, 725 toggling request type options in, 792 controls, 723-724 Welcome view of, 791, 791 data connections, 725 MOI Consulting request form template data validation, 724-725 InternalStartup definition for, 804 (listing) editing first row from, 723, 723 main data source for, 801, 801 filling out, 25-726 MoiConsultingRequest sample, 791 toolbar, 724 MoiConsultingRequest sample code, 819 views, 724 MOI employment application form, 437 Mobile form toolbar, with Pocket PC Internet address block section of, 432, 432 Explorer toolbar showing below it, 724 MoiEventScheduler-Changing form template, mobile value, 717 MyPasswordDialog class of, 751 Modal value, 765 MoiEventScheduler-Changing sample, 755 Modeless value, 765 MoiEventScheduler-Validating sample, 758 Modify Table button, role of, 264 MoiFeedback document element MOI Consulting Company (fictional) group, 697 data requirements for employment MOI feedback form template, 693, 694 controls targeted by the messages in Design application, 31, 32t filling out employee information Checker for, 868, 869 form, 124 Design Checker messages from, 867, 867 structure of **Customers** table for, 369t filling out, in the browser, 701–703, 702 MOIConsulting database, 369 MoiFeedback sample, 693 MOI Consulting expense report form MOI morale event scheduler form, final after importing into InfoPath, 1123, 1124 touches added to, 768 created in Word, importing, 1117-1119, 1118 MOI performance review form ImportErrors.xml file for, 1140, 1141 (listing) co-signing and, 531, 531, 533 MOI Consulting IT department, technical filling out, before using a digital issues form sent to, 338-341 signature, 514 MOI Consulting morale event form partial signing and, 522 in design mode, 750, 750 MOIPerformanceReview-FullSignatures Validating event and, 758-764 sample, 510 MOI Consulting performance review form, MOM. See Microsoft Operations Manager sample, 510, 510 Monitoring, 866 MOI Consulting request form Move command, 120

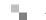

Move Field or Group dialog, for moving an Music collection form, designing data source existing field or group, 119 for, with and without attributes, 117 Move operation, 86 My Data Sources connection, InfoPath data Mozilla, 17 connection vs., 260 Forms Services and, 690 MyMusicAndPhotos sample, 292, 295 mscoree.dll file, COM add-ins in, 1112 MyPage.aspx page, 1016 MSE. See Microsoft Script Editor code behind the ASP.NET Button control in, MS Forms, 494 1021 (listing) MSIL. See Microsoft Instruction Language hosting life insurance form in, 1019, 1019 MyPage.aspx Web form, 1014 msoControlButton, 1087 MsoControlType enumeration, 1087 Solution Explorer after addition of, MSXML. See Microsoft XML Core Services 1014, 1015 Multi-line checkbox, in Display tab, 184 my prefix, 778 Multi-line property, 184 Multiple binding, 145–147 N details of, 147-149 Option buttons and, 150 name attribute, 583 Multiple conditions, Conditional Format Name changes dialog with, 219 matching XML data and schema and, 96 mismatched XML data and schema and, 96 Multiple controls Name field, in Publishing Wizard, 407 formatting, 80–82 Properties dialog for resizing of, 192, 192 Name of controls, seeing, 65 Name property, 95–97 resizing, 191-193 Names Multiple forms selection of, in Merge Forms dialog, 557 for print view, 601, 602 SharePoint site, 1013 showing data merged from, 563-564 template part, 453, 454 Multiple nodes, selecting, 779 MultipleNotifications sample form, 774 user, assignment of, 617-618 in design mode, 775 NamespaceManager parameter, using, 778 Multiple projects, working with, in Visual Namespaces Studio environment, 856 in data source, 135–137 in Field or Group Properties dialog, 108, 108 Multiple records, display of, in forms, 265 prefixes, 778 Multiple rules, error cases and, 232 Namespace URI, hard-coding and, 779 Multiple-Selection List Box control, 67 Name string value, LCID key and, 1143 binding behavior of, 90t Naming for filling out a form, 67 in InfoPath 2007 Controls task pane, 22 data source nodes, 92 Multiple signatures, on a form, 519 repeating field, 103–104 Multiple status report forms, merging, Team NAT. See Network Address Translation Nested database tables, 270, 270 Status Report view for, 564, 564 .NET Multiple text nodes, concatenating strings by selection of, 773 creating InfoPath host application in, 979-980, 984-990 Multiple top-level elements prompt indicating a start from schema event handlers in, vs. in InfoPath, 752 with, 131 .NET controls creating for InfoPath, 1061 schema with, 131 (listing) summary on use of, in InfoPath, 1071-1072 starting from schema with, 130-132 Multiple view printing, 592-596 Netscape, Forms Services and, 690 .NET Windows Forms applications, hosting Multiple views, 19 InfoPath and, 978 creating, 73-76

nonrepeating, 87

| Network Address Translation, alternate                                                                                                    | referencing in data source, 122–123                                                                                                    |
|----------------------------------------------------------------------------------------------------|----------------------------------------------------------------------------------------------------|
| access mappings and, 928                                                                                                    | repeating, 87                                                                                                    |
| Network locations                                                                                                    | in XML, 93–94                                                                                                    |
| saving and publishing form template on,<br>400–403                                                                                                    | Node siblings, deleting, by using <b>DeleteRange</b> , 780 (listing)                                                                                                    |
| saving to, 397                                                                                                    | Node types                                                                                                    |
| new ActiveXObject method, 471                                                                                                    | default merge actions based on, 560 <i>t</i>                                                                                                    |
| New bindings, customizing, 142–144                                                                                                    | merge customizations available for,                                                                                                    |
| Newline characters, replacing, 361                                                                                                    | 570–571 <i>t</i>                                                                                                    |
| New Project dialog, 838                                                                                                    | Nonrepeating node, 87                                                                                                    |
| in Visual Studio 2005, 837, 837                                                                                                    | Nonrepudiable partial signatures, 15                                                                                                    |
| New Project Wizard, 1004                                                                                                    | Nonrepudiation, 508                                                                                                    |
| InfoPath Add-in project type shown in,                                                                                                    | Nonsubmit cases, using <b>NotifyHost for</b> ,                                                                                                    |
| 1106, 1106                                                                                                    | 1031–1035                                                                                                    |
| Shared Add-in project template type shown                                                                                                    | Normal quiesce status, new and existing                                                                                                    |
| in, 1077, 1077                                                                                                    | form-filling sessions during, 915t                                                                                                    |
| New Rule button, 648                                                                                                    | Northwind customers and orders data,                                                                                                    |
| New Web Site dialog, with template for New                                                                                                    | preview of modified form layout                                                                                                    |
| Web, 274, 274                                                                                                    | with, 272                                                                                                    |
| NewXDocument event, 1107, 1109                                                                                                    | Northwind database, 258, 260, 261                                                                                                    |
| hooking up event handlers for, 1082                                                                                                    | Customers and Orders table in, 258                                                                                                    |
| NewXDocument event handler, 1088, 1089                                                                                                    | Customers and Orders Web service                                                                                                    |
| nillable feature, removing, 101                                                                                                    | example, 302–307                                                                                                    |
| Node changes, rejecting in <b>Changing</b>                                                                                                    | Notepad, opening schema in, 133                                                                                                    |
|                                                                                                    |                                                                                                    |
| event, 749                                                                                                    | notification parameter, NotifyHostEven-                                                                                                    |
| Node names                                                                                                    | tHandler method and, 1003                                                                                                    |
| Node names changing, 95                                                                                                    | tHandler method and, 1003<br>NotifyHostEventHandler method, 1004                                                                                                    |
| Node names changing, 95 updated, for readability, 105                                                                                                    | tHandler method and, 1003<br>NotifyHostEventHandler method, 1004<br>parameters received by, 1003                                                                                                    |
| Node names<br>changing, 95<br>updated, for readability, 105<br>updating, 92                                                                                                    | tHandler method and, 1003 NotifyHostEventHandler method, 1004 parameters received by, 1003 NotifyHost method, 1003–1004, 1032                                                                                                    |
| Node names<br>changing, 95<br>updated, for readability, 105<br>updating, 92<br>Node properties, changing/resetting of, after                                                                                                    | tHandler method and, 1003 NotifyHostEventHandler method, 1004 parameters received by, 1003 NotifyHost method, 1003–1004, 1032 using for nonsubmit cases, 1031–1035                                                                                                    |
| Node names<br>changing, 95<br>updated, for readability, 105<br>updating, 92<br>Node properties, changing/resetting of, after<br>rebinding, 141t                                                                                                    | tHandler method and, 1003 NotifyHostEventHandler method, 1004 parameters received by, 1003 NotifyHost method, 1003–1004, 1032 using for nonsubmit cases, 1031–1035 NT domain account, 621                                                                                                    |
| Node names<br>changing, 95<br>updated, for readability, 105<br>updating, 92<br>Node properties, changing/resetting of, after<br>rebinding, 141t<br><b>Node</b> property, 1060                                                                                                    | tHandler method and, 1003 NotifyHostEventHandler method, 1004 parameters received by, 1003 NotifyHost method, 1003–1004, 1032 using for nonsubmit cases, 1031–1035 NT domain account, 621 NTLM authentication, 948                                                                                                    |
| Node names<br>changing, 95<br>updated, for readability, 105<br>updating, 92<br>Node properties, changing/resetting of, after<br>rebinding, 141t<br><b>Node</b> property, 1060<br>Nodes                                                                                                    | tHandler method and, 1003 NotifyHostEventHandler method, 1004 parameters received by, 1003 NotifyHost method, 1003–1004, 1032 using for nonsubmit cases, 1031–1035 NT domain account, 621 NTLM authentication, 948 for data connections with InfoPath and                                                                                                    |
| Node names<br>changing, 95<br>updated, for readability, 105<br>updating, 92<br>Node properties, changing/resetting of, after<br>rebinding, 141t<br>Node property, 1060<br>Nodes<br>adding in data source, 116–119                                                                                                    | tHandler method and, 1003 NotifyHostEventHandler method, 1004 parameters received by, 1003 NotifyHost method, 1003–1004, 1032 using for nonsubmit cases, 1031–1035 NT domain account, 621 NTLM authentication, 948 for data connections with InfoPath and Forms Services, 944, 944                                                                                                    |
| Node names<br>changing, 95<br>updated, for readability, 105<br>updating, 92<br>Node properties, changing/resetting of, after<br>rebinding, 141t<br>Node property, 1060<br>Nodes<br>adding in data source, 116–119<br>analyzing namespaces relative to their                                                                                                    | tHandler method and, 1003 NotifyHostEventHandler method, 1004 parameters received by, 1003 NotifyHost method, 1003–1004, 1032 using for nonsubmit cases, 1031–1035 NT domain account, 621 NTLM authentication, 948 for data connections with InfoPath and Forms Services, 944, 944 Null values, translation of, as missing                                                                                                    |
| Node names<br>changing, 95<br>updated, for readability, 105<br>updating, 92<br>Node properties, changing/resetting of, after<br>rebinding, 141t<br>Node property, 1060<br>Nodes<br>adding in data source, 116–119<br>analyzing namespaces relative to their<br>immediate ancestors, 136t                                                                                                    | tHandler method and, 1003 NotifyHostEventHandler method, 1004 parameters received by, 1003 NotifyHost method, 1003–1004, 1032 using for nonsubmit cases, 1031–1035 NT domain account, 621 NTLM authentication, 948 for data connections with InfoPath and Forms Services, 944, 944 Null values, translation of, as missing nodes, 374                                                                                                    |
| Node names changing, 95 updated, for readability, 105 updating, 92 Node properties, changing/resetting of, after rebinding, 141t Node property, 1060 Nodes adding in data source, 116–119 analyzing namespaces relative to their immediate ancestors, 136t customizing merge settings for, 565–566                                                                                                    | tHandler method and, 1003 NotifyHostEventHandler method, 1004 parameters received by, 1003 NotifyHost method, 1003–1004, 1032 using for nonsubmit cases, 1031–1035 NT domain account, 621 NTLM authentication, 948 for data connections with InfoPath and Forms Services, 944, 944 Null values, translation of, as missing nodes, 374 Numbered List control, 7, 65, 66                                                                                                    |
| Node names changing, 95 updated, for readability, 105 updating, 92 Node properties, changing/resetting of, after rebinding, 141t Node property, 1060 Nodes adding in data source, 116–119 analyzing namespaces relative to their immediate ancestors, 136t customizing merge settings for, 565–566 data source, 86                                                                                                    | tHandler method and, 1003 NotifyHostEventHandler method, 1004 parameters received by, 1003 NotifyHost method, 1003–1004, 1032 using for nonsubmit cases, 1031–1035 NT domain account, 621 NTLM authentication, 948 for data connections with InfoPath and Forms Services, 944, 944 Null values, translation of, as missing nodes, 374 Numbered List control, 7, 65, 66 binding behavior of, 90t                                                                                                    |
| Node names changing, 95 updated, for readability, 105 updating, 92 Node properties, changing/resetting of, after rebinding, 141t Node property, 1060 Nodes adding in data source, 116–119 analyzing namespaces relative to their immediate ancestors, 136t customizing merge settings for, 565–566 data source, 86 deleting, 88, 779–780                                                                                                    | tHandler method and, 1003 NotifyHostEventHandler method, 1004 parameters received by, 1003 NotifyHost method, 1003–1004, 1032 using for nonsubmit cases, 1031–1035 NT domain account, 621 NTLM authentication, 948 for data connections with InfoPath and Forms Services, 944, 944 Null values, translation of, as missing nodes, 374 Numbered List control, 7, 65, 66                                                                                                    |
| Node names changing, 95 updated, for readability, 105 updating, 92 Node properties, changing/resetting of, after rebinding, 141t Node property, 1060 Nodes adding in data source, 116–119 analyzing namespaces relative to their immediate ancestors, 136t customizing merge settings for, 565–566 data source, 86 deleting, 88, 779–780 deleting in data source, 121–122                                                                                                    | tHandler method and, 1003 NotifyHostEventHandler method, 1004 parameters received by, 1003 NotifyHost method, 1003–1004, 1032 using for nonsubmit cases, 1031–1035 NT domain account, 621 NTLM authentication, 948 for data connections with InfoPath and Forms Services, 944, 944 Null values, translation of, as missing nodes, 374 Numbered List control, 7, 65, 66 binding behavior of, 90t                                                                                                    |
| Node names changing, 95 updated, for readability, 105 updating, 92 Node properties, changing/resetting of, after rebinding, 141t Node property, 1060 Nodes adding in data source, 116–119 analyzing namespaces relative to their immediate ancestors, 136t customizing merge settings for, 565–566 data source, 86 deleting, 88, 779–780 deleting in data source, 121–122 finding XPath of, 777                                                                                                    | tHandler method and, 1003 NotifyHostEventHandler method, 1004 parameters received by, 1003 NotifyHost method, 1003–1004, 1032 using for nonsubmit cases, 1031–1035 NT domain account, 621 NTLM authentication, 948 for data connections with InfoPath and Forms Services, 944, 944 Null values, translation of, as missing nodes, 374 Numbered List control, 7, 65, 66 binding behavior of, 90t                                                                                                    |
| Node names changing, 95 updated, for readability, 105 updating, 92 Node properties, changing/resetting of, after rebinding, 141t Node property, 1060 Nodes adding in data source, 116–119 analyzing namespaces relative to their immediate ancestors, 136t customizing merge settings for, 565–566 data source, 86 deleting, 88, 779–780 deleting in data source, 121–122                                                                                                    | tHandler method and, 1003 NotifyHostEventHandler method, 1004 parameters received by, 1003 NotifyHost method, 1003–1004, 1032 using for nonsubmit cases, 1031–1035 NT domain account, 621 NTLM authentication, 948 for data connections with InfoPath and Forms Services, 944, 944 Null values, translation of, as missing nodes, 374 Numbered List control, 7, 65, 66 binding behavior of, 90t repeating nodes and, 103                                                                                                    |
| Node names changing, 95 updated, for readability, 105 updating, 92 Node properties, changing/resetting of, after rebinding, 141t Node property, 1060 Nodes adding in data source, 116–119 analyzing namespaces relative to their immediate ancestors, 136t customizing merge settings for, 565–566 data source, 86 deleting, 88, 779–780 deleting in data source, 121–122 finding XPath of, 777 in InfoPath data source during design                                                                                                   | tHandler method and, 1003 NotifyHostEventHandler method, 1004 parameters received by, 1003 NotifyHost method, 1003–1004, 1032 using for nonsubmit cases, 1031–1035 NT domain account, 621 NTLM authentication, 948 for data connections with InfoPath and Forms Services, 944, 944 Null values, translation of, as missing nodes, 374 Numbered List control, 7, 65, 66 binding behavior of, 90t repeating nodes and, 103                                                                                                    |
| Node names changing, 95 updated, for readability, 105 updating, 92 Node properties, changing/resetting of, after rebinding, 141t Node property, 1060 Nodes adding in data source, 116–119 analyzing namespaces relative to their immediate ancestors, 136t customizing merge settings for, 565–566 data source, 86 deleting, 88, 779–780 deleting in data source, 121–122 finding XPath of, 777 in InfoPath data source during design mode, 94                                                                                          | tHandler method and, 1003 NotifyHostEventHandler method, 1004 parameters received by, 1003 NotifyHost method, 1003–1004, 1032 using for nonsubmit cases, 1031–1035 NT domain account, 621 NTLM authentication, 948 for data connections with InfoPath and Forms Services, 944, 944 Null values, translation of, as missing nodes, 374 Numbered List control, 7, 65, 66 binding behavior of, 90t repeating nodes and, 103  O Object browser, lack of IntelliSense                                                                                                    |
| Node names changing, 95 updated, for readability, 105 updating, 92 Node properties, changing/resetting of, after rebinding, 141t Node property, 1060 Nodes adding in data source, 116–119 analyzing namespaces relative to their immediate ancestors, 136t customizing merge settings for, 565–566 data source, 86 deleting, 88, 779–780 deleting in data source, 121–122 finding XPath of, 777 in InfoPath data source during design mode, 94 leaf, 86–87                                                                              | tHandler method and, 1003  NotifyHostEventHandler method, 1004 parameters received by, 1003  NotifyHost method, 1003–1004, 1032 using for nonsubmit cases, 1031–1035  NT domain account, 621  NTLM authentication, 948 for data connections with InfoPath and Forms Services, 944, 944  Null values, translation of, as missing nodes, 374  Numbered List control, 7, 65, 66 binding behavior of, 90t repeating nodes and, 103  O  Object browser, lack of IntelliSense information in, 738                                                                            |
| Node names changing, 95 updated, for readability, 105 updating, 92 Node properties, changing/resetting of, after rebinding, 141t Node property, 1060 Nodes adding in data source, 116–119 analyzing namespaces relative to their immediate ancestors, 136t customizing merge settings for, 565–566 data source, 86 deleting, 88, 779–780 deleting in data source, 121–122 finding XPath of, 777 in InfoPath data source during design mode, 94 leaf, 86–87 MOI Consulting request form code and, 803–805 moving in data source, 119–121 | tHandler method and, 1003  NotifyHostEventHandler method, 1004 parameters received by, 1003  NotifyHost method, 1003–1004, 1032 using for nonsubmit cases, 1031–1035 NT domain account, 621 NTLM authentication, 948 for data connections with InfoPath and Forms Services, 944, 944  Null values, translation of, as missing nodes, 374  Numbered List control, 7, 65, 66 binding behavior of, 90t repeating nodes and, 103  O Object browser, lack of IntelliSense information in, 738 Object model, 4, 729, 741–790, 833, 866, 875 accessing from a managed add-in, |
| Node names changing, 95 updated, for readability, 105 updating, 92 Node properties, changing/resetting of, after rebinding, 141t Node property, 1060 Nodes adding in data source, 116–119 analyzing namespaces relative to their immediate ancestors, 136t customizing merge settings for, 565–566 data source, 86 deleting, 88, 779–780 deleting in data source, 121–122 finding XPath of, 777 in InfoPath data source during design mode, 94 leaf, 86–87 MOI Consulting request form code and, 803–805                                | tHandler method and, 1003  NotifyHostEventHandler method, 1004 parameters received by, 1003  NotifyHost method, 1003–1004, 1032 using for nonsubmit cases, 1031–1035 NT domain account, 621 NTLM authentication, 948 for data connections with InfoPath and Forms Services, 944, 944  Null values, translation of, as missing nodes, 374  Numbered List control, 7, 65, 66 binding behavior of, 90t repeating nodes and, 103  O Object browser, lack of IntelliSense information in, 738 Object model, 4, 729, 741–790, 833, 866, 875                                  |

1074-1075

| configuring e-mail settings via, 949, 950 (listing) | Offline mode queries, configuring form template for, 313                        |
|-----------------------------------------------------|---------------------------------------------------------------------------------|
| form events, 742–744                                | Offline mode query support, 312–316                                             |
| programming languages and versions                  | for data connections, 298                                                       |
| of, 731t                                            | enabling, for offline mode when adding                                          |
| registering event handlers, 780–782                 | or modifying secondary data connec-                                             |
| reporting custom validation errors with use         | tion, 313                                                                       |
| of, 767                                             | <b>OLECMD</b> objects, 999, 1000                                                |
| script and the Custom task pane, 782–790            | OLE DB, 257, 300                                                                |
| showing read-only properties from, 805–806          | OM. See Object model                                                            |
| two types of, for writing code behind a             | "On-box" connections, domain trust for, 461                                     |
| form template, 742                                  | OnChanged method, 1067, 1068                                                    |
| upgrading, 734                                      | OnConnection method, 1079–1083, 1088                                            |
| using <b>XPathNavigator</b> objects and, 777–780    | code in, to hook up the application event                                       |
| view-based structural editing through, 827          | handlers, 1083 (listing)                                                        |
| XML data events, 744–777                            | of IDTExtensibility2 interface, 1075                                            |
| Object model classes, not implemented by            | initial code for, 1081 (listing)                                                |
| Forms Services, 886–887t                            | parameters passed to, 1081                                                      |
| Object model (OM) security level, 471               | OnCopyClick method, 1091                                                        |
| definitions, 471–472, 472t                          | OnEnabledChanged event handler, 1055                                            |
| form and IE security level impacts on, 473t         | One-to-many relationships, Master/Detail                                        |
| setting for template with managed code, 472         | control and, 271                                                                |
| obj folder, 839                                     | On failure option, 394                                                          |
| objsafe.h file, in Windows Platform SDK with        | OnFormOpened method, 1109 (listing), 1110                                       |
| Visual Studio 2005, 1054                            | onload event, use of, instead of using global                                   |
| OCR. See Optical character recognition              | script, 1035                                                                    |
| OCT. See Office Customization Tool                  | Only when the user inserts this section                                         |
| ODBC DSN, 257                                       | button, 207, 208                                                                |
| ODC files, 257                                      | OnPasteClick event handler, 1091                                                |
| Odd bindings, 145                                   | OnRefreshClick event handler, 1100 (listing)                                    |
| "Off-box" connections, domain trust form            | OnStartupComplete method, 1083–1088                                             |
| templates and, 461                                  | associated helper methods and,                                                  |
| Office Configuration Tool security settings,        | 1084 (listing)                                                                  |
| for InfoPath, 477                                   | On success option, 394                                                          |
| Office Customization Tool, 455, 505                 | OnSwitchView event, 1088, 1089, 1091                                            |
| design lockdown and, 504                            | OnSwitchView event handler,                                                     |
| disabling InfoPath e-mail forms for InfoPath        | 1089 (listing)                                                                  |
| 2003-compatible forms and, 662                      | OnTaskPaneReady method, 1102, 1104                                              |
| restricting Internet domain forms                   | OnToggleClick event handler, 1095                                               |
| through, 476                                        | for Show/Hide task pane button, 1095,                                           |
| Office Marketplace, 1128                            | 1096 (listing)                                                                  |
| Office Online, 503                                  | Open a form template category, within                                           |
| alternate access mappings information on, 928       | Design a Form Template dialog, 28<br>Open and Save tab, of Form Options dialog, |
| forms downloaded from, 16                           | 611, 612, 622, 622                                                              |
| form templates available on, 28                     | Open a new form to fill out rule action, 234                                    |
| Office Resource Kit, 455                            | Open button (ToolStrip toolbar), 997                                            |
| Office Server connection, with Web server           | writing code for, 991                                                           |
| (HTTP) submit, 382                                  | OpenIn optional parameter values, with                                          |
| Offline cached queries, 316                         | brief descriptions, 717t                                                        |

| OpenIn parameter, 717, 719                                                | security feature, 467                                    |
|---------------------------------------------------------------------------|----------------------------------------------------------|
| Operand, comparison, choosing                                             | Outlook 2007, 413                                        |
| for condition, 217                                                        | custom form regions in, 834                              |
| Operation values, 776                                                     | disabling InfoPath e-mail forms in, 643                  |
| Optical character recognition, data importer                              | e-mail submits and, 340                                  |
| and, 1146                                                                 | Rules Wizard in, 648, 649                                |
| Optional controls                                                         | using InfoPath e-mail forms in, 614                      |
| after clicking on Click here to insert link, 51                           | Outlook folders                                          |
| for previewing employment application form, 51                            | choosing which properties to make available in, 647      |
| Optional Section control, 7, 49–51                                        | storing received forms in, 650-652                       |
| binding missing nodes to, 153                                             | Outlook Web Access, 20, 667, 668                         |
| Edit Values dialog for, 206                                               | Overall Satisfaction table, vertical-to-                 |
| employment application form template                                      | horizontal remake of, 698, 699                           |
| with, 50                                                                  | Override behavior, executing, 822                        |
| inserting, using <b>ExecuteAction</b> for, 828–829 (listing)              | OWA. See Outlook Web Access                              |
| Properties dialog for, with minimum salary                                | P                                                        |
| desired, 180, 181                                                         | Package section, of manifest.xsf, 1138                   |
| Section Properties dialog for, 205, 205–206                               | (listing)                                                |
| Option Button controls, 7, 45t                                            | Padding, 190                                             |
| binding behavior of, 89t                                                  | Page Viewer Web Part                                     |
| converting Check Box controls to, 1125                                    | adding to SharePoint page, 928–929                       |
| Option buttons, multiple binding and, 150                                 | checking on InfoPath installation and, 929               |
| Options dialog, 520                                                       | Paragraph breaks property, 185                           |
| choosing whether or not to show a                                         | Parameter mappings                                       |
| notification when signed forms are                                        | to any data source, 359                                  |
| opened, 520                                                               | defining for Web service submit, 356,                    |
| Options dialog (VSTO), limited InfoPath                                   | 356–358                                                  |
| settings on, 863–863                                                      | setting, 347                                             |
| Option Section control, context menu for, when filling out a form, 52, 52 | setting up, for <b>DataSet</b> object, 372               |
| Options parameter, 720                                                    | submit and, 345 Parameter mappings dialog, configuration |
| Oracle, 300                                                               | of, for submitting entire form, 363, 363                 |
| Orders child table, adding to Customers                                   | Parameters                                               |
| parent table, 262                                                         | warning about assuming existence of, 1024                |
| Orders data, displaying, 271                                              | Web service, 364                                         |
| Orders table, in Northwind database, 258                                  | Parent tables, defining relationships between            |
| ORK. See Office Resource Kit                                              | child tables and, 263                                    |
| OuterHtml property, 955                                                   | Partial signatures, adding, 523                          |
| Outgoing alternate access mappings, 928                                   | Partial signing                                          |
| Outlook, 667, 668                                                         | of form data, 521–526                                    |
| COM add-ins supported by, 1073                                            | setting up Personal Information part of the              |
| Custom Task Panes added into, 1093                                        | view for, 523, 523                                       |
| InfoPath e-mail form in reading pane,                                     | PartyPlanner sample, 224                                 |
| 653, 653                                                                  | Party-planning form template                             |
| promoting properties to make them                                         | data validation for, 224–227                             |
| available as columns in, 415, 415                                         | pattern matching for, 227–229                            |
| resulting e-mail in, after finishing the                                  | PascalCasing, 799                                        |
| Publishing Wizard for e-mail, 415, 416                                    | Password dialog prompt, 751, 751                         |

1199

Password prompts, adding, 750 publishing via e-mail and, 415–416 Passwords, 259 requesting, 458 hard-coded, 752 specifying, for current form while filling it out, 544 prompting for, 751 (listing) Paste button XML files and, 247 enabling/disabling, 1000 Permissions dialog, 541 hosted form and, 994, 997 Personal digital assistants, filling out forms with, 690, 720 Paste button event handler, 1092 (listing) Paste Form Data button, 1083 Personal Information part of the view, setting Pattern matching, 218, 227–229 up, for partial signing, 523, 523 Patterns, custom, 228–229 Phone numbers, controls for, on employment PDAs. See Personal digital assistants application form, 44 Performance, 866 Phrase List option, 196, 198 accounting for, in form code, 831 new Input Scope dialog with, 197 extra postbacks and, 878 Physical path, to root SharePoint site, 1013, large amounts of data and impact on, 264 1013 monitoring, 958-962 Picture control, 70–72, 79 optimizing, 951 binding behavior of, 90t session state, 908, 909 File Attachment control vs., 70 Performance counters for filling out a form, 72 addition of, for templates activated with with picture inserted, 72 InfoPath Forms Services, 958, 959 Picture files, large, adding to form, 71 InfoPath Forms Services, 960–961t Picture or File Attachment (base64) data Performance Monitor (PerfMon), purpose type, 99t of, 958 Pictures, form templates and, 27 Pictures library (SharePoint site), 292, 293, Performance tips 293-294 data connections, 956 data-heavy features, 954-956 filling out music and photos form, with list form code, 953 of photos from, 295 form template deployment, 951–952 Placeholder field, in Text Box Properties form template design, 950-963 dialog, 83 form view state, 956-957 Placeholder text, in Text Box control, 184 miscellaneous, 957-958 Plain List control, 7, 65, 66 reduction of form postbacks, 953–954 binding behavior of, 90t views, 952 Plain text, SharePoint columns and support Periods, XML, naming nodes and, 105 for, 411, 412 Permission button, 541 PlainText control, 1139 on Standard toolbar, 539, 539 Pocket PC device, filling out status report Permission dialog, 539, 540, 544, 545–547 form on, 721, 721 after clicking More Options button, 546, 546 Port forwarding, alternate access mappings Permissions, 406 and, 928 accessing, when filling out a form, 545 Postbacks, 865 additional, enabling, 547 extra, performance issues with, 878 controlling, to your form, 547–548 forcible denial of, 954 defining, to restrict individual forms, 542 number of, per form session state setting, 910 form libraries and, 706 rate counters and, 959 reduction of, 953-954 on form templates, 539-542 granted, viewing of, 552 resetting session's timer and, 909 granting, 457, 458 separating views and, 952 insufficient, Form Error dialog and, 403 view switching and, 911

Postback settings Preview settings, configuring, 425, 426 Forms Services and, 871 Previews options, persisted information number of actions per, 910-911 and, 427 Post-import warnings Preview tab, on Form Options dialog, 624, 625 functioning of, 1140–1141 Preview window, 424 removing, 1127 Primary key field, in form templates, 376 Printable forms, 1116 Post-submit actions, warning about, 394 PowerPoint Print command, 547 COM add-ins supported by, 1073 Print content setting, enabling, 547 custom task panes added into, 1093 Print dialog, 593, 593, 596 default Document Information Panel in, Printing reports, 586–605 966, 968, 970 headers and footers, 589-591 Predicate filter, 770, 771 multiple view printing, 592-596 PreferClient value, 717 print views, 586-589 PreferredDate field, data validation on, 802 in browser-enabled forms, 603-605 Prefix each item with checkbox, 575 Word print views, 596-603 Prefixes Print Multiple Views dialog, 596, 603 in Data Source task pane, 135 in design mode, 595, 595 for merging into a form that has data, 575, 576 for filling out a form, 594, 594 Print preview, in Visual Studio 2005, 863 namspaces, 778 Preventive maintenance, server downtime Print settings, specifying for print views, 589 and, 919-920, 927 Print Settings tab, of View Properties Preview as drop-down, enabling, 428 dialog, 588, 588, 589 Preview button, 424 Print View button, 604 on Standard toolbar, 48 on browser form toolbar, 684, 687 Preview drop-down toolbar menu, 625 on Forms Services toolbar, 604, 604 Preview feature, 398, 425 Print views, 586-589 Preview Form command, 740 specifying print settings for, 589 Previewing Print Views feature, in Word, 596-605 debugging and, 741 Prior Trusted Sources list, 500 employment application form, 48, 48 Privacy forms in VSTO, 863 group names and, 619 saving form templates and, 399 fully trusted forms, 485, 792 unpublished forms, with CMCL submitting digitally signed form data and, connections, 941 365-368 with a user role, 624-626 Privacy Options category, of Trust Center Previewing form dialog, 503, 503 context menu for Repeating Section Private roles, assigning users to, in InfoPath control and, 54 2003 SP1, 15 Repeating Section control for, 54 Privileges, user form and cross-domain, 930 Repeating Table control for, 60 Processing instructions, XML, 364 Previewing form templates, 424–429 ProgId attribute, 1078 disabled commands and, 425 ProgID key domain simulation, 428-429 creating DefaultLCID DWORD value error message related to attempting to open under, 1142 form that was saved during registered importers/exporters and, 1132 Programmatic admin deployment, 900-901 previewing, 429 with sample data, 426-427 Programmatic quiescing, 917–919 saving form data and, 429 Programming category, in Form Options dialog, 732, 732 with user roles, 427-428

| Programming Internet Explorer 5, 788            | Published domain trust form, moving,                                        |
|-------------------------------------------------|-----------------------------------------------------------------------------|
| Programming language section, options           | 479–481                                                                     |
| available in Form Options dialog, 732, 732      | Published form template, data source oper-                                  |
| Programming language when designing for         | ations on, and affect on saved forms, 97                                    |
| InfoPath and InfoPath Forms Services            | Publishers                                                                  |
| drop-down, 736                                  | COM add-ins supported by, 1073                                              |
| Programming section, in Logic Inspector         | trusted, 489                                                                |
| dialog, 238                                     | Publishing, 398                                                             |
| Progress dialogs, canceling, 23                 | to Forms Services, 715                                                      |
| Project Application services, 672               | form template as a content type, 709                                        |
| Projects                                        | form templates, 11, 397                                                     |
| COM add-ins supported by, 1073                  | for administrator approval, 941–942                                         |
| new, for new or existing form templates,        | to Forms Services, 678–681                                                  |
| 839–840                                         | four types of, 397                                                          |
| Promoted properties                             | new form template as a Document                                             |
| form libraries and, 706                         | Information Panel template for                                              |
| maximum number of, 412                          | SharePoint, 975, 975                                                        |
| on Publishing Wizard page, which appear         | saving comes with, 399                                                      |
| as columns in SharePoint libraries              | two types of, 888                                                           |
| and lists, 408, 408                             | via e-mail, 397                                                             |
| Prompt method, 751                              | VSTO form templates to Forms Services, 841                                  |
| Properties, not implemented by Forms            | Publishing (advanced), 888–903                                              |
| Services, 886–887 <i>t</i>                      | administrative deployment to Forms                                          |
| Properties dialog                               | Services, 892–901                                                           |
| for Microsoft UpDown Control, 1048, 1048        | managing form templates, 904–905                                            |
| for resizing multiple controls, 192, 192        | publishing form templates for administrator                                 |
| for Text Box control, 174, 175                  | approval, 889–891                                                           |
| Properties directory, 839                       | screening form templates for approval,                                      |
| Properties Window dialog, 853                   | 902–903                                                                     |
| Property demotion, 405, 412–413                 | Publishing Wizard, 658, 678, 845, 889,                                      |
| Property pages, ActiveX controls and,           | 1018, 1024                                                                  |
| 1047–1048                                       | Company Name and Language text boxes,                                       |
| Property promotion, 405, 410–413                | 417, 418                                                                    |
| outside of Publishing Wizard, 410               | conveniences built in to, 420                                               |
| Protected form template, warning dialog         | enabling browser rendering in, 680                                          |
| for when users attempt to change                | filling out MOI feedback form template                                      |
| template, 505                                   | with, 701                                                                   |
| Protection, enabling, to discourage users       | final page of in creation of installable form                               |
| from changing your form template, 504           | template, 419, 419                                                          |
| Providers                                       | first page of, 399, 400                                                     |
| configuring, 907–912                            | first wizard page for publishing form to                                    |
| searching UDDI by, 299                          | e-mail recipients, 414, 414                                                 |
| Proxy Web service, creating, 288                | internal use of Web service by, 905                                         |
| Public roles, assigning users to, in InfoPath   | last page of, 402, 403                                                      |
| 2003 SP1, 15                                    | last page of, before clicking Publish button,                               |
| Publish button, 402                             | 680, 681                                                                    |
| last page of Publishing Wizard, before          | page showing promoted properties from                                       |
| clicking, 680, 681                              | template's data source, 408                                                 |
| Publish domain, simulating for testing, 481–482 | promoting properties to make them available as columns in Outlook, 415, 415 |

| Publishing Wizard (cont.) property promotion outside of, 410 setting access path in, 462, 463 verifying document library name, document library location, and status | form templates, 913–915<br>programmatic, 917–919<br>as shared service, 916<br>stopping, 915<br>upgrading form templates and, 916–917 |
|----------------------------------------------------------------------------------------------------|----------------------------------------------------------------------------------------------------|
| of Forms Services in, 409                                                                                                    | Quiescing errors, occurrence of, when                                                                                                |
| Publish locations, standard paths for, 402 <b>publishUrl</b> attribute, access path definition  and, 468                                                             | creating status report forms, 913, 913 Quiescing status, new and existing form-filling sessions during, 915t                         |
| Purchase request forms, 620                                                                                                    | Quiescing time, for form template or a                                                                                               |
| Pushpin icons, in VSTO, 845                                                                                                    | farm, 916                                                                                                    |
| <pre>put_Value method, implementation of,</pre>                                                                                                    | idility > 10                                                                                                    |
| 1057 (listing)                                                                                                    | R                                                                                                    |
| roor (nothing)                                                                                                    | Rate counters, postbacks and, 959                                                                                                    |
| Q                                                                                                    | Readability, data with updated node names                                                                                            |
| Qualifier, of condition, 217                                                                                                    | for, 105                                                                                                    |
| Query Builder, 302                                                                                                    | Reading pane (Outlook), InfoPath e-mail                                                                                              |
| Query data connection, 242                                                                                                    | form in, 653, 653                                                                                                    |
| queryFields group                                                                                                    | Read-only controls, digitally signed form                                                                                            |
| within data source, 342                                                                                                    | with, 518                                                                                                    |
| student sign-in form and, 347                                                                                                    | Rebinding, 140                                                                                                    |
| Querying                                                                                                    | container controls, 142                                                                                                    |
| event bubbling and, 819–820                                                                                                    | Control, Node, and other unrelated                                                                                                   |
| via a rule instead of with form code, 818                                                                                                    | properties that change/get reset                                                                                                    |
| QueryStatusCommand method, 992, 993                                                                                                    | after, 141 <i>t</i>                                                                                                    |
| (listing), 994, 997                                                                                                    | reverting, 142                                                                                                    |
| QueryStatus method, calling, 999                                                                                                    | Receive and submit data option, 345                                                                                                  |
| QueryString property, 1022                                                                                                    | Receive and Submit Data Wizard, differences                                                                                          |
| Query support, enabling, for offline mode                                                                                                    | between Submit Data and Receive Data                                                                                                 |
| when adding or modifying a secondary                                                                                                    | Wizards and, 346                                                                                                    |
| data connection, 313                                                                                                    | Receive Data Wizard, 346                                                                                                    |
| QueryXmlFile sample, 254                                                                                                    | Recent form templates category, on Design a                                                                                          |
| Quick Find, in VSTO, 854                                                                                                    | Form Template dialog, 29                                                                                                    |
| Quiesced status, new and existing form-                                                                                                    | Recently Used Forms link, 16                                                                                                    |
| filling sessions during, 915t                                                                                                    | Recently Used Forms list, e-mailed forms                                                                                             |
| Quiesce Farm link, 916                                                                                                    | in, 414                                                                                                    |
| Quiesce Form Template page, 916                                                                                                    | Recent Projects fly-out menu, on File menu                                                                                           |
| configuring to quiesce a form template on,                                                                                                    | of Visual Studio, 838                                                                                                    |
| 14, 914                                                                                                    | Recognize non-matching input checkbox, 196                                                                                           |
| Quiesce method, 918                                                                                                    | Records, multiple, displaying in forms, 265                                                                                          |
| Quiesce sample, 919                                                                                                    | Recovered forms, detecting, 830                                                                                                    |
| Quiescing, 680                                                                                                    | Recursion, 14–15, 122–123                                                                                                    |
| administration OM on the FormTemplate                                                                                                    | Recursive data sources, support for, 123                                                                                             |
| object specific to, 918t                                                                                                    | Recursive Section control, 14, 172                                                                                                   |
| command-line, 917–919                                                                                                    | in InfoPath 2003 SP1, 14, 15                                                                                                    |
| commands for stsadm.exe specific                                                                                                    | Red asterisk error, 228, 228                                                                                                    |
| to, 918 <i>t</i>                                                                                                    | Red exclamation point, meaning of, 149–150                                                                                           |
| definition of, 912                                                                                                    | Redistribution, creating installable form                                                                                            |
| entire farm, 915–916                                                                                                    | for, 397                                                                                                    |
| farm, 918–919                                                                                                    | Redo button                                                                                                    |

| enabling/disabling, 1000                     | binding behavior of, 89t                          |
|----------------------------------------------|---------------------------------------------------|
| hosted form and, 994, 997                    | binding to repeating group nodes, 561, 562        |
| Redo operation, 771                          | employment application form template              |
| Red validation rectangles, in MOI Consulting | form with, 53, 53                                 |
| request form, 792                            | inserting new, 55                                 |
| Refactoring, in Visual Studio 2005, 859, 860 | Master/Detail tab for, set as a detail            |
| Reference operation, 86, 122                 | control, 202                                      |
| recursion, 122–123                           | for previewing form, 54                           |
| Referer HTTP header, 718, 719                | setting as detail control, 201                    |
| Refresh button, 684                          | three instances of, inserted into form, 55, 55    |
| Refresh (or requery), data, 251              | with three items in a mobile form, 723, 723       |
| Regular Expression option, 198               | XML fragments for, 207                            |
| Relationships                                | Repeating Section fragment, Section               |
| defining, between child and parent           | Properties dialog for, 208                        |
| tables, 263                                  | Repeating Section Properties dialog, 207          |
| defining, between tables, 261, 263           | Advanced tab of, 566, 567                         |
| Relative links, for data connection files,   | three sections of grocery shopping list in, 209   |
| 712, 713                                     | Repeating Table control, 7, 52, 56–60, 827, 1037  |
| Relinking, form libraries and, 707–708       | adding to grocery form template,                  |
| Relink tool, using, 429                      | 321–322, 322                                      |
| Remove blank groups checkbox, 571, 572       | after changing from Repeating Section             |
| Rendering, on mobile device, 718             | control, 58                                       |
| Repeating a Section control, 51              | binding behavior of, 89t                          |
| Repeating Choice Group control, 14,          | binding to repeating group nodes, 561, 562        |
| 167–171, 827                                 | color schemes and, 39                             |
| binding behavior of, 91t                     | in design mode, 57                                |
| Repeating container                          | for expenses, 161                                 |
| sample form XML Data with and                | nested database table ( <b>Orders</b> ), which is |
| without, 104                                 | hard to represent when parent table               |
| Repeating control, removing, 56              | (Customers), is in view as, 270                   |
| Repeating field, 147                         | for previewing form, 60                           |
| inserting into header or footer, 590         | Repeating Section control changed to, 57, 58      |
| Repeating field node type, merge             | Repeating Section control vs., 56–57              |
| customizations available for, 570t           | setting as master control, 201                    |
| Repeating fields, renaming, 104–105          | supporting entry of last and first names in,      |
| Repeating group node, merging data and,      | 768, 769                                          |
| 561, 562                                     | replaceChild method, 1092                         |
| Repeating group node type, merge             | Replace In Files feature, from Visual             |
| customizations available for, 570t           | Studio, 855                                       |
| Repeating nodes, 87                          | ReplaceSelf method, 772                           |
| in data source, 103                          | Replace With action, Choice Section control       |
| inserting new instances of, 153              | and, 212                                          |
| Repeating property, 102–105                  | Report Center, 678                                |
| Repeating Recursive Section                  | ReportError method, 1007                          |
| in design mode, 172                          | default version of, 760                           |
| for filling out employee information         | warning regarding use of, with arbitrary          |
| form, 173                                    | node, 766                                         |
| Repeating Recursive Section control, 171–172 | ReportError overload, 761                         |
| binding behavior of, 91 <i>t</i>             | Reporting errors, <b>Validating</b> event and,    |
| Repeating Section controls, 7, 52–55, 827    | 757, 758                                          |
|                                              | · · · · · · · · · · · · · · · · · · ·             |

that attempts to query external data

source, 461, 461

Rows, inserting in layout tables, 37, 38

RPC/encoded Web services, 288

| RSS feeds, 405                                 | with rule specific to InfoPath forms,              |
|------------------------------------------------|----------------------------------------------------|
| Rule dialog                                    | 648, 648                                           |
| after adding a rule to switch to Team Status   | Run As command, 495                                |
| Report view, 632, 633                          | Run Query button, 375                              |
| after setting the condition and action, 623,   |                                                    |
| 623–624                                        | 6                                                  |
| Rules, 19, 118, 229–235, 426                   | S                                                  |
| actions available for, 233t                    | Safari, 17                                         |
| actions for actual submit to the Web           | Forms Services and, 690                            |
| services, 387                                  | "Safe Initialization and Scripting for ActiveX     |
| adding, 230–231                                | Controls," 1054                                    |
| adding or modifying, so that four actions      | Safety, of ActiveX controls, for scripting and     |
| are always run when form is                    | initialization, 1053–1055                          |
| submitted, 230                                 | Sales data, exporting to Microsoft Office          |
| ADO.NET DataSet object and, 388–389            | Excel, 610, 611                                    |
| creating, 230–231                              | Sales Report view, 592, 592, 615                   |
| creating for InfoPath e-mail forms,            | Sample data, previewing forms with, 426–427        |
| 648–650                                        | Sample data connection                             |
| custom submit with, 384–388                    | clicking on Button and querying of, 254            |
| dialog displayed for action failing to         | rule for querying of, 254                          |
| execute when user fills out the form,          | Sample data files, creating, 427                   |
| 234, 234                                       | Sample form templates                              |
| disadvantages with, 389-391                    | customizing, 28                                    |
| errors and, 234                                | using as InfoPath e-mail form, 658                 |
| in MOI Consulting request form, 802            | Save, full trust and, 831                          |
| multiple, 232                                  | Save and Save As, InfoPath prompt that             |
| no error handling for, 390                     | appears when choosing either for                   |
| setting up, when user opens form, 232          | new form template, 399                             |
| setting up submit with use of, 385, 385        | Save As button, on browser form toolbar,           |
| simulating user roles and, 880                 | 683, 686, 686–687                                  |
| template parts and replacement of, 447         | SaveAs method                                      |
| updating template parts and, 451               | full trust and, 831                                |
| user roles in, 621, 622–624                    | saving IP insurance method and, 989, 990           |
| using to submit forms, 337                     | Save as Source Files option, 397, 398              |
| Rules and Alerts dialog, 648                   | files making up form template and, 1137            |
| Rules and Merge tab, on the Field or Group     | Save button                                        |
| Properties dialog, 566                         | on browser form toolbar, 683, 686–687              |
| Rules button, 181, 182, 229, 230               | enabling, only if form is dirty, 997               |
| Rules feature, 229–230                         | enabling/disabling, 1000                           |
| entry points and structure of, 232, 232        | using "form-only" model for disabling of,          |
| in InfoPath 2003 SP1, 15                       | 329–331                                            |
| secondary data source field and,               | writing code for, 991                              |
| 308–309                                        | Save event, 744                                    |
| Rules for Opening Forms dialog, after          | SaveForm method, 989                               |
| adding all rules, 624, 624                     | SaveIfDirty method, 988                            |
| Rules for Submitting Forms dialog, 385         | SaveItems Web service method, 344                  |
| Rules section, in Logic Inspector              | choosing data source node to submit                |
| dialog, 238                                    | to, 285<br>setting up parameter to, which involves |
| RulesSimpleExample sample, 231<br>Rules Wizard | selecting which data source node                   |
| creating folder outside of, 650–652            | provides its value, 284, 284                       |
| 2124111g 101421 0410142 01, 000 002            | p10.146516.4446,201,201                            |

| SaveItems Web service method (cont.)         | safety of ActiveX controls for, 1053–1055      |
|----------------------------------------------|------------------------------------------------|
| Web service form sample and, 275, 277t,      | Scripting languages, 731                       |
| 279, 282, 283, 284, 287                      | Scrolling Region control, 14, 203, 1147        |
| SaveItem Web service method                  | application review form with, when filling     |
| browser test form for, 280                   | out the form, 166                              |
| Web service form sample and, 275, 277t,      | binding behavior of, 90t                       |
| 279, 282, 283, 284                           | in design form, 165                            |
| SaveLocation parameter, 719–720              | Scrolling Region layout element, 164–166       |
| Save method, saving IP insurance method      | Scrolling tab, in Properties dialog for        |
| and, 989                                     | Microsoft UpDown Control, 1048                 |
| Saving                                       | SDK. See Software Development Kit              |
| before adding code, 738                      | Search crawls, 673                             |
| browser forms, 703                           | Search Indexing, 672                           |
| form data, 429                               | Search UDDI button, 299                        |
| form templates, purpose of, 398              | Search Web Service dialog, 299, 300            |
| to network location, 397                     | Secondary data, showing in list box control,   |
| publishing comes with, 399                   | 317–321                                        |
| templates as extracted source files,         | Secondary database connections, 258            |
| 421–424                                      | Secondary data connection, inability to        |
| Saving and publishing, 397–430               | submit form to database via, 341–342           |
| Saving and publishing form template,         | Secondary data connection query, 310           |
| 398–420                                      | Secondary data source                          |
| common conveniences with Publishing          | Customers, 268, 268                            |
| Wizard, 420                                  | in Data Source task pane, 253, 253             |
| e-mail deployment, 397, 413-416              | persisting default state of XML for, 810-811   |
| with InfoPath, 398–420                       | (listing)                                      |
| installable form templates, 397, 417–420     | Secondary data source binding, 307–312         |
| to network locations, 397, 400-403           | data validation, 311–312                       |
| to SharePoint or Forms Services, 397,        | designing form template, 307-309               |
| 404–413                                      | filling out the form, 310–312                  |
| Saving forms, 330                            | Secondary data source events, sinking, 770     |
| submitting forms vs., 328                    | Secondary data sources, 10, 241, 297, 298, 779 |
| Scalability, 866                             | available and unavailable features for, 309t   |
| schema element, 583                          | form templates and, 26                         |
| SchemaValidation errors, 765                 | list box controls connected to, 316-324        |
| Screening, form templates for approval,      | main data connections vs., 244                 |
| 902–903                                      | no validation in, 821                          |
| Screen readers, ScreenTip property and, 193  | populating of List Box family of controls      |
| ScreenTip text box, 193                      | and, 298                                       |
| Script, 497                                  | query data connection associated with, 822     |
| custom task pane and, 782–790                | secondary query data connections and,          |
| InfoPath support for, 729                    | 820–821                                        |
| managed code vs., 786                        | SharePoint connections supported as, 292       |
| using existing form template with, to create | Secondary query connections                    |
| InfoPath project in VSTO, 841                | creating, 245–246                              |
| Script code, debugging, 741                  | types of, 246 <i>t</i>                         |
| Scripting                                    | Secondary submit connection, main submit       |
| of ActiveX controls, 1039                    | connection vs., 390                            |
| custom task pane, 785–790                    | Section, Optional control, binding behavior    |
| restriction of objects unsafe for, 784       | of, 89t                                        |
|                                              |                                                |

| Section Commands dialog, 210, 210            | Security and Trust category settings, for            |
|----------------------------------------------|------------------------------------------------------|
| Section controls, 7, 46t                     | signing a form template, 489, 489                    |
| address information and, 46                  | Security and Trust tab, of Form Options              |
| arbitrary, 522–523                           | dialog, 485                                          |
| binding behavior of, 89t                     | Security levels                                      |
| creating new set of signable data (partial   | automatic, 482–483                                   |
| signing) on, 524, 524                        | designing security into form templates,              |
| in design mode, 47                           | 459–460                                              |
| partial signing and, 522                     | domain, 467–482                                      |
| setting up digital signatures on, 526        | full trust, 484–498                                  |
| use of, vs. use of layout tables, 47         | with InfoPath, 458–498                               |
| in Weekly Status Report view, 563            | request on demand for, 462                           |
| Section Properties dialog                    | restricted, 460–467                                  |
| for Optional Section control, 205, 205–206   | Security levels for this zone setting,               |
| for Repeating Section fragment, 208          | 468–469, 469                                         |
| Sections                                     | Security notices, data connections and, 255          |
| access keys for inserting and removal        | Security privilege error, insufficient, 403          |
| of, 689                                      | Security prompt, with data connections, 290          |
| enabling for partial signing, 522            | Security settings spillover warning, 468             |
| Section signing, loading performance         | Security zone, determining, 468                      |
| and, 955                                     | Select a Control dialog, 143                         |
| "Secure by default," 15, 931                 | Select a Field or Group dialog, 157, 157,            |
| Secure submit, with HTTPS, 383               | 158, 590                                             |
| Security, 456, 552                           | Filter Data button in, 628                           |
| accessing data connection files from CMCL    | SelectAncestors method, 778                          |
| and, 942                                     | Select Certificate dialog, 490                       |
| centrally managed connection library         | Select Database and Table dialog, 261, 261           |
| and, 936                                     | SelectDescendants method, 778                        |
| configuring into form templates, 459, 459    | SelectedIndexChanged event handler, 985              |
| cross-domain connections using the DCL       | (listing)                                            |
| and, 930                                     | after code to support saving the current             |
| data connection libraries and, 713–714       | form if dirty, 987 (listing)                         |
| data connections in browser-based form       | Selected Text Box control, 78                        |
| templates and, 710                           | Select methods, 778                                  |
| deployment and, 455–552                      | selectSingleNode method, 1091                        |
| designing into form templates, 459–460       | Select the Data to Sign dialog, 515                  |
| domain simulation and, 428, 429              | using, 527                                           |
| embedded SQL authentication and, 934–935     | Select Users dialog, 618, 618                        |
| form filling and, 461                        | Select XPath button, 157                             |
| form template publishing and, 401–402        | Self-signed certificates, 489                        |
|                                              | e e e e e e e e e e e e e e e e e e e                |
| HTTP data connections and, 934               | creating for code signing, 490, 490                  |
| introduction to, 456–458                     | in Select Certificate dialog, 491                    |
| local intranet zone and, 471                 | trusting, 491, 492                                   |
| publishing via e-mail and, 415–416           | Semicolons, multiple aliases separated by,           |
| setting up connection to database and, 257   | 617–618                                              |
| signed data blocks and, 814                  | Semistructured documents, 5, 93                      |
| submitting digitally signed form data and,   | Sender object                                        |
| 365–368                                      | exposure of, as <b>Source</b> on <b>XmlEventArgs</b> |
| Security and Trust category, on Form Options | object in InfoPath 2003 OM, 747                      |
| dialog, 468                                  | as object parameter, 747                             |

| sender parameter, 1106                                                         | turning off, 907                                                       |
|--------------------------------------------------------------------------------|------------------------------------------------------------------------|
| InitEventHandler method and, 1001                                              | SessionStateService object, 918                                        |
| NotifyHostEventHandler method and,<br>1003                                     | Session state setting, number of postbacks per, 910                    |
| SubmitToHostEventHandler method and,                                           | Session state timeout, 961                                             |
| 1009                                                                           | SetFindReplaceOptionSearchDirection                                    |
| "Sending data to the server" busy dialog, 773                                  | command, hosted form and, 996                                          |
| Send to HR for Approval button, 755 Sensitive information, keeping out of main | SetFindString command, hosted form and, 995, 996, 997                  |
| data source, 800                                                               | SetLcid, 1135                                                          |
| Separators                                                                     | Set of Signable Data dialog, 524, 525                                  |
| for multiple view printing, 594                                                | Signature options portion of, 526                                      |
| for rich text nodes, 575, 576                                                  | SetProgressDialogPosition method, 1137                                 |
| Sequential workflow, 634–635                                                   | SetProgressDialogStatus method, 1137                                   |
| Serializable attribute, 1005                                                   | SetSubmitToHostEventHandler                                            |
| Serialization, 366                                                             | method, 1009                                                           |
| dataset, 373                                                                   | Settings Page, in Document Information                                 |
| diffgram, 374                                                                  | Panel, 970, 970                                                        |
| Server                                                                         | SetToolBarButtonStates method, 998–999                                 |
| configuring, to send e-mail, 949                                               | (listing), 1000                                                        |
| data connection authentication and,                                            | main purpose of, 999                                                   |
| 943–948                                                                        | Shape command (ADO), 267                                               |
| disabling user from publishing directly                                        | Shape query, 266                                                       |
| to, 892                                                                        | Shared Add-in project template type, shown                             |
| form features that automatically                                               | in New Project wizard, 1077, 1077                                      |
| communicate with, 704t                                                         | Shared Add-in Wizard                                                   |
| uploading form template to, 893–895                                            | namespace and class created by, 1078,                                  |
| Server downtime                                                                | 1079 (listing)                                                         |
| preventive maintenance and, 919–920, 927                                       | selecting InfoPath as supported application                            |
| quiescing and, 913–916                                                         | in, 1078, 1078                                                         |
| Server health, monitoring, 962–963                                             | Shared services, configuring, 907–912                                  |
| Server identity, data connections in browser-                                  | Shared Services Provider, 676                                          |
| based form templates and, 710                                                  | Shared session service, 918                                            |
| Server location, specifying, for publishing                                    | Shared session state service, performance tips,                        |
| to a SharePoint site or Forms Services                                         | 956, 957                                                               |
| site, 406                                                                      | SharePoint                                                             |
| Server stress, form code in browser form                                       | form library on, 409                                                   |
| and, 953                                                                       | InfoPath form template based on Document                               |
| Server throughput, tradeoffs related to, 951                                   | content type after adding Assigned To                                  |
| Service, searching UDDI by, 299                                                | column in, 972, 972                                                    |
| Session state, 881                                                             | publishing new form template as a                                      |
| enabling on ASP.NET page, 1018                                                 | Document Information Panel template                                    |
| Forms Services and, 683                                                        | -                                                                      |
| ,                                                                              | for, 975, 975                                                          |
| learning more about, 912                                                       | registering alternate URLs with, 928 understanding basics of, 705      |
| view state vs., 957                                                            | -                                                                      |
| Session state performance, paying attention                                    | SharePoint 2007, Microsoft Operations                                  |
| to, 909<br>Session state service, 907–908, 1018                                | Manager pack with, 963 SharePoint Control Administration site, 20, 675 |
| Session state service, 907–908, 1018                                           | SharePoint Central Administration site, 20, 675                        |
| configuring, 908<br>in Forms Services, 908–909                                 | configuration page for server logging and                              |
| III I OTITIS DELVICES, 700–707                                                 | tracing settings on, 925                                               |

enabling Information Rights Management libraries and lists available for querying on, 549, 549 from, 293 SharePoint Central Administration site local intranet forms and, 471 URL, 892 mobile site for, 721 SharePoint document library publishing form template to, 404-409 merging forms from, 556-558 saving template somewhere on, when submit connection to, 336, 337 creating a site content type, 407 Submit Options dialog configured to specifying server location for publishing to, submit to, 379 with submitted form data, 380 in 32- and 64-bit architectures, 672 SharePoint Document Properties page, 969 SharePoint Server 2007, 953 SharePoint integration, 705-710, 885, 888, choosing type of server to install, 674, 674 925-929 with Enterprise features, 678 advanced publishing, 888–903 installing, 672 configuring InfoPath Forms Services, SharePoint Server 2007 platform, 19 906-907 Form Services built on and integrated with, configuring shared services and providers, 668,669 907-920, 925-928 SharePoint Services, 19 document libraries and, 705-708 Web Application service, 674 filling out a form on a SharePoint page, SharePoint site 928-929 collection themes, 679 with Forms Services, 710 form templates published to, and lack of form templates management, 904–905 access paths, 467 site content type and, 709 opening, by using file system path, SharePoint library(ies), 297 1014, 1014 lists and, 292-295 uploading to, 397 maximum number of items in, 708 using published site content type on, 409 property promotion and, 410 SharePoint site names, 1013 submitting forms to, 377-380 SharePoint Web site, opening form template SharePoint list, 26, 467 from, 28 choosing fields from, to use for data Shortcut keys, assignment of, to connection, 294 commands, 211 SharePoint page, filling out a form on, 928–929 Shortcut menu (or context menu), 211 Show a notification for Visual Basic or C# SharePoint permissions direct mapping of, to IRM, 552t code errors checkbox, in VSTO Options Forms Services and, 707t dialog, 850 SharePoint Products and Technologies Show a success or failure message, 394 Configuration Wizard, 673 Show dialog box messages immediately SharePoint roles, mapping of, to IRM when users enter invalid data action, 226 permissions, 551t Show Error Message dialog, 767, 767 SharePoint root site collection, copying Show Error Message feature, 758 physical path for, from Internet Show only entries with unique display Information Services (IIS) Manager, names checkbox, 320 1013, 1013 Show Trust Center entry point, under Tools SharePoint server menu, 498 data connection authentication and, 943 Sidebars, Forms Services, 669, 670 entering address of site collection of, 405 Signable data flowchart for determining whether form form showing the set of, with signature, 529 publishes to Forms Services for qualifier, 217 site or, 404 signing when filling out the form, 528

Signature confirmation message text, 529 XmlFormView1 control, 1023 in Set of Signable Data dialog, 525 Site Collection Features list, form name Signature Details dialog, for a signed Section in, 898 control, 530 Site Collection Features page, 895 activation with, 898, 898 Signature groups creation and management of, 533 Site collections in data source, 525 activating form template to, 895 Signature options region, in Set of Signable multiple, using form template across, 897 Data dialog, 525 Site content types, 709 Signatures dialog, 794, 814, 815 adding to document library, 409, 410 Signatures group, XML Schema and, 535-536 promoting properties with, 411 Signature storage, selecting a group for, 512 publishing as, 905 Signature validation, opening a form and, 519 siteIndependent parameter, 760 Sign button, clicking, to apply a digital Site permission, locking down, 905 signature to a form, 515, 515 Size tab, 189-193 Sign dialog, 516 resizing multiple controls, 191-193 name (or image) in, 529 setting text alignment, 190-191 Signed data of Text Box Properties dialog, 189 in XML data, 534-353 SKUs, Forms Services installation and, in XML Schema, 535-538 672-673 SignedDataBlocks collection, 814 Smart phones, 18 Signed form templates, updating, 493 filling out forms on, 690, 720 **Sign** form event, code for, 815 (listing) Software, trustworthy, 456–457 SigningAllowed Boolean property, 814, 815 Software Development Kit, 417 Signing event WordPrint tool in, 596 full trust required for, 814 Solution Explorer, after adding the sinking and special-casing, 812, 813-814 XmlFormView folder and MyPage.aspx Sign method, 814 Web form, 1014, 1015 SimpleInfoPathActiveX control, 1050 SortChildNodes method, 771, 773 Stock Properties page of ATL Control Sorting Wizard for, 1051, 1052 survey responses, 656-657 SimpleInfoPathControl class, 1058 view-based, 769 put\_Value method for, 1057 (listing) Sorting conditions, bad, 265 SimpleInfoPathControl object, 1056 Sort Items Alphabetically command, 847 Color property page for, 1054, 1054 Sort Order dialog, for setting three levels Single Sign-On of sorting order, 265 additional implementation information Source code, reviewing, 903 about, 945 Source files, warning that appears when authentication, 934, 944 saving to a folder already containing CredentialType values defined by, 946 existing source files, 423 Source forms, 559 Sinking, 737 Source parameter, 718–719 form events, 742 SourceSafe operation, 855 Loading event, 753 **Loading** event in form template to use the Specify a Binding Property page, of Add parameters, 1024 (listing) Custom Control Wizard, 1041, 1042 Loading form event, 881, 883 Specify an Enable or Disable Property page, secondary data source events, 770 of Add Custom Control Wizard, 1042, Signing event, 812, 813-814 1043, 1051-1052 Submit form event, 830–831 (listing) Specify Data Type Options page, 1047 XmlFormView Initialize event, 1022 of Add Custom Control Wizard, 1044, 1044

1211

with Field option, 1045, 1046 installing InfoPathChart control and Field or Group type on, 1050 merging, 558–559, 559 Specify Filter Conditions dialog, 628 Specify Installation Options page, of Add Custom Control Wizard, 1040, 1040 workflow and, 615 Speech input, improving recognition of, 195 Status reports Split Cells toolbar button, 798 Split Table Cells Vertically, in Layout task pane, 37 Splitting, cells, 37 SP1. See InfoPath 2003 Service Pack 1 (SP1) SQL authentication, embedded, 934-935 SQL Server, 300 alleviating bottleneck in, 956-957 connecting to, after clicking Select Database, 260 connecting to databases other than, 256 SQL Server Express 2005, 673 SQL server login credentials, warning about, 257 control, 1051, 1052 SQL Server 2000, unsupported data type and, 343t SOL Server 2005 unsupported data type and, 343t String field, 774 XML data type, 269 SQL session state service performance, for, 287 measuring, 957 Square brackets, user's e-mail address key, 1130t within, 950 **srcPath** parameter, 1136, 1136t, 1137 Structural selection, 52 SSP. See Shared Services Provider SSS. See Session state service stsadm.exe commands Standard category controls in, 43 in Controls task pane, 44 stsadm.exe tool, 899 Standard controls, 43-44, 45-46t, 46-48 employment application form template after addition of, 46 Standard toolbar, Format Painter on, 79, 79 (listing) using, 900 Start mode, changing, 25 "Start Over" feature, MOI Consulting Student sign-in form request form code and, 808–810 State machine workflow, 635 Static default data, 85 than now, 354 Static default values, 106 Status report data, exporting to Microsoft Office Excel, 608, 608-609 creating, 347–361 Status report forms, 555, 613 custom submit using rules and, 384–388 data source for, 362 filling out

in browser by using Forms Services, 667 on Pocket PC device, 721, 721 quiescing error and, 913, 913 Status report form template, 553, 554 merging by team name and then by employee name, 561, 565 merging into one, 561-562 Status report sample form template, publishing to Form Services, 678-681 StatusReports group node, customizing merge behavior for, 565-566 StatusReports repeating group node Merge Settings dialog for, 568, 569 merging data in, based on value of **Team** name, 566-569, 571, 573-576, 578 Stock Properties page, of ATL Control Wizard for SimpleInfoPathActiveX Stock tracking Text Box control, conditional formatting applied to, 219–222 String data types, 99, 99t, 773 string field, explanation behind name String values, addition of, under each LCID Structural editing, 7, 308, 310 Structural validation, 311 full list of, specific to Forms Services, 899t specific to quiescing, 918t command-line quiescing and, 917 configuring e-mail and, 949 (listing) sample command lines for running of, 900 configuring conditional formatting to hide LateReason section if start time is later configuring SharePoint document library submit for, 378, 378

Student sign-in form (cont.) Submit Options dialog, 334, 335, 337, 390, 513 design mode after finishing Data Advanced section of, 393, 393 Connection Wizard for submitting configuration of, to submit to a SharePoint data to Web service, 348 document library, 379 dialog that appears when student signs in with Hosting environment as the tardy, 388 destination, 1008, 1008 setting up form's main submit to use code expression shown in popup message when student signs in late to class, 387 in, 829, 830 including text and child elements only in, setting up submit using rules, 385, 385 358-361 for Web server submit via HTTP, 381 with instructor's Class Information view "Submitted by" subject line, in e-mail with default data, 352, 352 introduction, 950 matrix of submit possibilities among fields, Submitted data, obscuring, 509 groups, and the Include setting, 362t Submitting forms, 327-395 partial submit and, 351-358 best methods for, 335-337 during preview, 350 custom submit with form code, 383-384 previewing, 380 custom submit with rules, 384-388 selecting Web service method for submit, 348 to database, 341-344 submitting entire form, 352-365 data validation and, 331-334 tardy student signs in to philosophy class, dialog asking whether user wants to save 357, 357 form or to submit form, 329 Student sign-in form view, designing, 354 dialog confirming that submit succeeded, 350 Student SignIn Library document library, 379 dialog that appears when submit with rules StudentSignIn method, parameter mapping fails on a secondary connection, 390 and, 357 digitally signed form data, 365-368 StudentSignIn-Rules sample, 385 in entirety, 352-365 StudentSignIn sample, 347 generic success dialog for main submit StudentSignIn1 sample, 351 connection, 393 Subject field, 93 to host, 1007-1010 Submit, unsupported database data types to hosting environment, 391–392 for, 343t limiting amount of submitted data, 363 Submit button, 390 options for, 392-395 on browser form toolbar, 683, 685-686 post-submit actions warning, 394 Submit data connections, 327 query may not get newly submitted data warning, 389 specifying for form template, 1007 Submit data option, 345 reasons for doing, 328-329 Submit Data Wizard, differences between running list of rules and, 386 Receive and Submit Data and Receive set up for, 334 Data Wizards and, 346 to SharePoint library, 377-380 Submit dialog, submitting InfoPath e-mail successful operations, 345 form in, 654, 654 via e-mail, 337-341 to Web server via HTTP, 380-383 Submit error, dialog about, when user clicks Submit button after not filling in name to a Web service, 344-368 in first view, 332, 333 Submitting to a Web service, 344–368 Submit failures, browser alert dialog and, including text and child elements only, 333, 333 358-361 main submit, 344-345, 347, 349-351 **Submit** form event, sinking, 830–831 (listing) Submit functionality, customizing, 285 partial submit, 351-358 Submit keyboard shortcut, assigning, 335 submit parameter options, 358 Submit-only forms, creating, 347–361 SubmitToHost

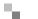

asynchronous nature of, 1032 Input Scope feature and, 198 handling submit in host page with, Tablet PC stylus, Ink Picture control showing 1030 (listing) text entered with, 73 Table with Title, employment application submitting to hosting environment using, 1029-1031 form template and title added with, 36 SubmitToHostEventHandler method, Tabs, Visual Studio Designer controls 1010 (listing) grouped into, 846 three parameters taken by, 1009 Tampered forms, 366 Summary node, 574 Target documents, removing blank groups Merge Settings dialog for, 575, 575 from, 572 Merge Settings dialog for, after customiza-Target forms, 559 tions are complete, 577 default insert action and, 569 Surround With functionality, with code merging status report data into, 565 snippets, 860 Targeting, form templates, 434–435 Survey-style forms, sending data as e-mail targetRoot XSL variable, 585 and, 336 Task panes Switching sickness, 853 dockable, 845 **SwitchView** form event, restricted OM hiding, in VSTO, 845 available during, 826 using from local resource files, 785 System.Data.OleDb.NET Framework in VSTO, 844-847 classes, 256 TaskPanes collection, 787 SystemGenerated errors, 765 \_taskPanes collection, 1096, 1097 Task pane script, managed form code and, 783 System.Runtime.InteropServices.COM Exception, 986 TCS. See Trusted Certificate Store Team Combo Box control, 622 System.Windows.Forms.Application class, 997 auto-populating with team name of person System.Windows.Forms namespace, 739 filling out the form, 623 **TeamData** XML file, 626–627 (listing) **Team** field and date, Header format dialog T after addition of, 591 Tab characters, replacing, 361 Team Lunch folder "Food Preference" column shown in, Tab index property, 194 Table cells, empty, converting to Text Box 652,652 controls, 1122-1123 grouping of, by food preference, 657 Table-drawing tool, in InfoPath 2003 Service with responses to food preference survey, Pack 1 (SP1), 12 656, 656 Table formats, in Layout task pane, TeamName field, selecting UserRole field 34–35, 35 corresponding to, in secondary data Table menu, 39 source, 628 Team names, merging data in StatusReports defining relationships between, 261, 263 repeating group node based on value of, inserting, in InfoPath 2003 SP1, 13 566–569, 571, 573–576, 578 Tables toolbar, 39 Team names, XML file containing mapping Hide Gridlines button in, 36 from user roles to, 626-627 (listing) in InfoPath 2003 SP1, 13, 13 Team status report unavailability of, in VSTO, 861, 861 after merging three status reports, 574, 574 Tablet PCs, 16 with header and footer information, 591, 591 Ink Picture control and form design merged, after all customizations are with, 72 complete, 578, 578

printed, 587, 587

Input Scope button and, 195

Team Status Report view, 586, 587, 595, 615, Text Box Binding dialog, appearance of, 631,632 when Automatically create data source filling out, in the browser, 604, 604 is disabled or Change Binding is used for merging multiple status report forms, from a control, 139 564, 564 Text Box control, 7, 45t, 59, 169, 1037 as a print view in the browser, 604, 605 address data and, 46 Team Text Box control, 629 binding behavior of, 89t Template compatibility, performing conditional formatting set on, 216 additional verification on, 695 converting empty table cells to, Template data, default, editing, 151–154 1122-1123 Template Part Properties dialog, 448, 449 importer and converting underlines to, 1139 after changing name and ID, 453, 453 with inner text aligned to outer text, 191 Template parts, 22, 29, 173, 174 with inner text not aligned to outer text, 190 adding to Controls task pane, 438-441 inserting into form template, 44 browser-enabled, designing, 701 placeholder text in, 184 data connections issues and inserting Properties dialog for, 174, 175 multiple instances of, 446 read-only, 805-806 designing in VSTO, 841 unbound, critical design-time visual on, 150 existing, customization of, 452-454 Text Box Properties dialog Advanced tab of, showing input icon and version number for, 440 identification of, in the view, 444 recognition section, 194 InfoPath support for, 438, 439 Display tab of, 183 inserting into form template, 442-447 Size tab of, 189 list of features not supported by, Text labels, adjacent, control text aligned 435-436t with, 354 locating for reuse, 438 Text nodes, 747 with no controls, 447 multiple, concatenating strings by selection specifying alternative location for, 442 updating, 447-452 Text selection, multiple controls selected using, 438-447 with, 80-81 Template parts designing, 432–438 Text stock property, 1052 template part design mode, 434-435, Thank You view, 831 437-438 of MOI Consulting request form, 797 Template part target, 435 ThisAddIn.cs file, 1106, 1107 Template source files, Browse for Folder ThisAddIn.Designer.cs/.vb, 1107 ThisAddIn partial class, 1107 dialog for selecting location for saving of, 422 ThisAddIn\_Shutdown method, 1106 Temporary file (.tmp extension), sample Web ThisAddIn\_Startup method, 1106 service saving InfoPath form data to, 365 implementation of, 1107, 1108 (listing), 1109 TerraServer, querying, for section of the San ThisAddIn.vb file, 1106, 1107 Francisco Bay near Highway 80, 291 This form expires on combo box, 547 TerraServer project, 289 this.MainDataSource, 759 thisXDocument.DOM, 759 Testing form templates, 48 Throughput, 866 form template with artificial domains, 482 postback reduction and, 953 full trust form, 485 Time data type, 99t Timeout property, setting, 824 (listing) simulating a publish domain for, 481–482 Test page, Web service, 280 Timeouts Test SQL Statement button, in Edit SQL data connection, 933 dialog, 266 session state, 909, 961 Text alignment, setting with Size tab, 190-191 setting, 908

Time-sensitive/Critical request type, dialog resulting from selection of, 793 To all occurrences of this section button, 206 To a network location deployment option, on Publishing Wizard, 400 Toolbar, browser form, 683-684, 684 configuring buttons on, 684 Toolbar buttons, customizing, for a browserenabled template, 872, 872 Toolbars hiding in Web pages hosting a form, 685 missing icons in, 1020 mobile forms and, 724 Toolbar updates during application idle state, 997-1000 improving performance of, 999 Toolbox, after addition of XmlFormView control, 1016, 1016 Toolbox pane, Reset Toolbox option on, 847 ToolStrip control, adding, to IP insurance application, 990–991 ToolTips, lack of IntelliSense information in, 738 Tracing, with Unified Logging Service, 925-927 TrackBar control, 1108 TrackBar property, 1110 TrackBarSample sample form template, 1110 TrackBar task pane, 1110, 1111 TrackBarTaskPane.dll.manifest file, managed add-ins in, 1112 TrackBarTaskPane managed add-in project, 1105 TrackBarUserControl class, 1108 transform attribute, 581, 583 Travel request approval, workflow initiation e-mail message, 639 Travel request approval workflow, 636 customizing, 638, 638 Travel request forms, 634 with Workflow Task message bar, 640, 640 Travel requests, 614 approval or rejection of, 640 Travel Request sample form template, 636 Triangle icons, in VSTO, 845 True Boolean value, form submits and, 350, 351 True/false (Boolean) data type, 99t Trust, 455, 456, 552 designer lockdown and, 499-507

Trust Center, 489, 498, 499-503

Trust Center dialog, 1111, 1112, 1113, 1114 Add-ins category of, 501, 501, 501–503 Add-ins tab shown in, 1111, 1112 availability of, 499 categories in, 499 Privacy Options category of, 503, 503 Trusted Publishers category of, 499-501, 500,500 Trusted Certificate Store, updating, 488 Trusted publishers, list of, 489 Trusted Publishers category, in Trust Center dialog, 499-501, 500, 500 Trusted root certification authorities, for the current user, 488, 488 Trusted Root Certification Authorities folder, 488, 488 Trusted sites zone, 477 Trusting, untrusted certificates, 492 Trust levels, domain simulation and, 429 Trust settings configuring into form templates, 459, 459 publishing via e-mail and, 416 Trustworthy Computing, 455, 456, 457 two sides to, 456-457, 458 try-catch block, using around Web service connection's Execute override method, 824 TryParse method, of DateTime, 760 try snippet, 860 Try to Connect, error dialog resulting from clicking on, if data connection is unavailable, 316, 316 TWC. See Trustworthy Computing Two-dimensional flow layout, 798 Type-ahead support, in list box controls, 44 Typed dataset, creating from Customers and Orders SqlDataAdapter objects, 304

## U

Typed dataset objects, 301

Type property, 788

UDC authentication, 944–946
UDC files, SQL credentials in, 935
udc parameter, data connections from CMCL and, 942
udc:SSO authentication type, 945
.udcx extension, list-item permissions and, 711

| .udcx file                                  | signed form templates, 493                       |
|---------------------------------------------|--------------------------------------------------|
| optionally deleting from data connection    | template parts, 447–452                          |
| library, 941                                | locating all template parts needing to be        |
| uploading to centrally managed connection   | updated, 451–452                                 |
| library, 939–940, 940                       | updating form template containing                |
| UDDI. See Universal Description, Discovery, | AddressBlock template part, 449–451              |
| and Integration                             | Update this value when the result of the         |
| UI. See User interface                      | formula is recalculated checkbox, 154            |
| Unbound control, 150, 150                   | Upgrade OM button, 733                           |
| UNC network path, local intranet forms      | Upgrading                                        |
| and, 471                                    | form code from InfoPath 2003, 842                |
| Underscores, XML, naming nodes and, 104     | to Forms Services, 677                           |
| Undo button                                 | form templates, quiescing and, 916-917           |
| enabling/disabling, 1000                    | Object Model, 734                                |
| hosted form and, 994, 997                   | Upload & Activate function, 900                  |
| Undo operation, 771                         | Upload Data Connection File page,                |
| UndoRedo property, 771                      | 939, 940                                         |
| Unhandled exceptions, double notifications  | Upload Form Template page, 893, 894, 917         |
| for, 851                                    | URL-based options, for opening browser-          |
| Unified Logging Service, tracing with,      | enabled form templates, 716–720                  |
| 925–927                                     | URL parameters, passing, from host to the        |
| Uniform Resource Locators                   | form, 1021–1025                                  |
| domain form identified by, 467              | URLs. See Uniform Resource Locators              |
| form template's access path and, 460        | <b>urn</b> parameter                             |
| registering alternate, with SharePoint, 928 | data connections from CMCL and, 942, 943         |
| Uniform Resource Names, 459                 | URNs. See Uniform Resource Names                 |
| for template parts, 454                     | UseExplicit block, for data connection           |
| Universal Description, Discovery, and       | (.udcx) file, 945, 945                           |
| Integration, 291, 297                       | Use (literal or encoded) part, 288               |
| searching with, 299                         | UseMail node, registering XML event              |
| UNIX systems, browser-based forms           | handler to <b>Changing</b> event of, 781         |
| and, 668                                    | (listing)                                        |
| UNIX variants, Forms Services and, 690      | User Control, 1108                               |
| Unpublished forms, previewing, with CMCL    | UserControl class, creating in .NET, for         |
| connections, 941                            | wrapping Text Box control, 1061                  |
| Unstructured documents, 93                  | UserDefined errors, 765                          |
| Untrusted certificate authority, InfoPath   | User feedback, <b>MessageBox.Show</b> and, 805   |
| prompt for, 492                             | (listing)                                        |
| Untrusted certificates, trusting, 492       | User form templates, cross-domain access         |
| Untrusted Root Authority dialog, 488        | for, 931–932                                     |
| Untyped dataset objects, 301                | User groups, assigning, 617–618                  |
| Unused data connections, deleting, 380      | User interface, 4                                |
| Update button                               | showing by using MessageBox, 878–879             |
| adding, 872–874                             | User interface (UI) items, COM add-ins and       |
| on browser form toolbar, 684, 687           | addition of, 1076                                |
| Update Form action, 873                     | <b>UserIsAuthorized</b> property, code for, 752, |
| Updates/updating                            | 753 (listing)                                    |
| access path and, 463                        | User login name, retrieval of, from Web          |
| cascading, 305, 306                         | service proxy, 947–948                           |
| publishing form templates and, 407          | UserName, LoginName vs., 806                     |

| User names, assignment of, to roles, 617-618                           | for Estimate field in form code, 1006 (listing) |
|------------------------------------------------------------------------|-------------------------------------------------|
| User names checkbox, 617                                               | Validation                                      |
| User Options file, 838                                                 | data, 222–229                                   |
| User publishing, 888                                                   | on form load, 763                               |
| UserRole field, selection of, that corresponds                         | structural, 311                                 |
| to TeamName field in secondary data                                    | Validation and Rules section, of Data tab, 180  |
| source, 628                                                            | Validation error messages, 100                  |
| User roles, 613, 614–634, 670, 865                                     | Validation errors, 413                          |
| in action, 621                                                         | for cannot be blank property, delineated by     |
| conditional formatting with, 630–631                                   | red asterisk, 102                               |
| creating, 616–620                                                      | error dialog related to submitting form         |
| current, 217                                                           | with, in current view, 349                      |
| data validation with, 629-630                                          | iterating through, 758                          |
| determination of, when filling out a form,                             | for opening a form created before the           |
| 620–621                                                                | FlightType-FlightDate node                      |
| filtering data based on, 626–629                                       | swap, 121                                       |
| new, creating, 617                                                     | submitting forms and, 331                       |
| previewing forms with, 427–428                                         | warning when saving form with, 100              |
| previewing with, 624–626                                               | Validation tab, on Field or Group Properties    |
| role-based views, 631–634                                              | dialog, 224, 224                                |
| rudimentary implementation of, in                                      | Valid digital signatures, 533                   |
| browser, 882 (listing)                                                 | Value, of condition, 217                        |
| in rules, 622–624                                                      | Value binding property, 1042                    |
| setting default value to, 629                                          | ValueChanged event, 1110                        |
| simulating in the browser, 880–882                                     | Value property, 955–956, 1052, 1147             |
| specifying, in condition for data                                      | building custom controls for InfoPath using     |
| validation, 630                                                        | ActiveX and implementation of, 1056–1058        |
| warning about use of, as security                                      | Variable watches, 740                           |
| feature, 616                                                           | VBScript, 10, 497, 731, 782, 783, 790           |
| XML containing mapping from, to team                                   | Verbosity                                       |
| names, 626–627 (listing)                                               | increasing, for server's logging level, 925     |
| User role section, at top of Preview tab, 625                          | server performance and increases in, 927        |
| Users, setting IRM permissions for, 551–552                            | Verification                                    |
| Users' access path, specifying, 401, 402                               | of form template, 902                           |
| Users can request additional permission                                | of form template, copying location              |
| form setting, 548                                                      | before, 893                                     |
| User's current role qualifier, 217 using references, adding to ASP.NET | Verify Formula button, 162                      |
| project, 1021                                                          | Verify function, 900                            |
| project, 1021                                                          | Verify on Server option, in Design Checker      |
|                                                                        | task pane, 872                                  |
| V                                                                      | VeriSign, 489, 492, 1041                        |
| Validate Form button                                                   | Versioning, form libraries and, 706             |
| clicking on, to show dialog box message in                             | Version numbers, automatic setting of, 440      |
| the browser, 1034, 1034                                                | version parameter, data connections from        |
| code behind, in life insurance form                                    | CMCL and, 942, 943                              |
| template, 1032, 1033 (listing)                                         | Version upgrade feature, 96                     |
| <b>Validating</b> event, 757–764, 776, 955                             | Vertical Label control, 14, 163–164, 164        |
| changes accepted in, 757                                               | binding behavior of, 90t                        |
| Validating event handler, 802                                          | Expression Box control changed to, 188          |

| Vertical text                                                               | Visual C# project file, 838                     |
|-----------------------------------------------------------------------------|-------------------------------------------------|
| errors due to, 698                                                          | Visual C# Windows application, 979              |
| remake of Overall Satisfaction table                                        | Visual flair, adding to forms, 85               |
| without, 698, 699                                                           | Visual layout, designing for MOI Consulting     |
| View-based sorting, 769                                                     | request form, 798                               |
| View-based structural editing, through object                               | Visuals                                         |
| model, 827                                                                  | design-time, 47                                 |
| View drop-down, on browser form toolbar,                                    | showing all, 151                                |
| 684, 687                                                                    | Visual SourceSafe, source control with, 855     |
| view element, post-import warnings and,                                     | Visual Studio, 288                              |
| 1140, 1141                                                                  | building Installer package and, 419             |
| View extension functions, 881                                               | debugging in, 741                               |
| View menu, removing print view from, 588                                    | debugging Web service in, 277, 359, 359         |
| View properties, customizing, 75–76                                         | graphical schema editor with, 133               |
| View Properties dialog                                                      | installable form templates and, 417             |
| opening, 75, 75                                                             | Visual Studio Designer, 853                     |
| Print Settings tab of, 588, 588, 589                                        | Visual Studio Designer controls, grouping of,   |
| Text Settings tab in, 82, 83                                                | into tabs, 846                                  |
| View representation, of controls, 41                                        | Visual Studio Project file, 838                 |
| Views                                                                       | Visual Studio project-specific features,        |
| in form templates, 26                                                       | 856–857                                         |
| merged status report forms in, 562                                          | exporting projects as templates, 857            |
| mobile forms, 724                                                           | working with multiple projects, 856             |
| multiple, creation of, 73–76                                                | Visual Studio schema editor, 305                |
| performance tips, 952                                                       | Visual Studio Solution Explorer, deleting files |
| Views link, in Design Tasks task pane, 845                                  | from, 840                                       |
| viewsReadOnlyMode parameter,                                                | Visual Studio Solution (.sln), 838              |
| InitEventHandler method and, 1002                                           | Visual Studio Toolbox                           |
| Views task pane, 34t, 74, 74, 586                                           | after addition of <b>FormControl</b> control,   |
| View state, session state vs., 957                                          | 980, <i>980</i>                                 |
| ViewSwitched event, 1003                                                    | InfoPath controls integrated into, 846          |
| ViewSwitched form event, handling, when                                     | Visual Studio Tools for Microsoft Office        |
| switching to specific views, 826 (listing)                                  | InfoPath 2007, 833–863                          |
| View switching, 952                                                         | Visual Studio 2005, 23, 344, 833, 834, 835,     |
| postbacks and, 911                                                          | 1076, 1105                                      |
| Virtual controls, 168                                                       | closing before beginning or repairing VSTO      |
| Visible property, 788, 1098                                                 | installation, 836                               |
| hiding task pane and, 826                                                   | code signing in, 859                            |
| VisibleStateChange event handler, 1098,                                     | creating new Windows Control Library            |
| 1100 (listing)                                                              | project in, 1062                                |
| Visio, COM add-ins supported by, 1073                                       | creating simple Web service with, 274–279       |
| Visual Basic, 732                                                           | New Project dialog in, 837, 837                 |
| custom controls and, 174                                                    | objsafe.h file in Windows Platform SDK          |
| project file, 838                                                           | with, 1054                                      |
| - ·                                                                         | panes organized in, 845                         |
| Visual Basic .NET, 4 custom controls and, 174                               | Print preview in, 863                           |
| hosting InfoPath and, 978                                                   | refactoring tools in, 859, 859                  |
| ~                                                                           | versions of, as prerequisites to VSTO           |
| Visual C#, custom controls and, 174<br>Visual C++, custom controls and, 174 | installation, 836                               |
| v 15uai C++, Custonii Contii 015 anu, 1/4                                   | mountain, ooo                                   |

Web service created in, 296 resource editing, 858 Visual Studio 2005 Tools for Applications. source control with Visual SourceSafe, 855 See VSTA Visual Studio project-specific features, Visual Studio 2005 Tools for the 2007 856-857 Microsoft Office System. See VSTO exporting projects as templates, 857 VSTA, 29, 737, 834 working with multiple projects, 856 building the project and, 741 VSTO InfoPath project, structure of, 838, 838 debugging options in, 740 VSTO Options dialog, Microsoft Office preview feature and, 425 InfoPath category options in, 850, 850 switching between InfoPath and, 835 VSTO 2005 SE, writing add-ins and Custom VSTA development environment, after Task Panes with use of, 1105–1106 selecting Loading Event from Programming submenu, 737, 737 W VSTO, 23, 834 Design a Form Template dialog in, 839 Web, publishing InfoPath from template designing browser-enabled form template with, 840 Web Accessibility setting, in Upload Data Connection File page, 940, 940 Design Tasks task pane in, 844, 844 dialog informing user that VSTO never Web browsers designing forms users can fill via, 29 modifies existing form template, 840 forms filled out in, 665 form template design with, 836–863 hosting InfoPath form control in, 1011–1035 InfoPath-specific commands in, 848–849t Web-enabled forms, submit and, 720 InfoPath vs., 840 Web Front Ends, 672, 676 installing, 836 Web Front End servers integration of Visual Studio and InfoPath building ASP.NET Web form with design mode and, 835 XmlFormView control and, 1012 missing features in, 861–863 preview feature and, 425 logs for, 925 previewing a form in, 863 SQL Server and, 956, 957 purpose of, 834–835 Web server, 273 submitting form to, via HTTP, 380-383 Quick Find in, 854 Resource Files dialog in, 858, 858 Web server (HTTP), submit connection to, Save and Save All options in, 861–862 336, 337 Web server (HTTP) connection, ASP.NET start designing form template in, 837-842 page load event handler to read data template parts designed in, 841 submitted by, 383 (listing) using existing form template with script, to Web server (HTTP) submit create InfoPath project in, 841 how it is not considered real data warning about using one design environment at a time, 862 connection, 382 how it works, 382 VSTO design experience, 843-853 Office Server connection with, 382 menus, 848, 850 Web service connection **Timeout** property, task panes, 844–847 setting, 824 (listing) working with controls, 851–853 VSTO feature set, 853–860 Web service data connections, 467 code-specific features, 858-860 capturing errors from execution of, 825 (listing) code snippets, 860 Web Service Definition Language, 10, 273 refactoring, 859 displaying Web service method description signing, 859 from, 282 Find and Replace, 854–855

entering an address to, 281 writing code for, 276 (listing) portability of, 282 Web Service Submit, 384, 385, 386 use of, 279 Web service submit, parameter mappings defined for, 356, 356-358 Web service form, querying and submitting during preview, 287, 287 Web Service Submit connection, in list on Web Service option, in Design a Form Data Connection dialog, 379 Template dialog, 245 Web service test page, 280 Web service parameters, 364 WeeklyStatusReport\_BrowserEnabled Web service project, debugging in Visual sample, 603 Studio, 277 Weekly status report document library, in Web service proxy, 946–948 Merge Forms view, 558 code behind a Web service to get user name Weekly status report form, 555 from, 947, 948 (listing) Weekly status report form template, Weekly getting user login name from, 947-948 Status Report view of, 562, 563 turning on, 947 Weekly Status Report view, 602, 622, 632 Web service repository, 291 Welcome view, 808, 809 Web services, 10, 273–291, 297 of MOI Consulting request form, 791, 791, ADO.NET, 300-307 798, 799, 800 compatibility of, with InfoPath, 288-289 WFEs. See Web Front Ends Whole number (integer) data type, 99t, 178 description of, 273 design after finishing Data Connection Widths, custom, for forms, 76 Wizard for submitting data to, 348 Wildcard expressions, form performance and, 954 designing student sign-in form based on, 347 window.external.Window.XDocument extended features of, 298-307 object, not all OM is available via, 790 form templates created from, 30t Windows Authentication, 259 handling connection failures, 824 window.setTimeout method, 1035 main data source extensibility and, 353 Windows Event Viewer, 920 querying, 820 Windows Explorer, finding template file returning data from, 349 location with, 422 searching with UDDI, 299 Windows Integrated authentication, 934 selecting method for submitting student Windows Performance Monitor, 866, 958 sign-in data, 348 Word, 3, 4 sending digitally signed form data to, 366 COM add-ins supported by, 1073 specifying how form works with, 346 custom task panes added into, 1093 default Document Information Panel submitting forms to, 336, 344–368 UDDI and searches for, 291 in, 966, 968, 970 form importing and, 28, 29 Web service sample dependency, 792 Web service (simple) InfoPath formatting options and those creating with Visual Studio 2005, 274–279 Mime HTML file opened in, 606 InfoPath design mode after finishing Data Print Views feature in, 596-605 Connection Wizard for, 286 Trust Center dialog and, 499 InfoPath Web services and, 280–287 list of methods from, for receiving VSTO package and, 834 data, 283 Word documents importing into InfoPath, 1119-1124 part of browser-friendly test page for navigation in, 278 Import Options dialog for importing using, 279-280 of, 1121, 1121 warning: sample code not production-InfoPath default importers for, 1128 ready, 275 Word forms, built-in importer for, 1116

| WordPrint tool, 596 registering dynamically linked libraries | hooking up event handlers for, 1082 <b>XDocumentBeforeClose</b> event handler, 1088 |
|--------------------------------------------------------------|-------------------------------------------------------------------------------------|
| for, 597                                                     | XDocumentOpen event, 1107, 1109                                                     |
| Word print view, default print settings                      | hooking up event handlers for, 1082                                                 |
| and, 603                                                     | XDocumentOpen event handler, 1088, 1089                                             |
| Word Print Views dialog, 600, 600                            | implementation of, 1089 (listing)                                                   |
| WordPrint wizard, 597, 600                                   | XDocument property, 1060                                                            |
| Word 2003, Document properties dialog                        | XDocument.Roles property, 621                                                       |
| in, 966, 967                                                 | XDocument.UI.Alert, 739                                                             |
| Word 2007, Document Information Panel                        | xd:xctname attribute, 1139                                                          |
| in, 966, 967                                                 | XHTML data type, 99, 99t                                                            |
| Workflow, 613–663                                            | XMethods Web site, 291                                                              |
| automatic vs. manual initiation of, 637                      | XML                                                                                 |
| browser-enabled forms and, 642                               | element and attribute fields in, 95                                                 |
| checking on status of, 641                                   | persisting default state of, for main and                                           |
| with InfoPath e-mail forms, 643-662                          | secondary data sources, 810–811                                                     |
| InfoPath 2003 SP1 and support for, 16                        | (listing)                                                                           |
| with Microsoft Office SharePoint Server                      | processing instructions, 364                                                        |
| 2007, 634–642                                                | recursion in, 122                                                                   |
| sequential, 634-635                                          | XML-based technologies, rapid adoption of, 3                                        |
| state machine, 635                                           | XML data, 621                                                                       |
| user roles, 614–634                                          | co-signed digital signature created in, 532                                         |
| Workflow dialog, 641, 642                                    | digital signatures in, 533-535                                                      |
| Workflow Services, 19                                        | entering file location to use when creating                                         |
| Workflow Task message bar, 640, 640, 641                     | a secondary connection to, 249                                                      |
| World Wide Web Consortium, 5, 507, 508                       | in form template resource files, 250                                                |
| Wrap text property, 185                                      | signed, warning about, 367                                                          |
| Writing                                                      | signed data in, 534–353                                                             |
| own merge XSL, 582–586                                       | starting new blank form from, 126–127                                               |
| script, 730                                                  | XML data and schema                                                                 |
| W3 Schools Web site, 137, 769                                | matching of, before changing field or group                                         |
| WScript.Shell, 784                                           | name, 96                                                                            |
| WSDL. See Web Service Definition Language                    | mismatched, after name change, 96                                                   |
| WSDL URL, creating Web service data                          | XML data connection, for restricted form                                            |
| connection while designing a form                            | templates, 466                                                                      |
| and, 273                                                     | XML data events, 730, 744–777                                                       |
| W3C. See World Wide Web Consortium                           | Changed event, 767–773                                                              |
|                                                              | data states, 749–764                                                                |
| X                                                            | event bubbling, 745–748                                                             |
|                                                              | form errors, 765–767                                                                |
| xd:binding attribute, 1139                                   | how data changes, 744–745                                                           |
| xd:CtrlId attribute, 1140                                    | XmlDataEvents sample form template, 744                                             |
| xdDefault value, viewsReadOnlyMode                           | XML data file adapter, data to fill into a form                                     |
| parameter and, 1002                                          | and save to Sample.xml, to be read later                                            |
| xdFrozen value, viewsReadOnlyMode                            | with, 248                                                                           |
| parameter and, 1002                                          | XML document                                                                        |
| xdNonEditable value, viewsReadOnly-                          | data source created from, 136                                                       |
| Mode parameter and, 1002                                     | Type drop-down menu, with option for                                                |
| XDocumentBeforeClose event, 1107, 1109,                      | addition of, 134                                                                    |
| 1110                                                         | XmlDocument, loading data into, 367                                                 |

XmlDocument class, 730 visibility of, 1020 XML document connections, remote, 713 XmlFormView.EditingStatus, hiding XML document or schema XmlFormView control and, 1021 existing, designing form from instead of XmlFormView folder, Solution Explorer after creating data source from scratch, 125 addition of, 1014, 1015 selecting location of, 125 XmlFormView initialization, timeline of, 1022 XML event handlers XmlFormView1\_SubmitToHost method, 1030 examples of advanced XPaths for XML fragments, 206, 207, 317 registration of, 782t XmlLocation parameter, 719 multiple event notifications for, 773–777 XmlNode class, 730 registering to Changing event of UseMail XmlNodeToString Web method, submitting node, 781 (listing) ClassInformation group to, 358 XML events, no support of complex XPaths XML Path Language, 6, 133, 771 for, 782 XML Schema, 4, 5, 7, 14, 124, 513 .xml extension, list-item permissions for airline form template, 109 (listing) and, 711 data source details and, 93-94 XML file connection settings, to opt in or out extraction of, from form template, 102 of including the data as a file in your form template created from, 30t template, 249 inferring, 127 XML file data adapter, 247 InfoPath controls and, created "behind" data source in XSD file, 111-115t XML files, 247-255, 297 choosing whether to include data from, as for main data source, 255 potential complications with starting new form template default data, 127 final page of Data Connection Wizard for, 251 blank form from, 129-132 inferring, 127 signed data in, 535-538 with mapping from user roles to team starting new blank form from, 128-129 names, 626-627 (listing) Type drop-down menu, with option for permissions and, 247 addition of, 134 XML file secondary data connection, form XML Signature, 507, 508 after querying, 310 XML Signature Syntax and Processing, 535 XML form, opening from the server, 715 XML Structure task pane, in Microsoft Office XML format, for attached files, 70 Word, 597, 598 XmlForm object XML subtree, including the selected element checking Dirty property on, 1000 option, 361 warning against storing references to, 1002 XML subtree, InfoPathChart control and xmlForm parameter, InitEventHandler implementing control that binds to, method and, 1001 1050-1051 XmlFormView class, 1011, 1015 XML technologies, 4 XmlFormView control xmlToEdit string, finding, for a structurally all properties of, 1026t editable control, 827, 828 commonly used properties of, 1017t XML tree structure in Word, building, to one instance of, per page, 1018 match structure of data source in requirements for, 1012 InfoPath, 599 Toolbox after addition of, 1016, 1016 XPath. See XML Path Language writing InfoPath form code in host page XPathException, 778 with use of, 1025, 1027-1028 XPathNavigator class, 730 XmlFormView1 control description of, 747 Initialize event handler added in host page learning more about, 780 XPathNavigator IsDescendent for, 1023 method, 811 sinking, 1023

XPathNavigator objects, 312 deleting nodes and, 779-780 finding XPath of node, 777 selecting multiple nodes, 779 using, 777-780 using NamespaceManager parameter, 778 XPathNavigator parameter, passing null for, in Execute override method, 822 XPathNavigator Select method, 777 **XPathNodeIterator**, selecting multiple nodes with, 779 (listing) Xpath parameter, 777 XSD. See XML Schema xsd:any extensibility element, 133 xsd:any schema element, 137, 292 XSD file, InfoPath controls and XML Schema created "behind" data source in, 111-115t .xsf file, buttons in, 151 xsf:importSource element, 581, 583 xsf namespace, 108 xsi:nil, field changes and, 774

XSL, 580
for Word print view, 599, 599
xsl:sort directive, 769
XSLT. See Extensible Stylesheet Language
Transformations
xsl:value-of statement, 1140
.xsn file, 398
.xsn file extension, for form templates, 26
XSN form template, opening from the server,
715
XsnLocation, updating, 1025
XsnLocation parameter, 719

## Z

Zones, 467 Internet, 475 local intranet, 470–474 local machine, 478 restricted sites, 470 trusted sites, 477